**Universidad Internacional del Ecuador**

**Escuela de Ingeniería Automotriz**

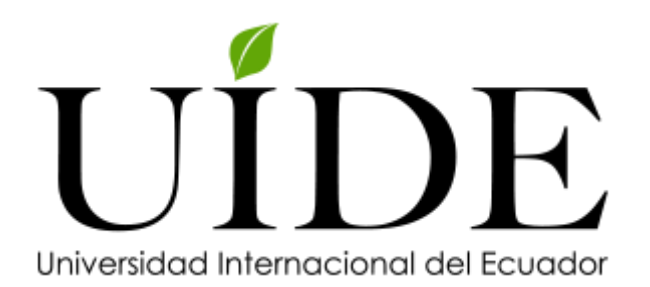

# **Implementación de un Laboratorio de simulación virtual para preparación de pilotos de competencias automovilísticas.**

**Proyecto previo a la Obtención del Título de Ingeniero en Mecánica Automotriz**

**Ángel Santiago Flor Jiménez**

**Ignacio Alfonso Jiménez Guingla**

**Director: Ing. Edgar Gustavo Vera Puebla**

**Guayaquil - Ecuador**

**Diciembre, 2020**

ii

# **UNIVERSIDAD INTERNACIONAL DEL ECUADOR**

# **ESCUELA DE INGENIERÍA AUTOMOTRIZ**

## **CERTIFICADO**

CERTIFICA: Ing. Edgar Gustavo Vera Puebla, MSc.

Que el trabajo titulado "Implementación de un laboratorio de simulación virtual para preparación de pilotos de competencias automovilísticas" realizado por los estudiantes: FLOR JIMÉNEZ ÁNGEL SANTIAGO y JIMÉNEZ GUINGLA IGNACIO ALFONSO, ha sido guiado y revisado de manera periódica y cumple con las normas estatutarias establecidas por la Universidad Internacional del Ecuador, en el Reglamento de Estudiantes.

--------------------------------------

Ing. Edgar Gustavo Vera Puebla, MSc.

Director de Proyecto

# **UNIVERSIDAD INTERNACIONAL DEL ECUADOR**

# **ESCUELA DE INGENIERÍA AUTOMOTRIZ**

# **CERTIFICACIÓN Y ACUERDO DE CONFIDENCIALIDAD**

Yo, Ángel Santiago Flor Jiménez y Jiménez Guingla Ignacio Alfonso Declaramos bajo juramento, la elaboración de este proyecto "Implementación de un laboratorio de simulación virtual para preparación de pilotos de competencias automovilísticas" es de nuestra autoría y que no ha sido presentado en ningún grado o calificación profesional y que se ha consultado la bibliografía detallada.

Cedemos nuestros derechos de propiedad intelectual a la Universidad Internacional del Ecuador, para que sea publicado y divulgado en internet, según lo establecido en la ley de propiedad intelectual, reglamento y leyes.

--------------------------------------

Ángel Santiago Flor Jiménez C.I. 0202116901

--------------------------------------

Ignacio Alfonso Jiménez Guingla

C.I. 0929319739

# **DEDICATORIA**

A Dios y a la Virgen María por sus bendiciones derramadas durante cada día de esta etapa. A mis Padres: Milton y Teresa, a mi hermano Alejandro y a mi cuñada Karen por su apoyo incondicional durante esta etapa de preparación académica. A mi sobrino Abdiel por ser mi pequeño motor, quien con sus ocurrencias llena de fortaleza cada instante de mi vida.

A mis tíos: Ángel, Milton, Nelson y Marisol por sus consejos. De manera muy especial para mis abuelitos: Ángel y Cástola quienes durante su vida terrenal fueron los pilares fundamentales en mi crecimiento personal y gran parte de mi preparación profesional.

Sin duda alguna este triunfo es para toda mi familia.

*Ángel Santiago Flor Jiménez*

# **DEDICATORIA**

Este presente trabajo va dedicado en especial a mis abuelos y mi madre que me han sabido llevar por el camino del bien para convertirme en la persona que soy en la actualidad, siempre estuvieron inmersos en mis estudios inculcándome valores, me formaron con reglas y con algunas libertades pero al final de cuenta siempre me estaban motivando a luchar para poder alcanzar mis anhelo que hoy por hoy es mi profesión, pues sin ellos no habría logrado nada.

*Ignacio Alfonso Jiménez Guingla*

#### **AGRADECIMIENTO**

A Dios por sus bendiciones y sabiduría brindada durante esta etapa de mi vida. A mis padres y hermano por el apoyo constante e incondicional en cada una de las metas propuestas.

A mis docentes, ingenieros: Oscar Villavicencio, Darwin Chele, Fredy Morquecho, Daniela Jerez, Adolfo Peña, Marco Noroña, Oscar Orellana, entre otros, por su paciencia y cualidades pedagógicas para compartir sus conocimientos.

Finalmente, sin ser menos importante agradezco el apoyo de mi tutor de proyecto Ing. Edgar Vera y a la Escuela de Ingeniería Automotriz de la Universidad Internacional del Ecuador extensión Guayaquil.

*Ángel Santiago Flor Jiménez*

#### **AGRADECIMIENTO**

Agradezco en primer lugar a DIOS ya que me brinda la sabiduría, entendimiento y me ha dado la oportunidad de obtener un título profesional, a la vez nos permite cada día cumplir con nuestras metas. A mis abuelos que con esfuerzo, sacrifico siempre han estado hay apoyándome siempre han sido mi mano derecha y apoyo incondicional durante todo este tiempo. En último lugar sin ser menos importantes agradezco él. Apoyo de mi tutor de proyecto Ing. Edgar Vera y a la Universidad Internacional del Ecuador que con sus enseñanzas y buenos consejos que me impartían día a día he logrado un gran paso en mi vida, no ha sido sencillo el camino pero gracias a su aporte y su inmensa bondad he demostrado que todo lo que uno se propone lo puede lograr.

*Ignacio Alfonso Jiménez Guingla*

# **Tabla de Contenidos**

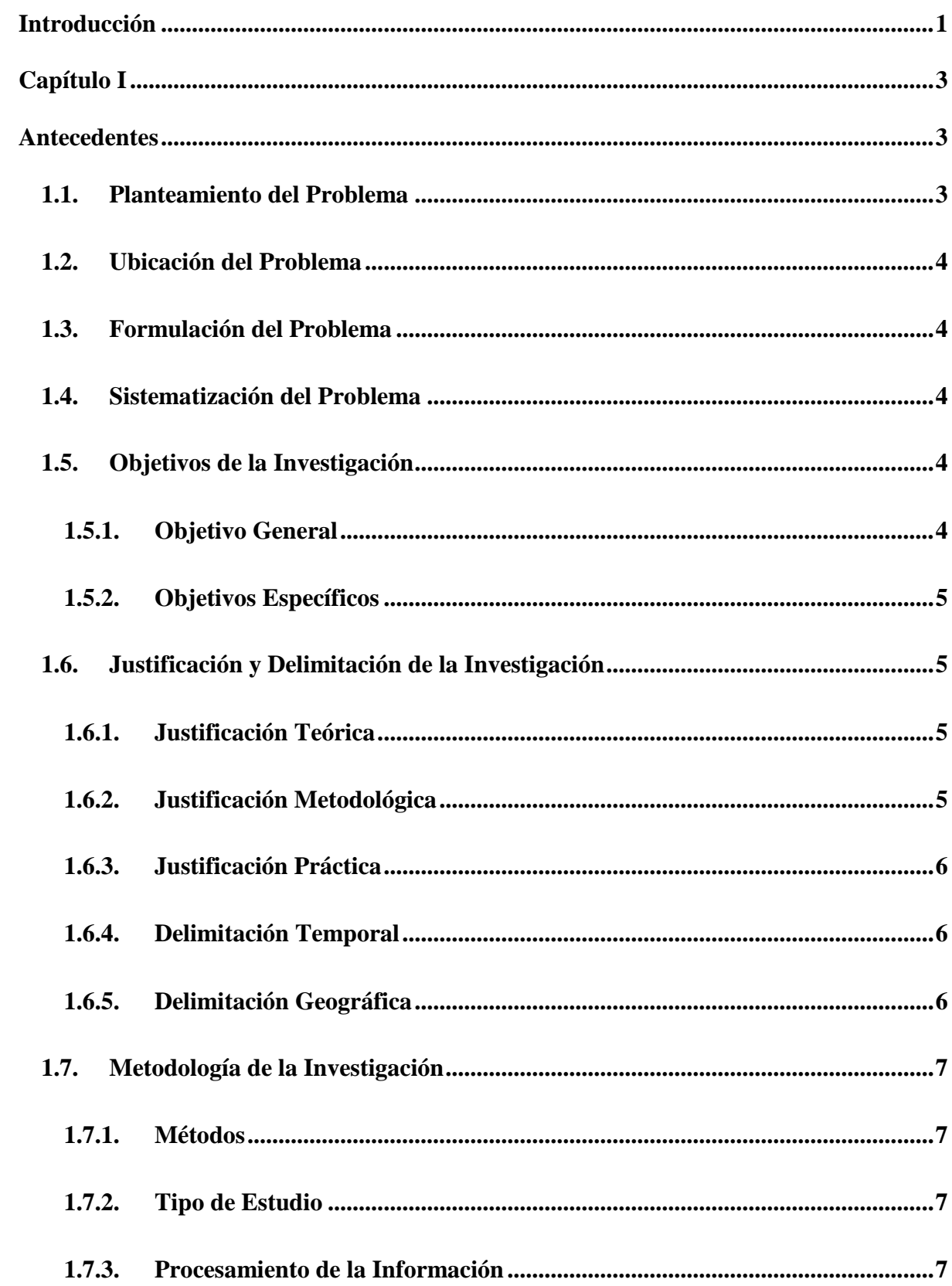

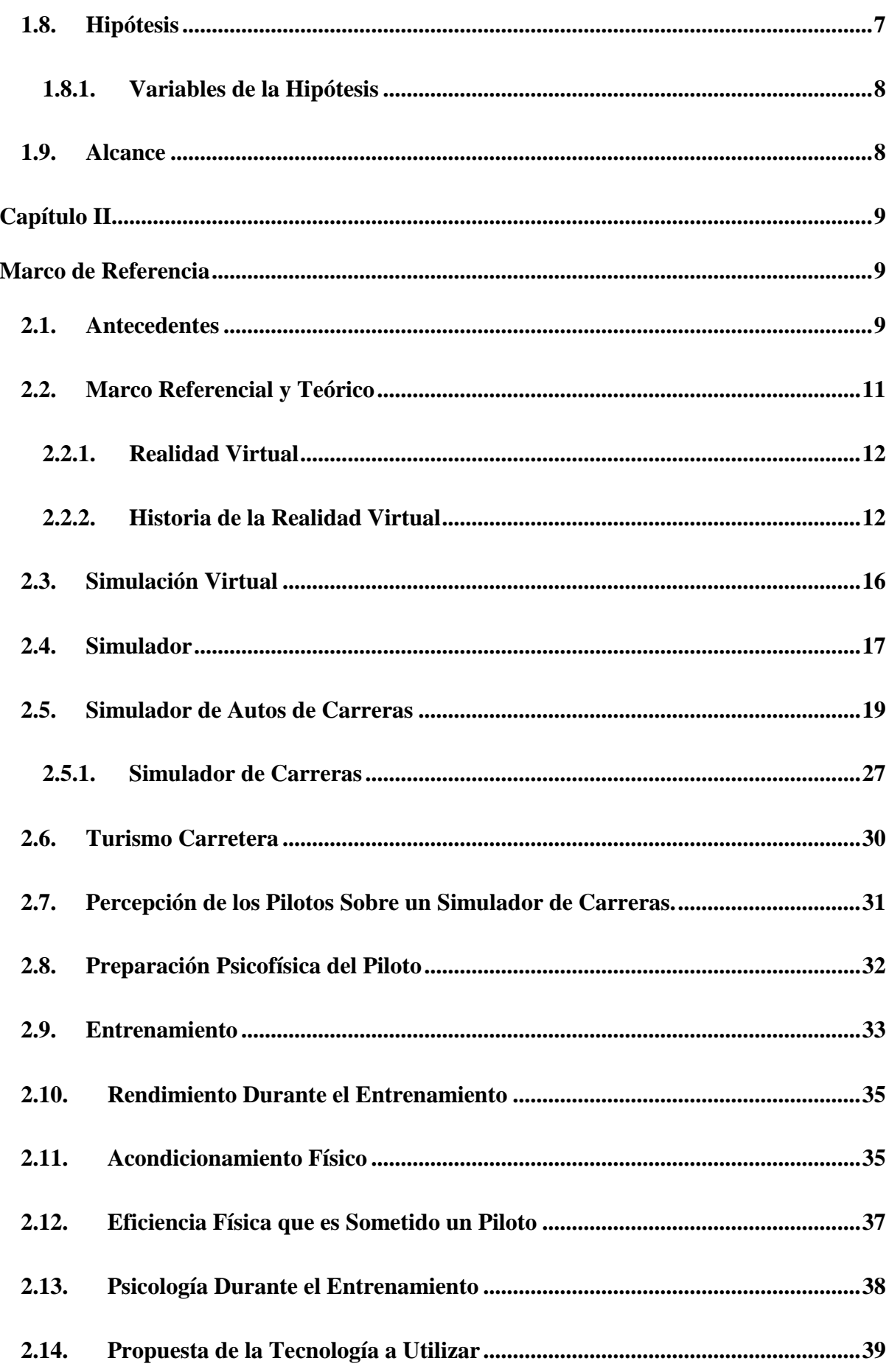

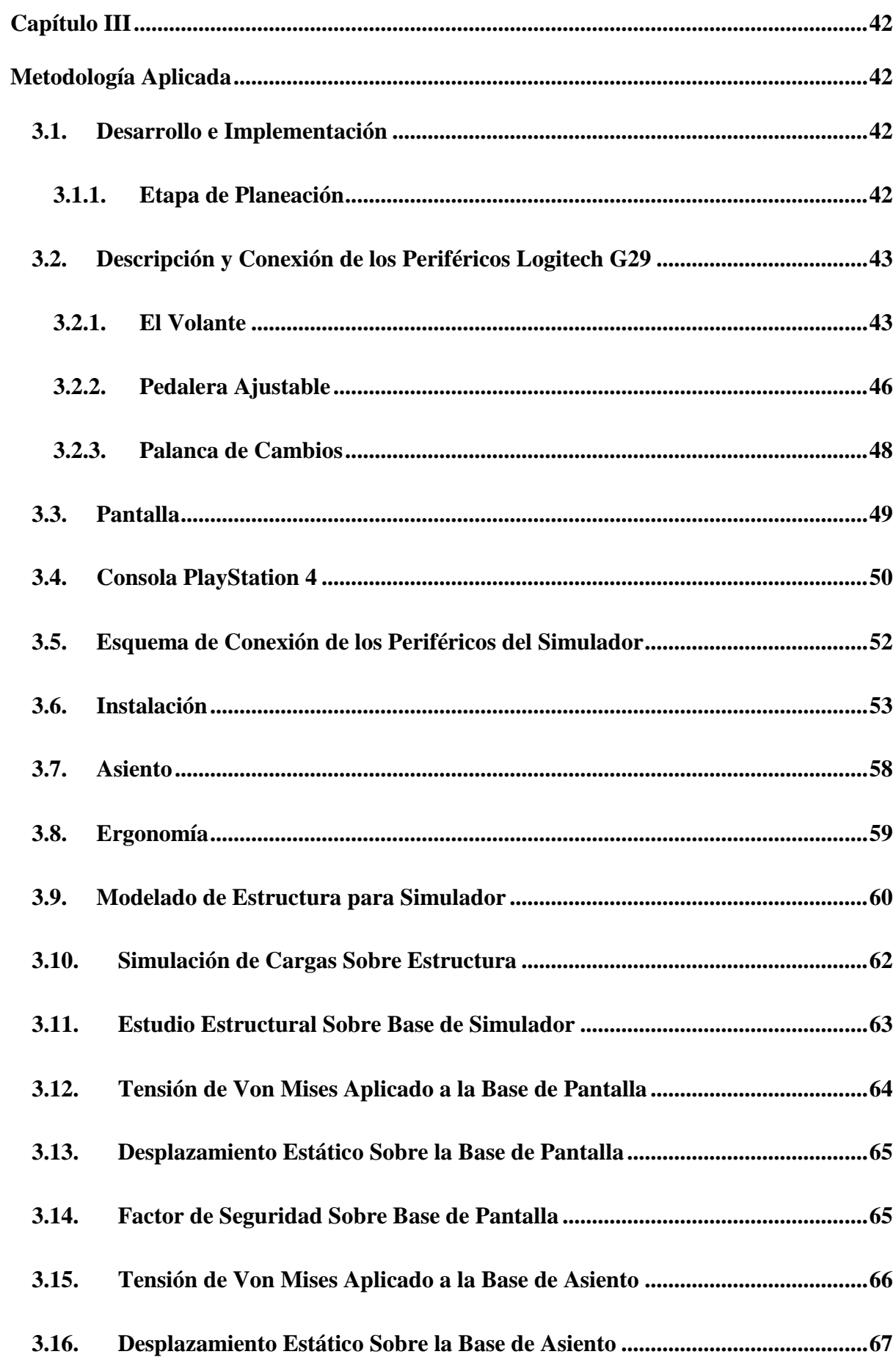

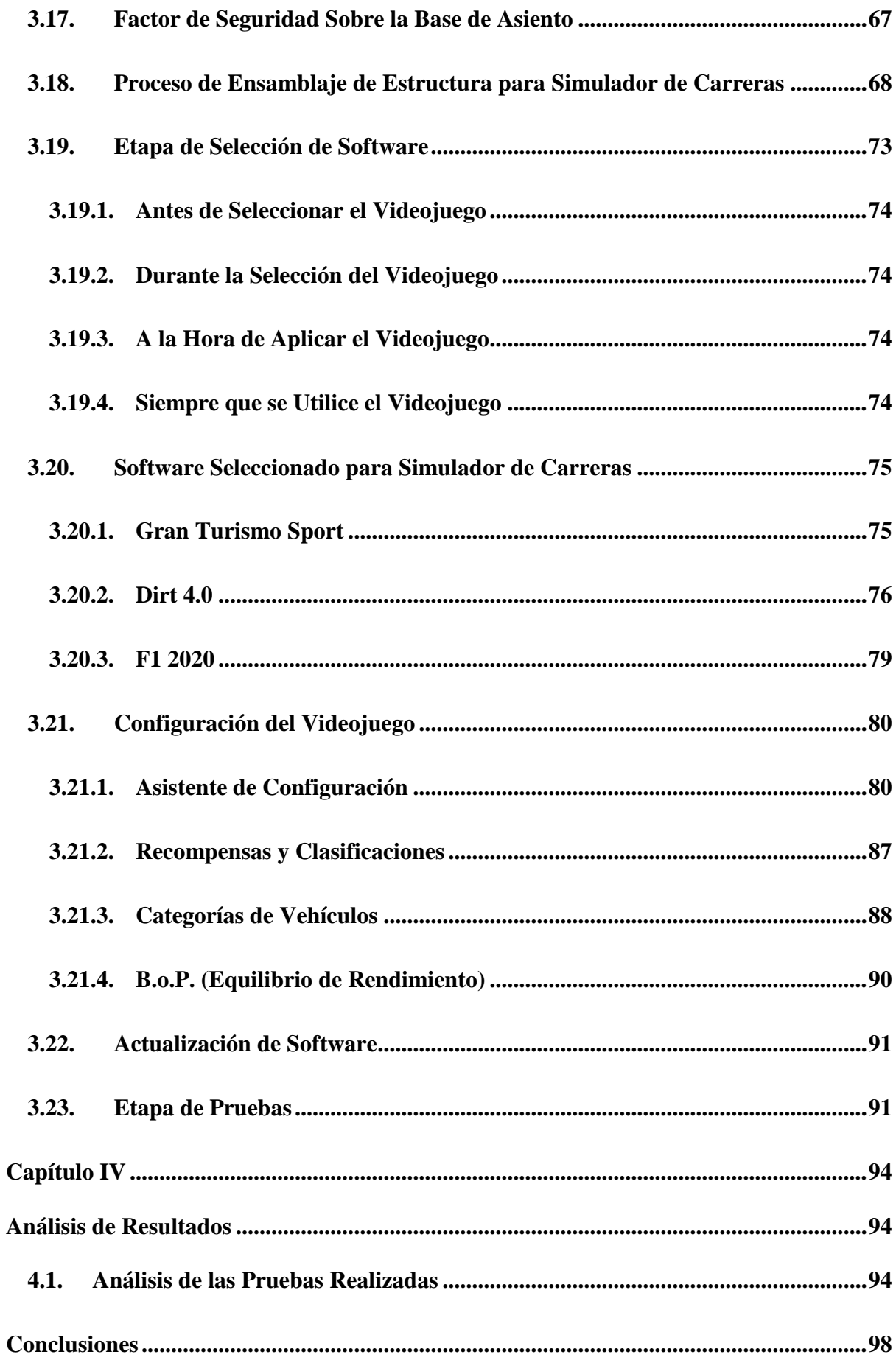

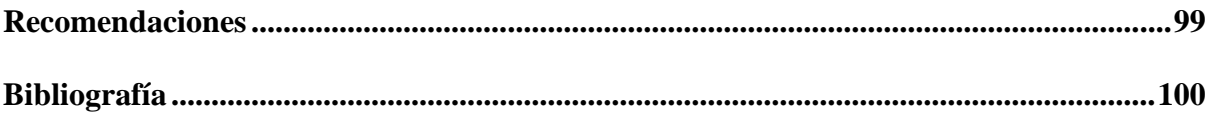

# **Índice de Figuras**

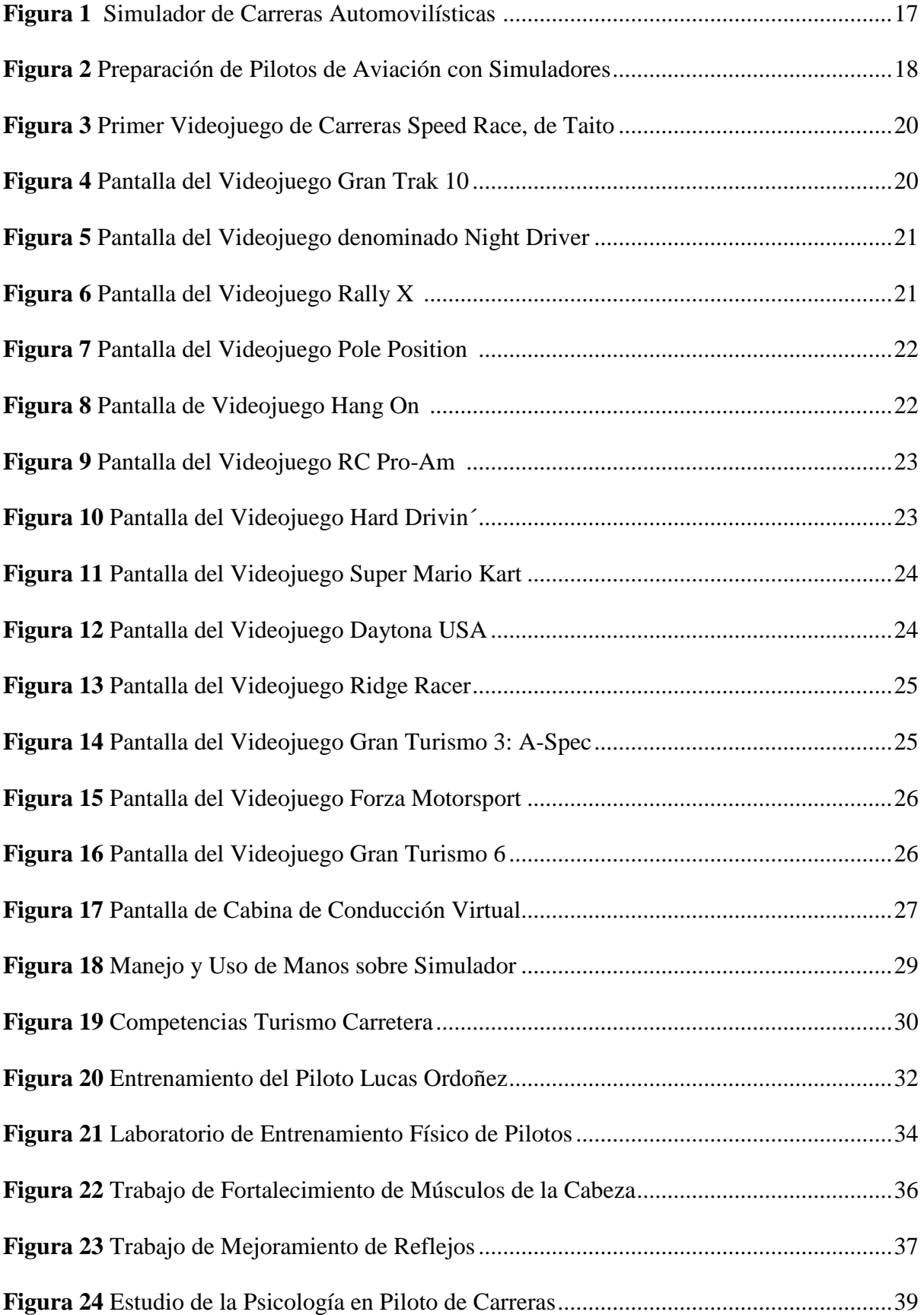

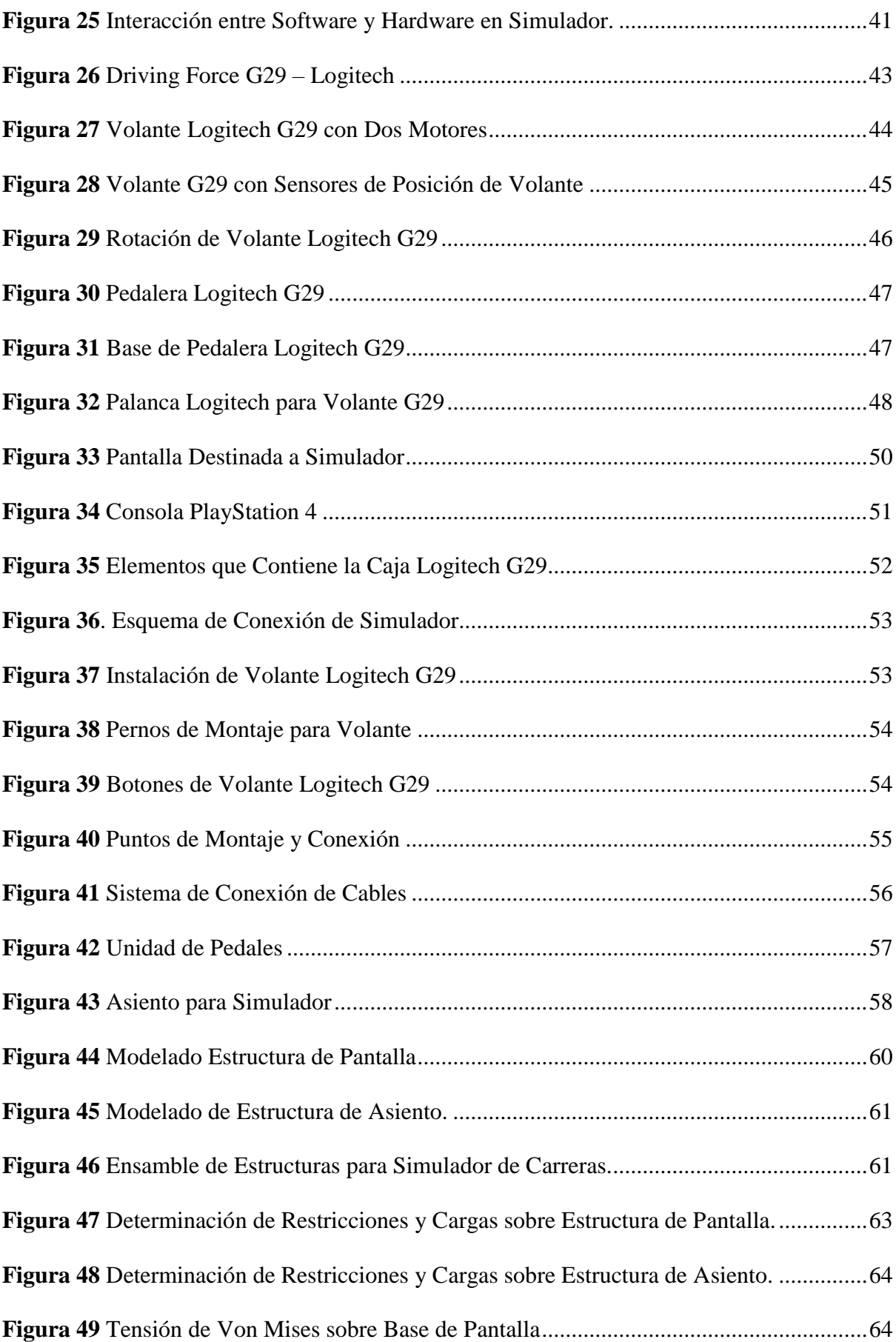

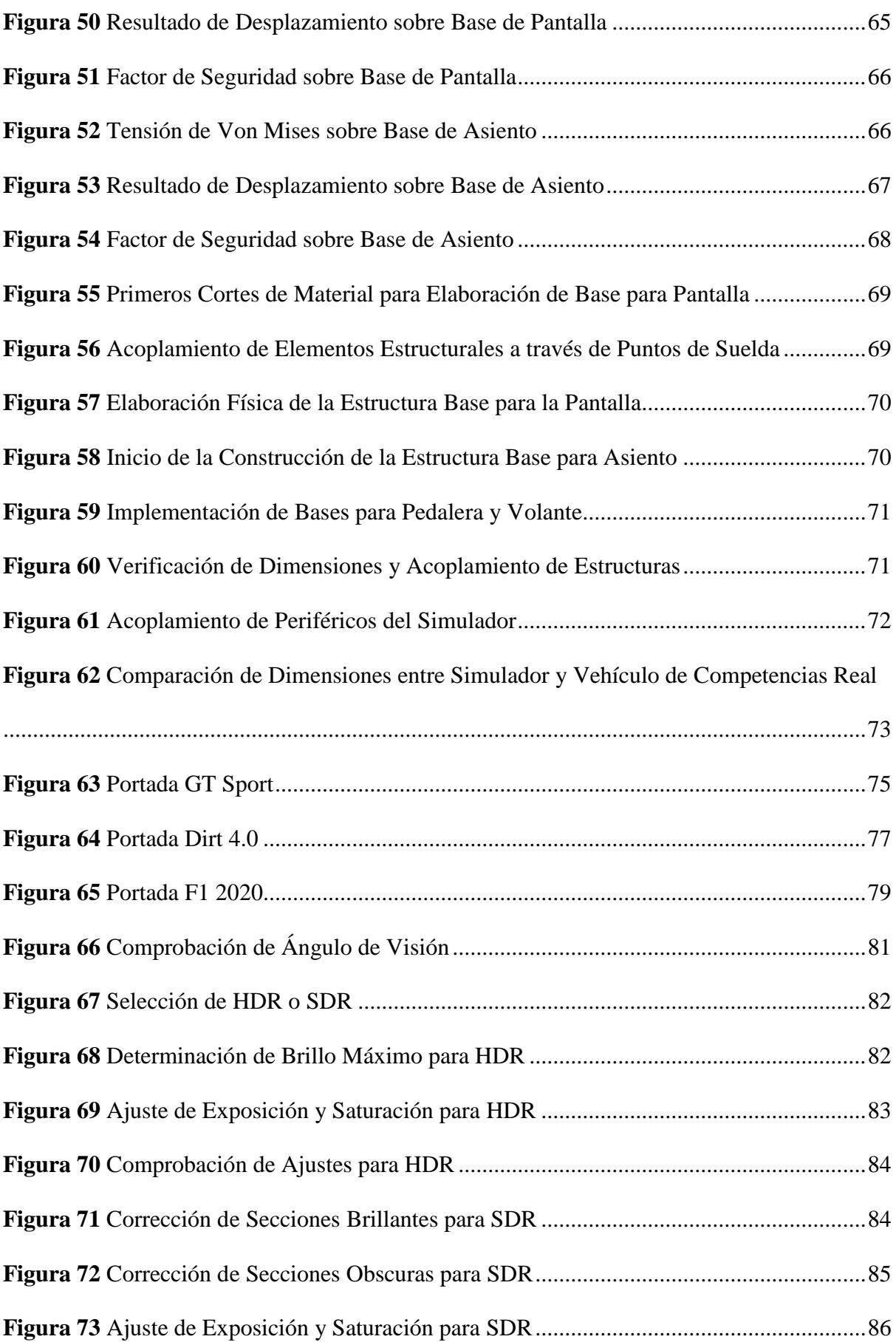

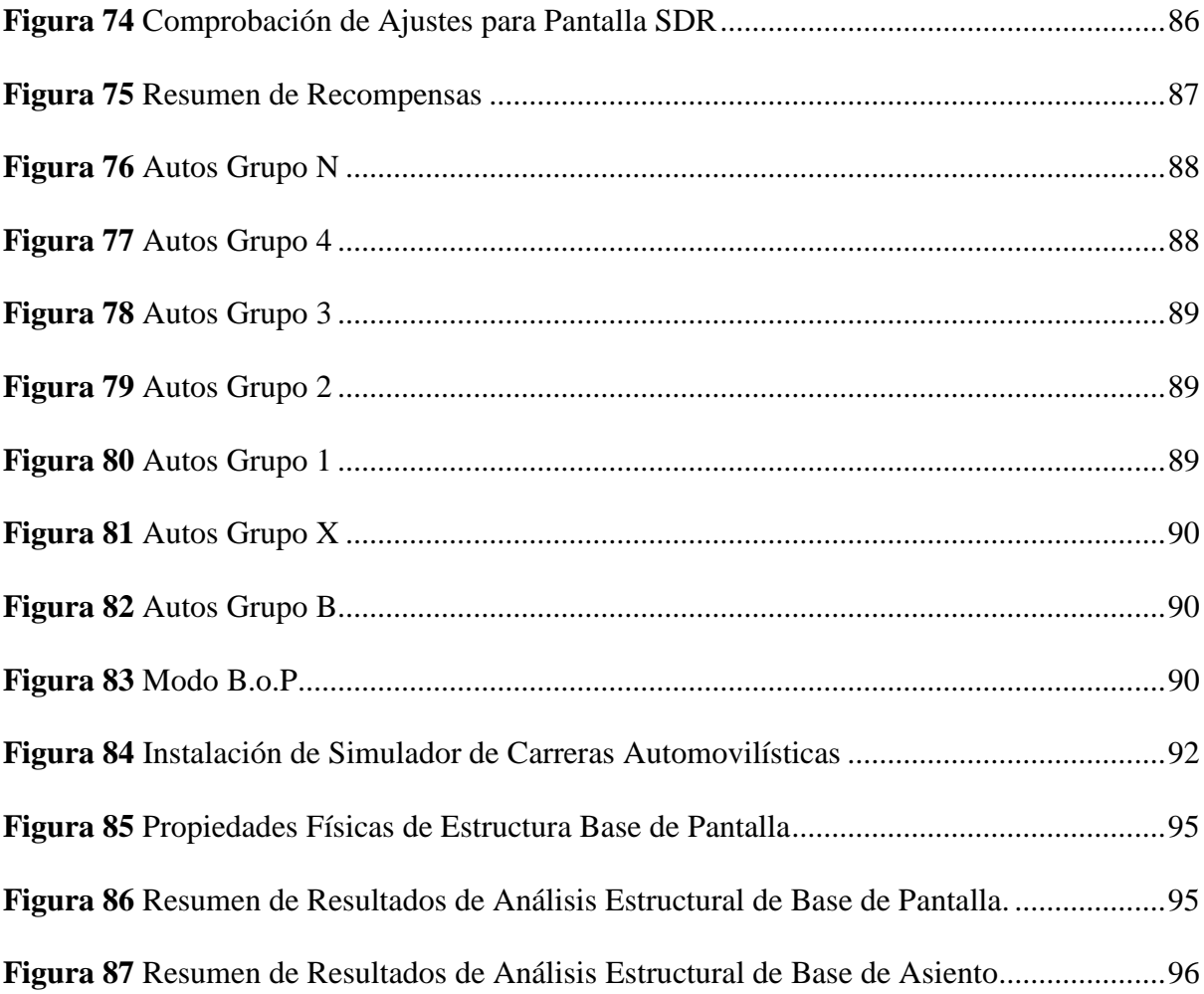

# **Resumen**

# **Implementación de un Laboratorio de Simulación Virtual para Preparación de Pilotos de Competencias Automovilísticas**

El presente proyecto investigativo se basa en la implementación de un laboratorio de entrenamiento virtual dirigido a pilotos que se desempeñan en competencias automovilísticas que cursan su formación académica en la Escuela de Ingeniería Automotriz de la Universidad Internacional del Ecuador extensión Guayaquil y solucionando de esta manera un problema como lo es el de no contar con el espacio físico para realizar prácticas competitivas, también se pretende promover con esta investigación que el cuerpo docente investigador en conjunto con el estudiantado realicen futuras investigaciones científicas para obtener datos referenciales y poderlos interpretar de manera que permita disminuir significativamente tiempos en competencia y recursos económicos en cuento en lo que concierne la preparación de un piloto de competencias.

Durante la investigación se identificaron las necesidades funcionales y no funcionales en lo concerniente a implementar un laboratorio que cuente con las características adecuadas tanto en software como en hardware todo esto bajo criterios técnicos, de la misma forma se puede observar el proceso de diseño de la estructura base para periféricos y piloto a través de una metodología de dibujo asistido por ordenador e ingeniería asistida por ordenador, en la que los datos obtenidos brindan la confianza para el desarrollo de la construcción de la estructura e implementación de los componentes para ser utilizados con toda la confianza y seguridad.

*Palabras Clave:* Competencias automovilísticas, preparación de pilotos, simulador virtual, automovilismo.

## **Abstract**

# **Implementation of a Virtual Simulation Laboratory for the Preparation of Drivers for Automobile Competitions**

This research project is based on the implementation of a virtual training laboratory aimed at pilots who perform in automotive competitions who are undergoing undergraduate studies at the School of Automotive Engineering at Universidad Internacional del Ecuador Guayaquil extension and thus solving the problem Of not having the physical space to carry out practice for competitive racing., this research works also intends to promote that the research faculty along with the students are able to carry out future scientific investigations to obtain referential data and these to be able to interpret them in order to significantly reduce competition times and economic resources regarding the preparation of a competition pilot.

During the investigation, functional and non-functional needs were identified regarding the implementation of a laboratory that has the appropriate characteristics in both software and hardware, in aligment with technical criterio. Similarly, the design process of the base structure for peripherals and pilot through a methodology of computer-aided drawing and computeraided engineering, in which the data obtained provide confidence for the development of the construction of the structure and implementation of the components to be used with confidence and safety.

*Keywords*: Automobile competitions, race driver preparation, virtual simulator, motor racing.

### **Introducción**

<span id="page-19-0"></span>Unos de los mayores inconvenientes al momento de entrenar y preparar a pilotos de competencias automovilísticas son los elevados costos sociales, mecánicos, técnicos y sin duda alguna el aumento de la contaminación ambiental que un vehículo real representa al momento de realizar prácticas en las etapas de entrenamiento de los pilotos, por este motivo el presente proyecto investigativo pretende generar un estudio referente a la implementación de un simulador virtual que permita analizar cada uno de los factores que influyen en la preparación y poder así encontrar aspectos estratégicos y técnicos que mejoren las capacidades de conducción de los pilotos. Así mismo cabe indicar que a través de este proyecto la Escuela de Ingeniería Automotriz de la Universidad Internacional del Ecuador extensión Guayaquil da una gran solución y apoyo a estudiantes que están inmersos en competencias automovilísticas y que representan a la institución como también que todos los estudiantes puedan conocer de manera virtual como es el modo de preparación de un piloto usando este tipo de tecnología que en la actualidad utilizan equipos de alto rendimiento a nivel internacional.

Las áreas que a través de este proyecto se ven directamente involucradas son la académica, administrativa y sobre todo la comunidad estudiantil ya que ellos a través de la inducción, capacitación y uso del laboratorio adquieren un conocimiento íntegro de todo lo recibido en las aulas y consolidándolo de esta manera con el mundo de las competencias automovilísticas.

El presente proyecto se encuentra dividido por cuatro capítulos con los cuales el lector puede obtener valiosa información de cómo es el proceso secuencial y cronológico para llegar a implementar un laboratorio de simulación virtual dirigido a la preparación de pilotos de competencias automovilísticas.

En el capítulo I, justifica de manera teórica el planteamiento de la investigación con la intención de solucionar un problema existente en la Escuela de Ingeniería Automotriz de la Universidad Internacional del Ecuador extensión Guayaquil, como lo es el tener un laboratorio de estas características, por lo que su desarrollo es dentro de sus instalaciones ubicada en el sector de Urbanor, Av. Las Aguas y calle 15va.

Dentro del capítulo II, se realiza la búsqueda de la propuesta tecnológica que se lleva a cabo para la implementación del laboratorio como lo es software y el hardware por los motivos que existen una gama muy amplia para este propósito, por lo que se toman en cuenta aspectos relevantes en cada uno de estos y así poder solventar de la mejor manera el problema propuesto.

Ya en el capítulo III, se describe de manera clara la consolidación de la implementación del laboratorio de simulación virtual de manera física el mismo que consta de etapas muy bien definidas para llegar al propósito como es la fase de planeación, el modelado, adaptaciones de hardware, incorporación del software, integración y pruebas de funcionamiento del laboratorio ya con pilotos.

Finalmente en el capítulo IV, se analizan los resultados obtenidos en la presente investigación los mismos que se basan en una descripción de las pruebas realizadas, sus resultados, las pruebas comparativas y ventajas de desventajas que arrojan la implementación del laboratorio de simulación virtual ya en su espacio físico predeterminado.

Así mismo se procede a mostrar las conclusiones del proyecto y recomendaciones que deben tomarse muy en cuenta para trabajos futuros o de alcances, todo esto fundamentado en una selecta y amplia bibliografía.

# **Capítulo I**

## **Antecedentes**

#### <span id="page-21-2"></span><span id="page-21-1"></span><span id="page-21-0"></span>**1.1. Planteamiento del Problema**

Uno de los problemas de gran magnitud en la preparación de pilotos de competencias automovilísticas se centra en algunos factores como lo son: el área física o pista donde se realizan los entrenamientos, factor económico que influye directamente por sus costos elevados al no contar en el país con insumos ni repuestos, por lo que se requiere de manera obligatoria realizar un proceso de importación., el factor mecánico al no tener todos los implementos como repuestos que se requieren de manera inmediata en momentos críticos debido a los distintos tipos de mantenimientos como lo son el preventivo, predictivo, sintomático y sobre todo el correctivo, también un factor muy importante lo es el factor de contaminación ambiental, para lo cual este tipo de preparación de pilotos ya en competencia física genera: ruido, degradación de neumáticos, emisiones contaminantes producidas por la combustión propia de sus motores, derramamiento de aceites, y un sinnúmero de inconvenientes que van apareciendo cuando esta actividad se realiza en forma real y física.

Ahora, otro inconveniente en la parte técnica es la dinámica del vehículo que engloba los movimientos que se realiza sobre la trayectoria o una superficie y estos movimientos son: el frenado, aceleración, cambios de dirección y vuelco, generando un estudio bajo los términos de maniobrabilidad, estabilidad y control del vehículo por parte del piloto.

Todo lo expuesto lleva a realizar la implementación de un laboratorio de simulación virtual destinado a la preparación de pilotos de competencias automovilísticas en la Escuela de Ingeniería Automotriz de la Universidad Internacional del Ecuador extensión Guayaquil, bajo los estándares básicos que influyen directamente en los objetivos y dejando abierto el presente proyecto para que se realicen nuevas investigaciones, trabajando de manera científica y anexando nuevas implementaciones con futuras investigaciones.

## <span id="page-22-0"></span>**1.2. Ubicación del Problema**

El foco del problema se presentó en la Escuela de Ingeniería Automotriz de la Universidad Internacional del Ecuador extensión Guayaquil por motivos que no cuentan con un laboratorio de estas características ya que un número importante de estudiantes debidamente matriculados se encuentran representando en competencias automovilísticas pero requieren de una correcta preparación para disminuir tiempos en competencia.

# <span id="page-22-1"></span>**1.3. Formulación del Problema**

¿Cuál será la influencia que generará la implementación de un laboratorio de realidad virtual para la preparación de pilotos de competencias automovilísticas en la Escuela de Ingeniería Automotriz de la Universidad Internacional del Ecuador extensión Guayaquil?

# <span id="page-22-2"></span>**1.4. Sistematización del Problema**

¿Cuáles son los factores que influyen en la implementación de un simulador de conducción virtual, para la preparación de pilotos en competencias automovilísticas?

¿Qué tan efectivo resultaría la implementación del simulador de conducción virtual, en la Escuela de Ingeniería Automotriz de la Universidad Internacional del Ecuador extensión Guayaquil?

¿De qué manera mejorará la preparación de pilotos de competición automovilística con la implementación de un laboratorio de simulación virtual?

# <span id="page-22-3"></span>**1.5. Objetivos de la Investigación**

#### <span id="page-22-4"></span>*1.5.1. Objetivo General*

Implementar un laboratorio de simulación virtual destinado a la preparación de pilotos de competencias automovilísticas en la Escuela de Ingeniería Automotriz de la Universidad Internacional del Ecuador extensión Guayaquil.

# <span id="page-23-0"></span>*1.5.2. Objetivos Específicos*

Identificar las necesidades funcionales y no funcionales para el desarrollo del simulador virtual de conducción automovilística.

Determinar el paquete de software y hardware a ser implementado en el laboratorio de simulación virtual para preparación de pilotos de competencias automovilísticas.

Armar el laboratorio de simulación virtual bajo consideraciones de desempeño y funcionalidad para la preparación de pilotos.

# <span id="page-23-1"></span>**1.6. Justificación y Delimitación de la Investigación**

# <span id="page-23-2"></span>*1.6.1. Justificación Teórica*

Las marcas y equipos de alto rendimiento a nivel mundial desde hace algunos años vienen preparando a sus pilotos de competencias automovilísticas utilizando la tecnología de realidad virtual a través de simuladores los mismos que han permitido lograr excelentes resultados a tal punto que gran parte del entrenamiento lo realizan a través de estas plataformas que a su vez también permite obtener valiosa información destinada a la investigación sobre múltiples parámetros el en comportamiento del usuario, por este motivo el presente estudio se enfoca en implementar un laboratorio de simulación virtual destinado a la preparación de pilotos que se encuentran inmersos en las distintas modalidades de competencias automovilísticas y que a su vez pertenecen a la Escuela de Ingeniería Automotriz y de esta manera dar un salto importante es el uso de este tipo de tecnología a ser utilizada por los estudiantes y pilotos con los que se cuentan.

# <span id="page-23-3"></span>*1.6.2. Justificación Metodológica*

Actualmente los nuevos avances tecnológicos brindan medios que permiten realizar tareas de forma más eficiente, logrando de esta manera disminuir riesgos y aumentar los resultados económicos, sociales, técnicos en la preparación de pilotos.

También hoy en día es posible adquirir y construir de manera económica simuladores que hace algún tiempo sólo lo poseían los grandes equipos de competencias automovilísticas y con un alto nivel de recreación de la realidad.

Todas estas ventajas permiten en la preparación de pilotos disminuir significativamente recursos que de manera real están inmersos, por lo tanto en el presente proyecto investigativo se aplicará una metodología práctica a través del identificar, determinar y armar el laboratorio con todos las características que permitan lograr los objetivos propuestos.

# <span id="page-24-0"></span>*1.6.3. Justificación Práctica*

En la parte práctica el presente proyecto de investigación busca aplicar de la mejor manera que la implementación de un simulador virtual de competencias automovilísticas mejore el desempeño en la preparación de los pilotos de competencias automovilísticas con un bajos costo y lograr de esta manera mejores resultados en sus desempeños como logros en la carreras que se realizan en pistas reales y bajo diversas condiciones de superficies.

#### <span id="page-24-1"></span>*1.6.4. Delimitación Temporal*

El presente trabajo investigativo se desarrolló desde el mes de septiembre de 2020, hasta marzo de 2021, lapso que permitirá realizar la investigación, así como desarrollar prácticamente la implementación del laboratorio de simulación virtual destinado a la preparación de pilotos de competencias automovilísticas.

# <span id="page-24-2"></span>*1.6.5. Delimitación Geográfica*

El trabajo teórico y práctico del presente proyecto se lo desarrolla en la ciudad de Guayaquil, en los laboratorios de la Escuela de Ingeniería Automotriz de la Universidad Internacional del Ecuador, extensión Guayaquil.

## <span id="page-25-0"></span>**1.7. Metodología de la Investigación**

# <span id="page-25-1"></span>*1.7.1. Métodos*

#### **1.7.1.1. Método Observacional.**

Mediante este método podremos ver las diferencias que se presentan al momento de preparación de un piloto de competencias automovilísticas de manera real y virtual para después poder determinar cómo se puede mejorar el uso de los recursos y así su eficiencia.

#### **1.7.1.2. Método Experimental.**

Al usar este método se podrá comprobar o demostrar la hipótesis planteada, para saber si efectivamente con la implementación de un laboratorio de simulación virtual destinado a la preparación de pilotos de competencias automovilísticas reduce costos, reduce elementos contaminantes al medio ambiente y sobre todo reduce tiempo al momento de competir de manera real.

# <span id="page-25-2"></span>*1.7.2. Tipo de Estudio*

Según el nivel de conocimiento científico (observación, descripción, explicación) al que espera llegar el investigador, se debe formular el tipo de estudio, es decir de acuerdo con el tipo de información que espera obtener.

## <span id="page-25-3"></span>*1.7.3. Procesamiento de la Información*

En cuanto al procesamiento de los datos se lleva a cabo bajo el respectivo análisis de la información obtenido, mientras que el procesamiento de los datos cuantitativos se realiza a través de la utilización de la herramienta de Excel, en donde serán tabulados los datos y posteriormente analizados.

# <span id="page-25-4"></span>**1.8. Hipótesis**

La implementación de un laboratorio de simulación virtual mejorará la eficiencia y disminución de tiempos en la preparación de pilotos de competencias automovilísticas.

# <span id="page-26-0"></span>*1.8.1. Variables de la Hipótesis*

# **1.8.1.1. Variable Independiente**

Laboratorio de simulación virtual para competencias automovilísticas.

#### **1.8.1.2. Variable Dependiente**

Hardware

Software

Piloto de competencias automovilísticas.

# <span id="page-26-1"></span>**1.9. Alcance**

La logística, construcción e implementación del laboratorio de simulación virtual destinado a la preparación y entrenamiento de pilotos de competencias automovilísticas se realizó gracias a la colaboración de los autores del presente proyecto y el personal docente de la Escuela de Ingeniería Automotriz de la Universidad Internacional del Ecuador, el mismo que estuvo dividido en tres fases, para así poder alcanzar el objetivo y estas fueron la búsqueda de la estrategia para lograr la logística para la adquisición de los mejores equipos en característica y calidad, la segunda fase estuvo relacionada al diseño y construcción del soporte para todos los implementos con que cuanta el laboratorio y la tercera fase estuvo destinada a la implementación total del laboratorio así como instalación del software y pruebas físicas de uso correcto.

#### **Capítulo II**

#### **Marco de Referencia**

#### <span id="page-27-2"></span><span id="page-27-1"></span><span id="page-27-0"></span>**2.1. Antecedentes**

La presente investigación recaba información de estudios realizados con anterioridad en temas que sustentan al presente y estos se detallaran con una breve descripción a continuación.

Un artículo científico realizado por los investigadores Antonio Aldea Gómez y Cristina Romero Barbado del Departamento de Ingeniería Telemática de la Universidad Carlos III de Madrid con el tema "Entorno de simulación de carreras de coches", realizaron una experimentación sobre el uso de un sistema experto para la conducción de vehículos a través de un simulador de carreras de autos robotizados (RARS) y a su vez el diseño de un vehículo como ejemplo, llegando a la conclusión de poder desarrollar el diseño de un sistema experto y como a través de condiciones enseñar algunas reglas a un robot y este puede realizar su utilización y poner en marcha dichas condiciones dentro de un circuito de competencias, todo esto se llevó a cabo a través de simuladores aplicados en el área de las competencias automovilísticas. (Aldea & Romero, 2016)

Una investigación de maestría realizada por Jaime Mauricio Correa Sánchez del Departamento de Ingeniería de Sistemas y Automática de la Universidad Politécnica de Valencia con el tema "Modelado y simulación dinámica de vehículos de competición", realizó el modelado matemático en un automóvil perteneciente a la Universidad Politécnica de Valencia que es utilizado para una competencia muy reconocida como lo es la Shell Eco-Marathon, llegando a la conclusión de que es fundamental dentro de la fase de diseño de un vehículo estructurar y consolidar un modelo dinámico que englobe la mayor cantidad de variables potenciales y así tratar de llegar al comportamiento real, todo esto con la aplicación de diferentes configuraciones y poniéndolas en práctica sobre un circuito predeterminado y de esta manera obtener resultados en disminución de tiempo así como una reducción muy considerable en costos de estudio y aplicación. (Correa, 2010)

En el proyecto de Tesis de grado de licenciatura en economía de Melisa Marechal de la Facultad de ciencias económicas y sociales de la Universidad Nacional de Mar del Plata con el tema "Entrenamientos de Automovilismo: ¿Simulación o Realidad? Un análisis de los costos y beneficios sociales", realiza un análisis cualitativo y cuantitativo demostrando los riesgos de la actividad, dando como resultado de la investigación, que si se reemplaza las actividades que se realizan en pista física por las mismas en simuladores virtuales, da como resultado el evitar una muerte de piloto por cada cuatro años, en relación con la contaminación ambiental determina que si se utilizar simuladores durante las etapas de entrenamiento, esto disminuye en \$196.37 por auto al año, por la emanación menor de dióxido de carbono a la atmósfera.

Bajo estas y otras conclusiones de la investigación el autor expresa que es sensato el emplear simuladores en entrenamientos de pilotos y de esta manera disminuir los que son realizados en pista. También se logra significativamente reducir el uso de combustibles y esto también es uno de los factores económicos como lo es el costo del combustible multiplicado por cada litro consumido en pista. El autor también presenta una propuesta de emprendimiento si se aplicara su investigación al área de producción y comercialización ya que afirma que es un negocio rentable y esto se traduce en oportunidad. (Marechal, 2014)

Otro proyecto de investigación importante es el de Jorge Vasconez y Juan Paredes, graduados de la Facultad de Ingeniería Automotriz de la Universidad Internacional del Ecuador bajo el tema "Implementación de un simulador de entrenamiento de conducción vehicular y de formación de la cultura de manejo de la ciudad de Quito" la misma que tiene por objetivo minimizar a través de la tecnología tiempos, costos y mantenimiento, llegando de esta manera a la conclusión de que por medio de la conducción de un simulador virtual y aplicando una metodología de prácticas especificas se logra mejorar el tipo de conducción y que sea responsable para que en el momento que el conductor conduzca de manera real no genere infracciones ni accidentes de tránsito. (Vasconez & Paredes, 2014)

Para finalizar con los antecedentes obtenidos dentro de una pre investigación para el planteamiento del presente proyecto tenemos una tesis del autor Cesar Romero egresado de la Escuela de posgrado de la Universidad Peruana Cayetano Heredia con el tema "Simulador virtual y logro competencias en los alumnos del II semestre de la carrera Soporte y mantenimiento de equipos de computación SENATI HUARAZ" , mismo que tiene como propósito observa cómo influye el simulador Virtual Box dentro del logro de competencias en alumnos de segundo semestre pertenecientes a la carrera de Soporte y mantenimiento de equipos de computación, se probó a través de la inferencia estadística que existen discrepancias significativas entre el conjunto control y el conjunto experimental siendo este último sustentado por los cuadros de frecuencia y en cuanto a competencia personales y sociales no se observó diferencias significativas entre estos grupos. (César, 2019)

# <span id="page-29-0"></span>**2.2. Marco Referencial y Teórico**

El presente trabajo investigativo resulta novedoso en virtud que desde el punto de vista de conocimientos técnico permite simular prácticamente cualquier terreno del mundo donde se realizan preparaciones de pilotos, no existiendo límite alguno para la extensión de las etapas o recorridos.

De esta manera a través del software gráfico utilizado puede representar etapas reales, de diferentes extensiones y superficies idóneas y lo mejor de todo, sin grandes requerimientos de elementos de Hardware, lo que involucra que no hay que hacer grandes inversiones económicas para ejecutar el software.

Los resultados de este proyecto investigativo podrán ser generalizados ya que, si se cuenta con el modo de saber hacer, es suficiente para realizar una etapa, agregando recursos humanos y materiales también se puede representar cualquier pista que a nivel mundial los mismos que se utilizan al momento de competir en cualquiera de las modalidades ya sea de manera local o internacional donde se presenten este tipo de competencias.

Sin lugar a dudas, esta investigación establece las bases para la preparación de pilotos en nuevos proyectos como lo es el Rally, Karting, Prototipos, Fórmula 1 y así sucesivamente.

# <span id="page-30-0"></span>*2.2.1. Realidad Virtual*

Básicamente cuando se habla de Realidad Virtual, es un conjunto de técnicas fundamentadas y creadas a través de la informática que logran crear imágenes y espacios irreales físicamente en los que una persona, por medio de dispositivos visuales, posee una sensación de interactuar dentro de ellos.

En el caso de la utilización de la realidad virtual para la preparación de pilotos de carreras automovilísticas dependiendo de la modalidad, esto vienen complementados con otros accesorios que le dan mayor realismo y generando así diferentes tipos de estímulos que identifican aún más la sensación de realidad, viendo todas estas bondades que brinda un laboratorio virtual de simulación de carreras automovilísticas este puede ser proyectado a otras aplicaciones obteniendo de esta manera también mejores resultados.

# <span id="page-30-1"></span>*2.2.2. Historia de la Realidad Virtual*

En los años 40´s ya hace más de medio siglo inició el uso de realidad virtual por parte del ejército de los Estados Unidos pero estos fueron direccionados a la preparación de pilotos de aviones de combate, creando programas a través de sistemas computacionales como lo fueron el Computador e integrador numérico electrónico o conocido con sus siglas ENIAC.

Luego de este gran paso la investigación de John Neumann, Stanislaw y otros científicos empezaron a aplicar un método conocido como Montecarlo que no era más que un método estadístico numérico que permitía realizar aproximaciones matemáticas complejas.

Para los años 60´s el científico Keith Tocher creó un programa de simulación industrial para una planta de producción en la que las máquinas generaban ciclos por estados como: ocupado, en espera, no disponible y fallo, todo esto generó cambios de estado de la producción en la planta de manera definitiva. En la misma década IBM dio a conocer su sistema de simulación de Propósito General, el cual consistía en generar teleprocesos como por ejemplo: Reservas de pasajes aéreos, gestión de llamadas telefónicas, control de tráfico urbano, etc.

En el caso de la competencia más famosa del automovilismo mundial como lo es la fórmula 1 y su desempeño de manera virtual ha dado un paso muy importante con el transcurrir del tiempo, sobre todo en momentos de restricción ya sea por logística de la modalidad u otros factores cada vez es más estricta.

Actualmente la simulación no es nada nuevo en la ingeniería. Hace algunas décadas se requería de mucha inversión de recursos y sobre todo se aplicaba una mecánica de ensayo y error, hasta que los equipos de enteramiento de las distintas marcas se dieron cuenta que con el uso de simuladores virtuales les permitía reducir significativamente cantidades impresionantes de dinero y demás recursos, así mismo pudieron disminuir gran cantidad de errores y esto les permitió desarrollar diseños más eficientes.

Para lo correspondiente a la simulación dinámica de sus monoplazas tuvo que transcurrir más tiempo para poder implementar programas matemáticos que den soluciones y estos puedan ser aplicados y tomando en cuenta que ya habían indicios que datan desde el año 1930 en el que Maurice Olley empezó a realizar este tipo de cálculos aunque de manera simple.

Tanto fue el avance que brindó esta modalidad que en la década de los años 50 los ingenieros aeronáuticos que aplicaban este método en la preparación de pilotos que manejan aviones sobre todo en maniobras de aterrizaje se enfocaron su atención en la aplicación del mismo método en los automóviles.

Esta aplicación permitió generar muchas incógnitas y análisis al mismo tiempo y una de estas fue que cuando un automóvil toma una curva, este pasa por algunas etapas. Al tomar la entrada y la salida de la curva, constantemente cambian las fuerzas que soporta el automóvil y en estos estados cambian constantemente y en este estado un automóvil está en momento conocido como manejo transitorio.

En medio de la trayectoria refiriéndose al centro de la curva para vehículos en serie o de ciudad estas son relativamente constantes y esta es llamada región de estado estacionario del manejo del automóvil, en este momento se puede establecer características de estabilidad y manejo bajo operaciones de cálculo básicas, ahora en el caso de los momentos de trayectoria transitorias se requiere de procesadores que permitan generar un análisis completo del comportamiento del automóvil.

En cuanto al aumento de potencia que se va generando a través del cálculo esto genera gran aceptación y confiabilidad en cuanto a los modelos utilizados. En cuanto a la estructura base como lo es el chasis que se encuentra rígido, este elemento puede desplazarse de varias maneras por lo que se le denomina a este comportamiento como grados de libertad los mismos que pueden ser: de izquierda a derecha, adelante hacia atrás y de arriba hacia abajo con relación a la tierra y tomando en cuenta que también puede generar giros alrededor de cada uno de sus ejes.

Para poder comprender la historia temporal del comportamiento de los automóviles, se debe tener en cuenta una ecuación de movimiento para cada uno de los grados de libertad que son relacionados con las fuerzas que actúan sobre el cuerpo con su masa y de esta manera determinar su respectiva aceleración y está basada en función del tiempo, estos modelos matemáticos son conocidos como diferenciales.

Ahora también toca tener en cuenta cada una de las partes móviles que se encuentran anexadas al chasis que como por ejemplo se tiene las siguientes: sistema de dirección, ruedas giratorias y la propia suspensión. Y estas a su vez poseen grados de libertad y por este motivo también requieren de ecuaciones para poder describir su posición. Pero desafortunadamente el estudio debe continuar, las fuerzas que actúan sobre el automóvil se las conoce como no lineales y esta indica que no se refieren a una sencilla función proposicional de una entrada.

En el caso del desarrollo de los simuladores se debe tener muy en cuenta que son computadoras muy poderosas y las leyes de la física deben ser entendidas para así poder crear un ambiente donde un auto debe realizar en una trayectoria, sobre todo en curvas. Para esto un impresionante ordenador y un software lograrán un correcto desempeño en cuanto a respuestas precisas, tomando en cuenta el desenvolvimiento de los neumáticos y esto permitirá saber si es estable o inestable.

Todo lo descrito en los párrafos anteriores establecen muy bien el comportamiento de los automóviles sobre una trayectoria determinada ya sea lineal o curvas pero más que eso se debe entender cómo reacciona el piloto del automóvil y esto es cuando se trasciende desde una simulación a un simulador o la simulación de un piloto en sobre la pista de carreras en un circuito, cabe indicar que a para poder simular todos este ambiente este tipo de realidad debe ser muy sofisticada en comparación a los juegos que comúnmente se los conoce como arcade.

La mayoría de pilotos de competencias automovilísticas tratan de conducir al límite refiriéndose a la manera más rápida de conducción, ayudándose de varios sentidos y así determinar cuando el automóvil empieza a llegar al límite. Pero necesitan percibir la fuerza de los neumáticos delanteros a través del sistema de dirección y a su vez los neumáticos posteriores en cuanto a su deslizamiento o para ser más claros, el oído interno. Entonces el poder crear un simulador es un completo desafío sobre todo por lo complejo que es simular las fuerzas G, que son fuerzas de gravedad que un piloto de competencias automovilísticas experimenta en un vehículo de competencia real. Para poder solventar este modo complejo los ingenieros que crean estos simuladores utilizan varias formas o tipos de trucos para tratar que el piloto sea engañado y este piense que el automóvil virtual se está comportando como uno real cuando en la realidad sus desplazamientos son muy limitados. En estos casos las técnicas o acciones que se toman son las siguientes: tirar de los cinturones de seguridad al momento de frenar o desacelerar, esto le da al piloto la sensación de que está siendo desplazado hacia adelante por efectos de la desaceleración, otras se basan en el modelo del oído interno del piloto y a esto se lo denomina modelo vestibular.

Esto permite comprender y manipular las funciones de entradas y así mismo logra que el piloto experimenta sensaciones de movimiento espacial que es la misma sensación que percibiera al momento de conducir un vehículo en la realidad y si a esto se le suma los detalles o factores de escénicos visuales a través de monitores, las sensaciones auditivas de motor, ruido de la pista e incluso la telecomunicación con el jefe de equipo por los audífonos del casco, se puede iniciar a desarrollar la conducción, el desenvolvimiento y el rendimiento del automóvil en un dominio totalmente virtual.

Por todo lo expuesto cronológicamente dentro de la inmersión de los simuladores virtuales en la historia de la aviación y el automovilismo podemos ver que continuará su desarrollo y mejoramiento del mismo.

## <span id="page-34-0"></span>**2.3. Simulación Virtual**

La simulación virtual se la puede definir como la mejor manera de recrear a través de métodos tecnológicos situaciones de la vida cotidiana o real, tratando que las sensaciones que se susciten en la realidad no están sucediendo, como se muestra en la figura 1. Así mismo lo que se trata de lograr obtener son sensaciones físicas como lo son la aceleración, velocidad, percepción del medio donde se realiza la actividad y uno de los objetivos es generar una experiencia real de algo que en esos momentos no está sucediendo y de esta manera no generar riesgo la vida de alguien. Para el caso del presente estudio se encuentra destinado a cuidar a la integridad de los pilotos en su fase de entrenamiento pero dándoles un campo de inmersión a la realidad virtual.

#### <span id="page-35-1"></span>**Figura 1**

#### *Simulador de Carreras Automovilísticas*

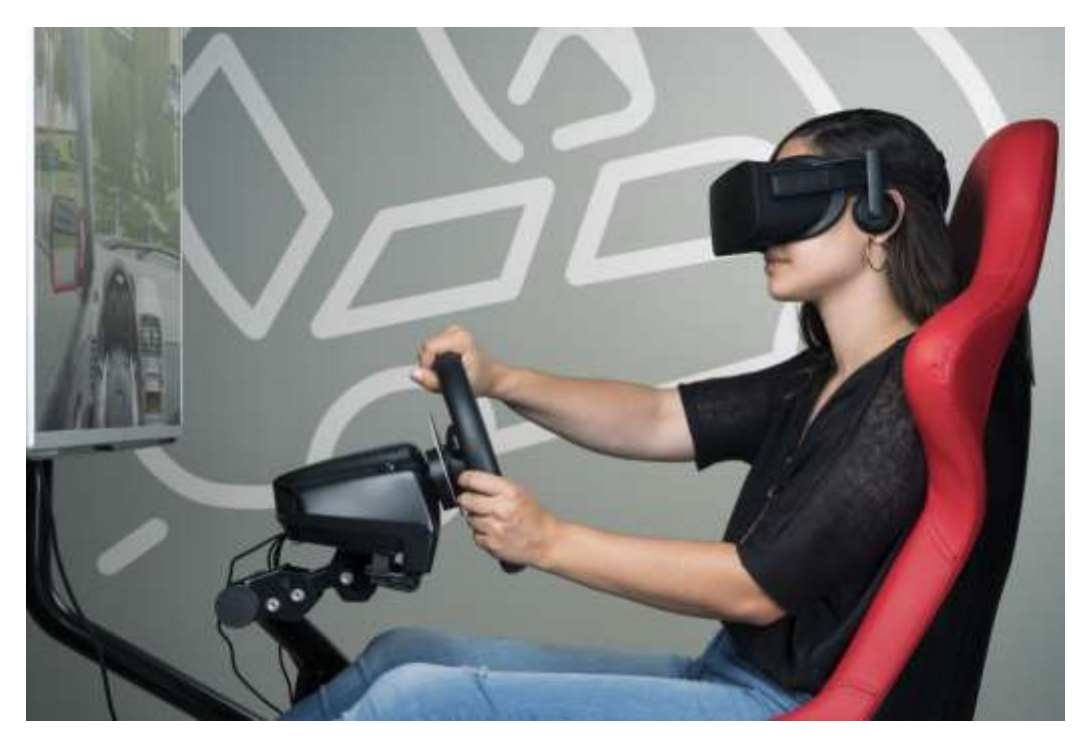

*(Autoescuelas, Jordá, 2020)*

# <span id="page-35-0"></span>**2.4. Simulador**

Existen alguna descripciones de lo es un simulador y entre ellas (Marechal, 2014) lo describe como: "Un simulador es un vínculo entre la realidad virtual y la realidad propiamente dicha en un medio controlado", tomando en cuenta que el mundo de la realidad virtual actualmente cumple un papel muy importante en algunos campos como lo es la industria, medicina, agricultura, pesca, ciencia, etc.

Por ejemplo en el área de la industria estos métodos permiten generar procesos básicos y complejos que logran reducir costos, en el campo de la medicina permiten realizar operaciones quirúrgicas de bajo y alto riesgo, ha unido a grupos sociales a través de videojuegos, en lo referente a las familias ha generado dinámicas, en los ejércitos de los distintos países ha permitido preparar a sus tropas marinas, terrestres y de aviación como se muestra en la figura 2, también en algunas compañías han logrado realizar misiones espaciales, y así un sinnúmero de aplicaciones que han ayudado los simuladores a nuestra sociedad.
Claro que con el transcurso del tiempo aumentas las empresas que se encargan del diseño y creación de nuevos simuladores y estos ayudan a que cuando se realice una actividad real no sea tan compleja y que sus costos o recursos en preparación sean reducidos considerablemente.

# **Figura 2**

*Preparación de Pilotos de Aviación con Simuladores* 

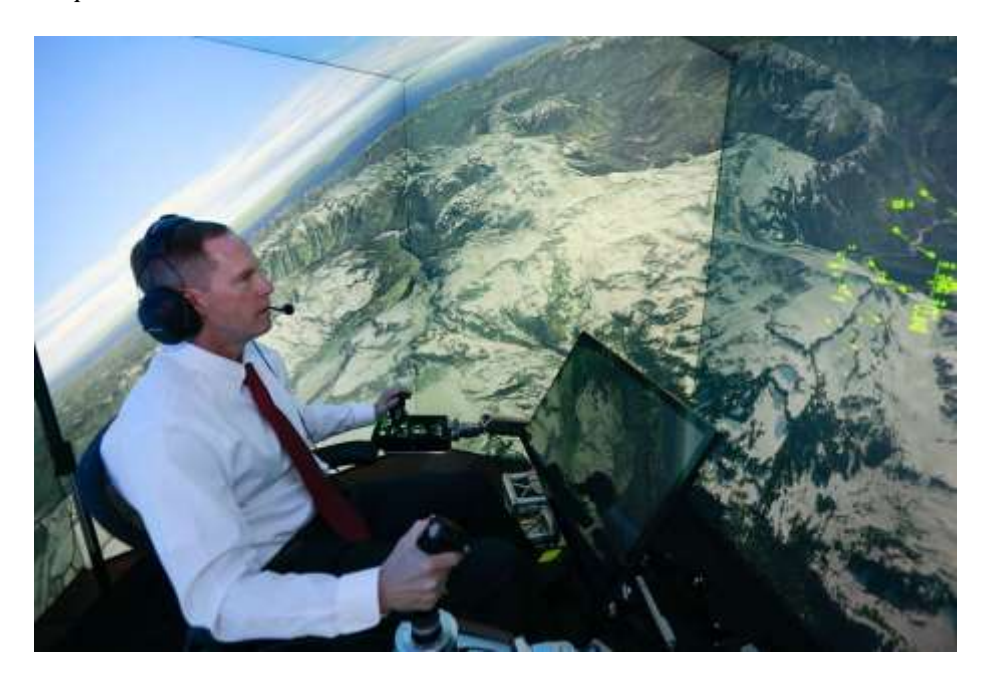

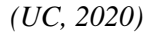

Esta innovación en el campo de los simuladores en el entrenamiento de pilotos en la parte de las competencias automovilísticas, vehículos en serie, maquinaria pesada, etc., es utilizada ya con el sistema de realidad virtual y esto aún ayuda más a conducir sin riesgo, en cortos tiempos de aprendizaje y sin duda con una mayor eficacia, considerando que el peligro es disminuido de manera total por lo que desde el primer día que empiece a conducir en un simulador no tendrá el piloto ningún peligro que normalmente se presenta cuando se empieza a manipular un vehículo.

También una de las características que nos permite la aplicación de simuladores en la preparación de pilotos es la seguridad y su entorno seguro, siendo estas las características fundamentales en el uso de la realidad virtual y de esta manera la maniobrabilidad y las explicaciones se convierten en seguridad absoluta para los futuros pilotos y también para los peatones.

Otras características secundarias que brinda el uso de simuladores es el ahorro de tiempo ya que podemos usarlo en cualquier espacio físico y esto es una gran ventaja porque no permite que el piloto se desplace hasta el lugar de entrenamiento, pero cabe recalcar que este método solo es para parte del entrenamiento antes de realizar prácticas físicas y la propia competencia, permitiendo de esta manera afianzar los conocimientos adquiridos y genera autoconfianza para el piloto.

Para poder diseñar un simulador, primero se debe conocer toda la información de un vehículo real, modelos matemáticos y su objetivo es el de comprender y conocer el comportamiento, operación del sistema y forma de manejo, y todo esto con el transcurrir horas de preparación mejorar las características que se van presentando durante el entrenamiento, pero teniendo en cuenta que las maniobras y habilidades de conocimiento aptitudes y destrezas son reales.

# **2.5. Simulador de Autos de Carreras**

Revisando un poco de la historia de los simuladores de carreras. Estos empezaron como videojuegos y sobre todo de baja resolución en comparación a los de hoy en día, que además llaman mucho la atención por el nivel de realismo y atención en los mínimos detalles, todo esto se ha venido dando según la evolución de estos videojuegos. Esta evolución empezó según (García, 2015) "En 1974 con el nombre de Speed Race, de Taito, ofrecía una pantalla en blanco y negro con bloques moviéndose en una carretera vertical.", como se muestra en la figura 3, representada en una de las portadas publicitarias de la época.

### **Figura 3**

*Primer Videojuego de Carreras Speed Race, de Taito* 

*(Emuparadise, 2018)*

En el mismo año aparece el videojuego llamado Gran Trak 10, fue un juego para la consola de Atari que para aquella época ingresaba al mercado, el mismo que era en una pantalla a blanco y negro, la cabina para poder correr el juego pesaba 200kg, y los gráficos eran completamente limitados, como se muestra en la figura 4.

# **Figura 4**

*Pantalla del Videojuego Gran Trak 10*

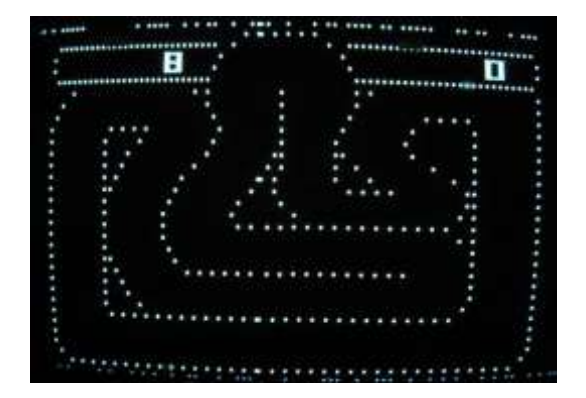

*(García, 2015)*

Para el año 1976 y 1978, aparece el videojuego denominado Night Driver, el mismo que era un juego para Atari y el gran avance que tuvo este fue que se podía observar la forma del interior de un vehículo y posteriormente las partes del exterior, como se muestra en la figura

5.

# **Figura 5**

*Pantalla del Videojuego Denominado Night Driver* 

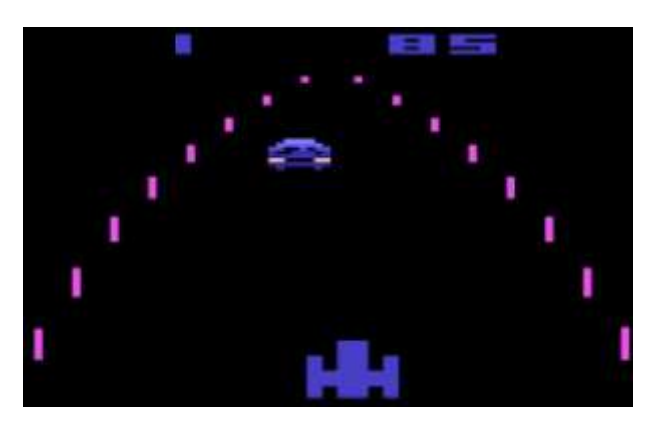

*(García, 2015)*

En el año de 1980 la empresa Namco crea a Rally X, que poseía las características de varias trayectorias así como permitía jugar con rivales y consistía en recolectar banderines y estas permitían restablecer el nivel del combustible, parte de su formato se puede observar en la figura 6.

# **Figura 6**

*Pantalla del Videojuego Rally X* 

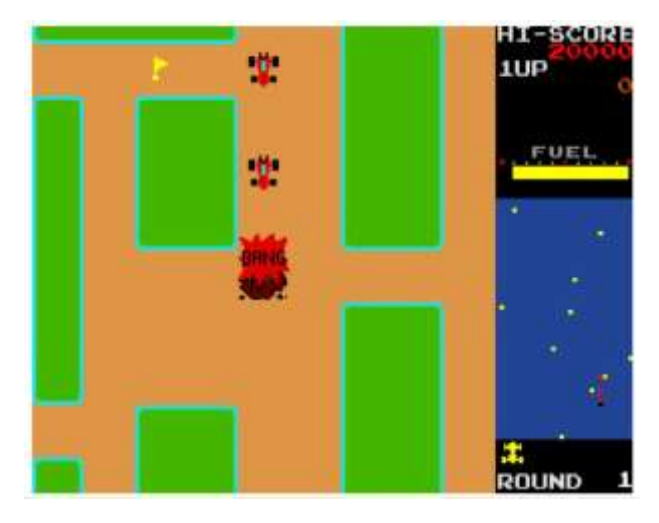

*(García, 2015)*

Para el año 1982 también la empresa Namco, presenta al mercado el videojuego denominado Pole Position, el cual fue uno de los más populares y ya permitía ver gráficos brillantes con vista al público en pista y permitía tener suavidad en los movimientos, parte de esto se muestra en la figura 7.

# **Figura 7**

*Pantalla del Videojuego Pole Position* 

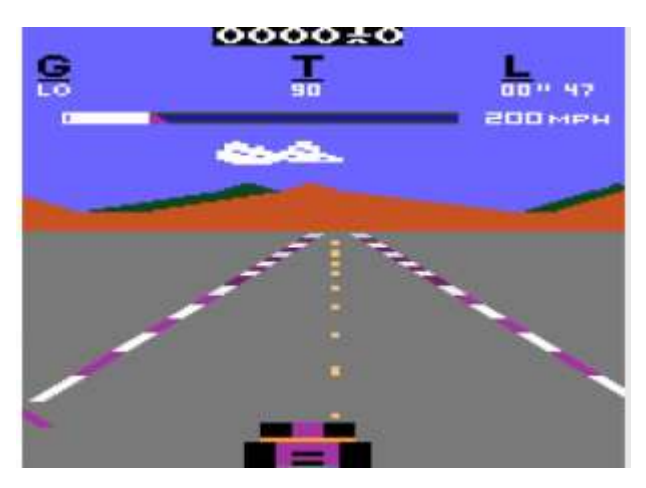

*(García, 2015)*

En 1985, la empresa SAGA, innova con su primer videojuego de carreras denominado Hang On pero ya no de autos, incorporando para esto las motos y a su vez el piloto podía sentarse en una estructura similar a la real la misma que permitía desplazarse por inclinación, esto les permitía direccionarla, como se muestra en la figura 8.

# **Figura 8**

*Pantalla de Videojuego Hang On*

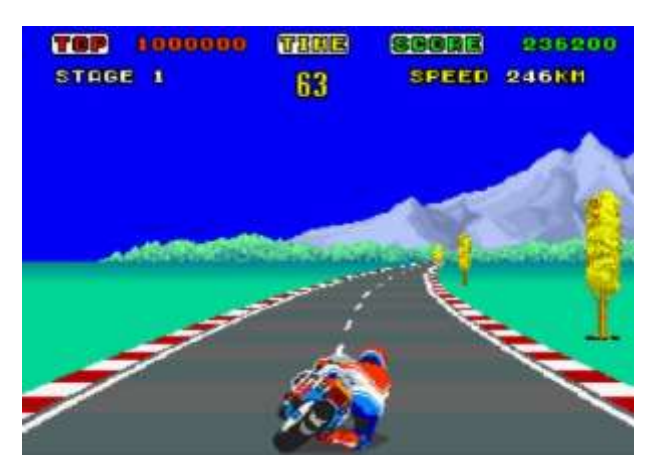

*(García, 2015)*

Posteriormente en 1987 la compañía Rare Ltd., creo un juego con vehículos de carreras con vista ¾ para la empresa Nintendo, con el nombre de RC Pro-Am, siendo este uno de los más conducidos a nivel mundial, la característica de este juego era que la cámara presentaba la secuencia y ubicación de los competidores en pista, como se muestra en la figura 9.

# **Figura 9**

*Pantalla del Videojuego RC Pro-Am* 

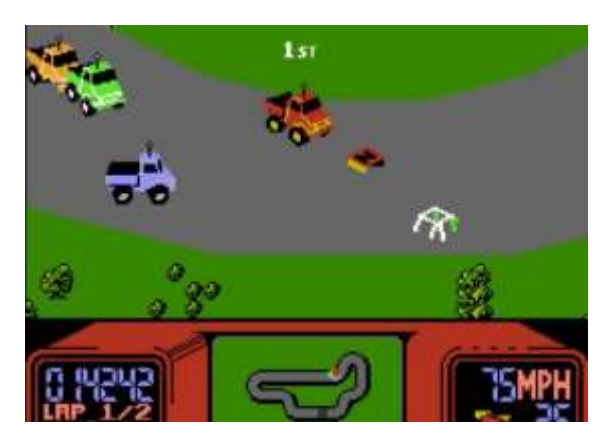

*(García, 2015)*

Ya en el año 1989 aparece Hard Drivin´, que fue uno de los pioneros en la implementación de gráficos poligonales, pero la desventaja era que requerían de una potencia muy elevada por parte de la consola y a muchos de los usuarios esta situación no se adaptaron, su entorno se puede observar en la figura 10.

### **Figura 10**

*Pantalla del Videojuego Hard Drivin´* 

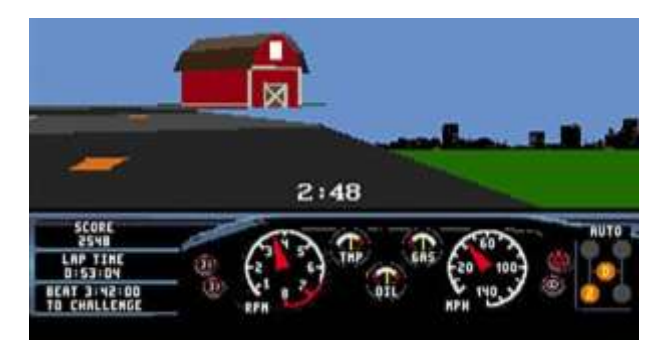

*(García, 2015)*

En 1992 se crea por no decirlo uno de los mejores videojuegos de carreras a nivel mundial y este fue Super Mario Kart y esta se encontraba sostenido por "Modo 7" que lo que lograba era simular de una muy buena manera el movimiento en el plano en tres dimensiones como se puede observar en la figura 11.

### **Figura 11**

*Pantalla del Videojuego Super Mario Kart* 

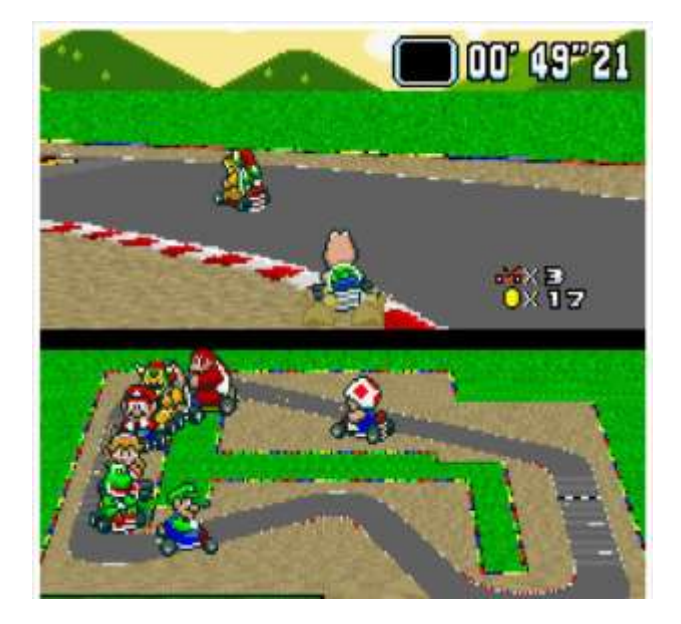

*(García, 2015)*

La compañía SAGA en 1993 presenta al mercado un juego de carreras poligonal denominado Daytona USA, que fue uno de los mejores juego y estuvo en competencia de los más renqueados juntos al juego Ridge Racer de la compañía Namco, y la novedad que presentó fue que presentaba a 8 jugadores en competencia, como se muestra en la figura 12, también se menciona que económicamente fue uno de los juegos más recaudó en todos los tiempos.

# **Figura 12**

*Pantalla del Videojuego Daytona USA* 

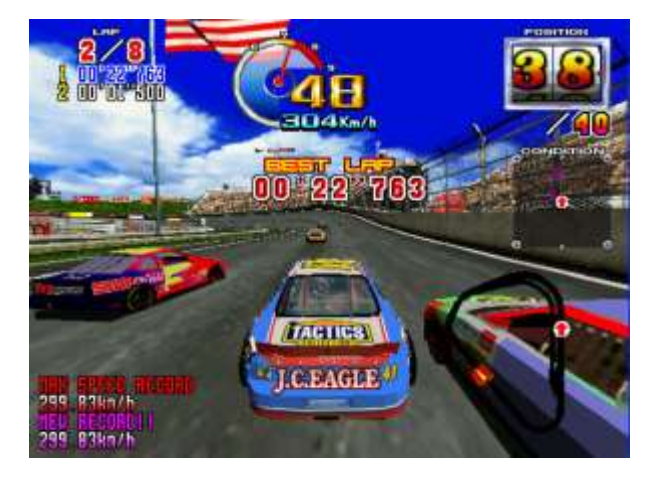

*(García, 2015)*

Una nueva era empezó con la plataforma tan conocida en la actualidad como lo es PlayStation con su PS1, que la empresa Sony creo y en la que presentó un juego de carreras denominado Ridge Racer de Namco, el que apostó a los gráficos 3D y una excelente calidad recreativa como se muestra en la figura 13.

# **Figura 13**

*Pantalla del Videojuego Ridge Racer* 

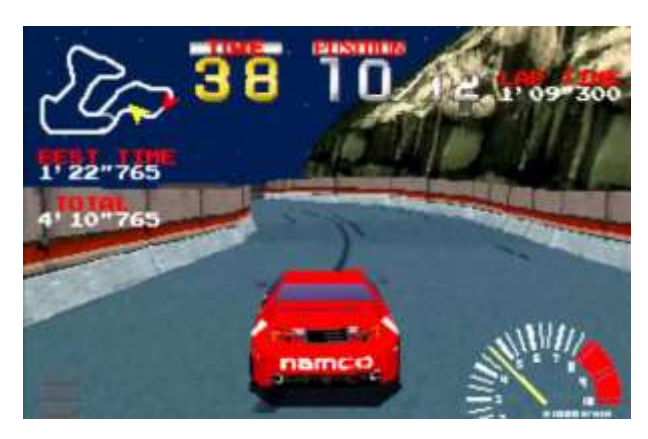

*(García, 2015)*

Gran Turismo 3: A-Spec, cambió rotundamente el mundo de los juegos de carreras de autos a nivel mundial, siendo uno de los más comercializados en todos los tiempos el mismo que presentaba gráficos de muy alta resolución llegando al punto de considerarlos casi reales y una reproducción espectacular para aquellos tiempos, como se muestra en la figura 14.

# **Figura 14**

*Pantalla del Videojuego Gran Turismo 3: A-Spec* 

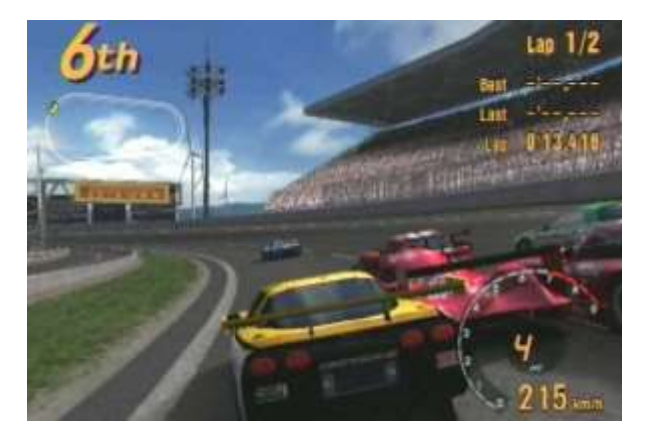

*(García, 2015)*

Para el 2005 la plataforma Xbox para competir con otras empresas presenta el juego de carreras Forza Motorsport, con mucha similitudes a sus competidores aunque mejorando el aumento de potencia de la máquina y mayor detalles en los autos de competencia como se muestra en la figura 15 y teniendo ventas que superaron los 10 millones de unidades.

# **Figura 15**

*Pantalla del Videojuego Forza Motorsport* 

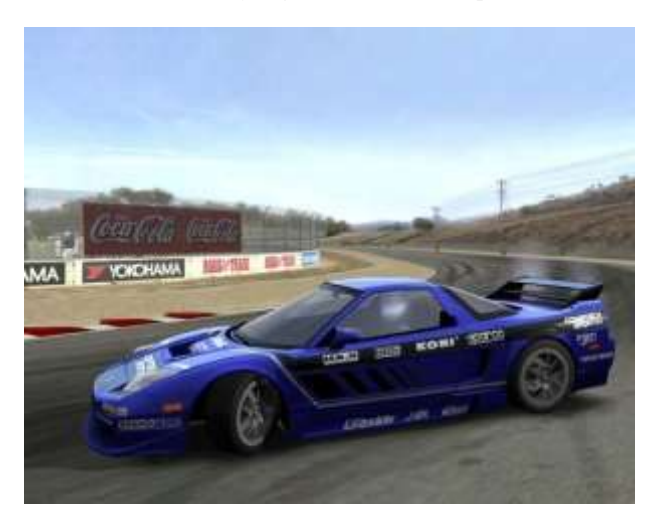

*(García, 2015)*

En el año 2013 se presenta al mercado Gran Turismo 6 mejorando significativamente los renderizado de los autos sin defraudar a sus fieles seguidores y siendo un ícono para la compañía Sony con su plataforma PlayStation 3 como se muestra en la figura 16.

# **Figura 16**

*Pantalla del Videojuego Gran Turismo 6* 

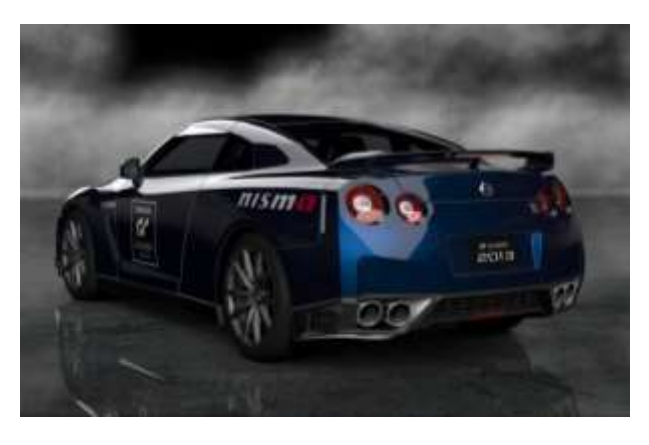

*(García, 2015)*

Con todo lo expuesto anteriormente se puede indicar a breves rasgos cómo evolucionó el mundo de los simuladores de carreras y en la actualidad hay una gama muy amplia de juegos creados de manera serial como personalizado para la preparación de cada uno de los competidores en sus propias disciplinas que se desenvuelven, como se muestra en la figura 17, entre los más comercializados a la fecha de la presente investigación tenemos: Dirt 5, WRC 9, Milestone SRL, Overpass, TT Isle of man, Project CARS, Grid: Season 3, F1 2020, Fast & Furius Crossroads, Inertial Drift, Ride 4, Koch Media Snowrunner Premium, Hotshot Racing, Monster Truck Championship, Nascar Heat 5, entre otros.

#### **Figura 17**

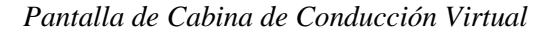

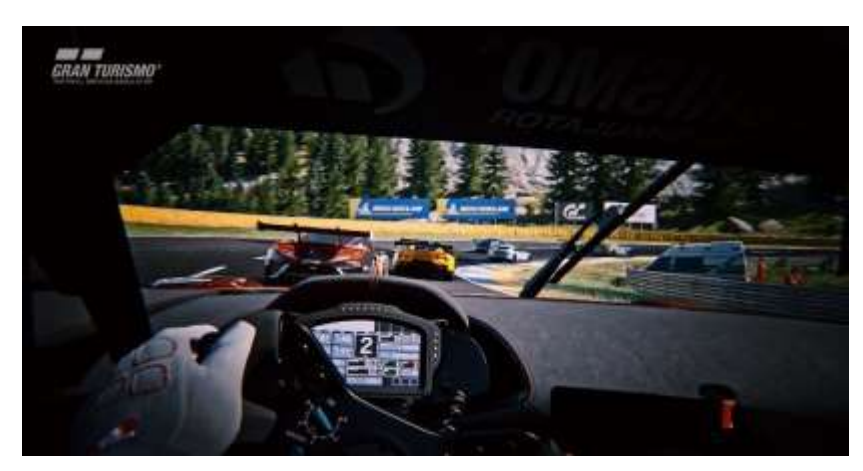

*(Sony Interactive Entertainment, 2020)*

### *2.5.1. Simulador de Carreras*

El entrar en contexto de lo que es un simulador de carrera, pues para el presente trabajo de investigación es fundamental porque el objetivo está enfocado en este medio determinándolo de esta manera y enfocado a la preparación de pilotos, para lo cual al describir lo que es un TC que en sus siglas quiere decir Turismo de Carretera, se encuentra básicamente creado con una alta tecnología y un conjunto de aplicaciones que en unión se requieren para presentar lo que en la realidad puede mostrar un vehículo, manejado por un software. Otro detalle es que estos se encuentran consolidados sobre una plataforma dinámica que permite generar todos los movimientos que puede presentar un auto de carreras como lo son aceleraciones, desaceleraciones y giros, que permiten mantener la sensibilidad de la conducción a un nivel muy alto y esto ayuda significativamente a que la percepción del piloto sea de un buen nivel.

También existen simuladores denominados "Simulicar Racing" que son estructuras con alta tecnología que permiten al usuario recrear escenarios con todos los detalles así como sensaciones que puede experimentar en la vida real un piloto al momento que se encuentra dentro del habitáculo y sobre la pista de competencia y dentro de los medios que lo permiten vivir estas sensaciones según (Marechal, 2014) esta los siguientes: "fuerzas G, dureza de la pedalera, y el volante con total realismo, como así también la caja de cambio, sensaciones de manejo, temperatura, humo dentro de la cabina y olor a caucho en el caso de bloqueo de gomas, viento, olores de los distintos fluidos mecánicos como aceite y nafta y todo aquello que un conductor experimenta al competir."

También se puede recrear dentro de un laboratorio aspectos que influyen directamente en el desempeño de los pilotos como lo es su vestimenta, casco con peso determinado por expertos que simulen sensaciones que se generan en carrera, pero con el cuidado de no afectar a la salud del piloto, sobre todo porque se puede generar daño a la cervical al momento de simular desplazamientos laterales, todo esto conlleva a que el piloto se sienta en un ambiente muy similar a la realidad, por esto es que para entrenamientos de pilotos es una herramienta muy desarrollada que logra realizar un entrenamiento en un medio casi real con el fin de que el piloto perciba una experiencia como en conducción normal y esto es: fatiga, cansancio, percepción de olores, sensación de calor; modificando su reacción ante un sinnúmero de imprevistos. En conclusión un simulador con un alto nivel de prestaciones, permite generar un correcto entrenamiento a nivel mental, táctico, técnico y físico.

Realizando una comparación tecnológica de los simuladores de las competencias automovilísticas que se encuentran en los sitiales más altos como la Fórmula Uno, Rally, Karting, Motocross, etc., los entrenamientos de sus pilotos bajo esta metodología se encuentran a la vanguardia y de esta manera permiten reducen significativamente y optimizar el rendimiento de pilotaje mediante un entrenamiento normal, minimizan accidentes sobre pista y mejora en definitiva el perfeccionamiento del juego de manos, como se muestra en la figura 18, y de esta manera ayudo a manejo de reflejos y toma de acciones correctas al momento de presentarse adversidades y sobre todo ayuda a discernir la causa de la misma.

### **Figura 18**

*Manejo y Uso de Manos sobre Simulador* 

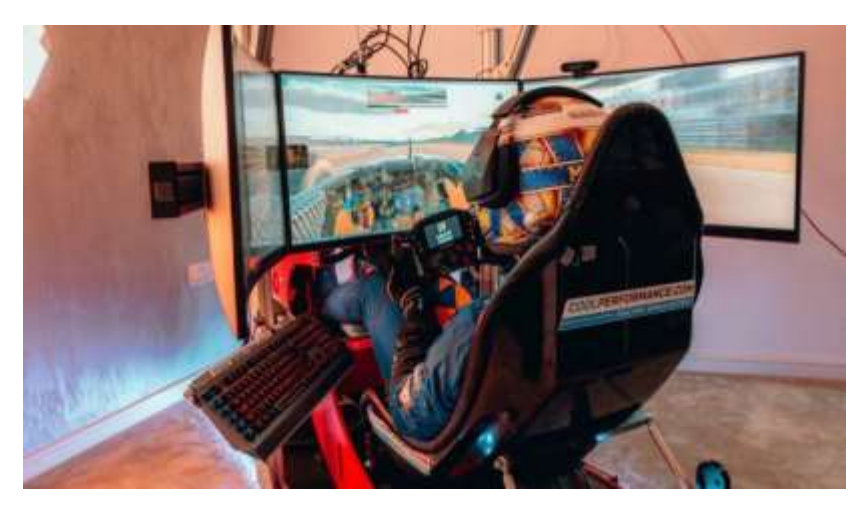

*(Balseiro, 2020)*

Otra de las ventajas que presentan los simuladores como herramientas de preparación a pilotos de competición es que ayuda a disminuir de manera casi absoluta nos niveles de estrés provocados cuando se entrena de manera física en pista real y le ayuda considerablemente al piloto a controlar situaciones de emergencia, así como diagnóstico y detección de averías. Así mismo el uso de simuladores permite un ahorro muy importante de combustibles como disminuir la contaminación ambiental, costos de mantenimiento de los vehículos, eliminación de horas de trabajo de un equipo de mecánicos para la puesta a punto de las máquinas y en definitiva aumenta la productividad, confianza, habilidad y evita acciones que pueden amenazar la integridad y vida de los pilotos.

### **2.6. Turismo Carretera**

Esta es una categoría muy importante del automovilismo que inició en los años 1937 y su desplazamiento era por senderos para luego ser caminos y posteriormente pistas reglamentarias y a su vez permitió que muchas personas se unan a esta forma de vida de las competencias automovilísticas pero con un alto riesgo para las vidas que estaban inmersas en el mismo, pero a los seguidores no les importaba mucho los riesgos y continuaron y logrando cada vez captar más personas apasionadas de este deporte. Las marcad de autos que iniciaron con este deporte fueron Chevrolet, Ford, Chrysler, General Motors, todas estas con sus propios modelos preparados para este tipo de competencia pero con tecnología de la época y cabe tomar en cuenta que estos vehículos ya en competencia alcanzaban sin dificultad los 200 kilómetros por hora.

En los años 1970, esta competencia automovilística denominada TC se empezó a correr en autódromos y a finales de los mismos se empezó a utilizar para estos vehículos neumáticos slick o de banda de rodadura lisa, esto permitía un mejor agarre al asfalto y la última carrera del TC se corrió en 1997 sobre ruta, para luego solo realizarlas de manera reglamentaria sobre los autódromos y en el 2007 se determinó que se debía eliminar de correr con acompañante y para el año 2010 esta categoría creció y rompió fronteras internacionales, siendo en la actualidad una de las más importantes, como se muestra en la figura 19.

### **Figura 19**

*Competencias Turismo Carretera* 

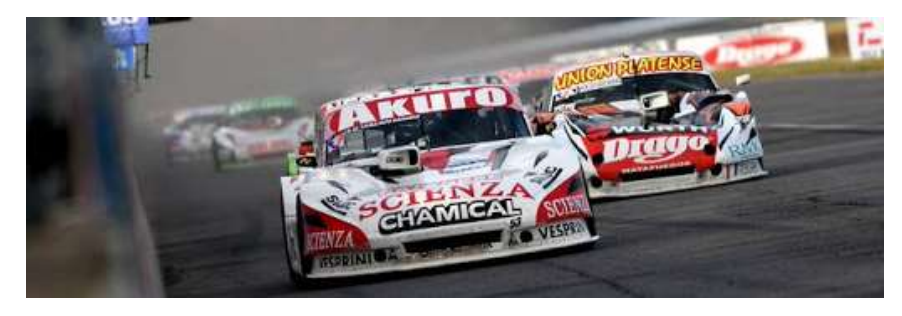

*(Balseiro, 2020)*

### **2.7. Percepción de los Pilotos Sobre un Simulador de Carreras.**

En base al análisis de videografías de pilotos experimentados en competencias automovilísticas y que han utilizado por parte de sus entrenadores estos tipos de métodos durante las fases de preparación se detalla a continuación sus experiencias y las ventajas como desventajas que pueden presentarse.

Este es el caso del piloto Lucas Ordoñez, piloto de las 24 horas de Le Mans representando a la marca Nissan que empezó su carrera profesional gracias a los videojuegos que en este caso fue Gran Turismo que le considera bajo su percepción como el simulador más exitoso del mundo con un alto nivel de realismo en cuanto a características físicas y a gráficos, para lo cual el relata cómo fueron sus inicios para poder ingresar a este mundo de las carreras conjugando lo virtual y lo real y esto fue a través de una convocatoria a participar en una competencia virtual creada por la empresa Sony con el PlayStation y dentro del videojuego Gran Turismo Prolog, que constaba en marcar los mejores tiempos durante una competencia continua que dura un mes y medio de los cuales solo veinte competidores de cada país de Europa con los menores tiempos registrados son seleccionados.

Para pasar a otro nivel en el que la competencia el piloto tuvo que invertir en armarse su propio simulador que constaba de volante, pedalera y palanca para así poder entrenar 3 a 4 horas diarias adquiriendo así una disciplina muy ardua y tras varias pruebas de clasificación, logró obtener su objetivo inicial que fue ganar la competencia GT Academy que se realizó en el circuito de Silverstone y así empezó su sueño de ser piloto profesional de competencias automovilísticas en distintas categorías hasta que pudo alcanzar competir en las 24 horas de Dubai, para lo cual Nissan se ha fijado y concentrado en carreras de resistencia en las que ha estado participando y obtuvo grandes resultados como lo es la GT500 y la Fórmula 3.

Su criterio en la parte técnica indica que una de las mayores diferencias entre los simuladores de Gran Turismo y la competición real es la fuerza lateral con la que se conduce el coche de verdad con la parte posterior del cuerpo, pero en un simulador el piloto conduce con lo que se observa en la pantalla y lo que se trasmite por parte del volante que según él es la mayor diferencia, otro es el riesgo que no existe en el simulador ya que se puede chocar, salirse de la pista, se puede entrenar todas las veces y horas que se quiera pero en la vida real eso no sucede ya que se están conduciendo vehículos que cuestan mucho dinero, que son muy caros de mantenerlos y que no puedes tomar esos límites.

Uno de los simuladores que permiten esforzarse y es uno de los más complicados del mundo es el de Nürbürgring que ayuda mucho a aprender el circuito, otra de las ventajas que tiene un simulador es conocer el auto con el que se va a competir y así se puede probar todo tipo de puesta a punto, teniendo más tiempo a bordo de la máquina. Lucas Ordoñez considera que la realidad virtual es un paso gigante, en el tema de la simulación además que es adictivo es un avance, porque de estar mirando una pantalla en el que se tiene la vida real alrededor, los ambientes de este permiten mirar a todos los lados y de manera virtual ver todo los escenarios que crean mucha adrenalina y mucha más atracción (VodafoneOne, 2016), como se muestra en la figura 20.

# **Figura 20**

*Entrenamiento del Piloto Lucas Ordoñez* 

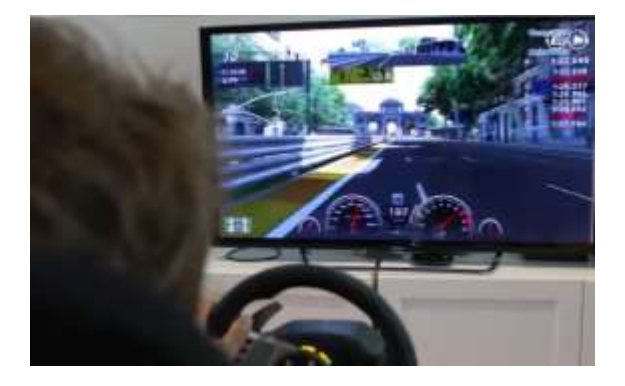

*(VodafoneOne, 2016)*

### **2.8. Preparación Psicofísica del Piloto**

La preparación psicofísica según (Cohen, 2001) dice: "El gran desarrollo tecnológico que se ha producido en los últimos años en el mundo del automovilismo es una de las consecuencia de la importancia y trascendencia que el fenómeno deportivo tiene en la sociedad actual. Estos cambios, afectan tanto al aspecto cuantitativo del número de pilotos y equipos, como el cualitativo, respecto a la concepción, estructura y práctica del automovilismo.", refiriéndose con esto el autor que dentro de la preparación de un piloto de competencias automovilísticas que se prepara en la parte técnica y con simuladores, también es muy importante trabajar en tres aspectos fundamentales como lo son: la aptitud fisiológica, la aptitud física y la actitud psicológica.

Esto permitirá lograr obtener un mayor rendimiento deportivo y sin duda mejorar el desarrollo de aptitudes físicas como resistencia, fuerza, flexibilidad y velocidad, aptitudes fisiológicas como mejoramiento del sistema cardiorrespiratorio, sistema neuromuscular, sistema óseo, músculo tendinoso, etc. Y en cuanto a las actitudes psicológicas estas permiten al piloto mejorar, mantener o disminuir su rendimiento dependiendo de su uso como lo es la capacidad de sufrimiento, autocontrol, memoria, atención, espíritu de sacrificio, motivación, interés, la voluntad, en definitiva la dureza psicológica que en conjunto todo esto llevará al piloto a obtener resultados de alta competencia.

### **2.9. Entrenamiento**

A través de la historia el entrenamiento deportivo ha evolucionado paulatinamente hasta la actualidad y esta se basa en las ciencias experimentales seguida de una metodología fundamental que es exacta y concreta, motivo por el cual en la actualidad toda forma de entrenamiento debe tener su fundamento y desarrollo de carácter científico.

En la actualidad en el área del automovilismo, por medio del entrenamiento lo que se logra buscar es perfeccionar, mejorar y acelerar los esquemas motrices que permiten obtener un mejor resultado deportivo para lo cual se presentan variables influyen en el entrenamiento y la intervención de estas dependerán de los resultados del entrenamiento.

También se debe tener en cuenta que las competencias automovilísticas son unas de las más peligrosas y competitivas que existen, para la cual el piloto debe estar bien focalizado en su objetivo con el control y cuidado de su integridad, aunque muchas veces los espectadores tienen una mala percepción de lo que conlleva realizar antes que se pueda lograr manejar un auto de estas características y esto es la preparación o entrenamiento.

En consecuencia el entrenamiento es muy demandante de manera física así como de manera mental, por lo que los pilotos deben trabajar y resistir a las fuerzas de gravedad, resistir altas temperaturas y tener grandes destrezas, también deben cuidar significativamente con su proceso de entrenamiento cuidando su peso, fuerza, no incrementar masa muscular ya que esto afecta de manera negativa al desenvolvimiento normal y eficiencia del deportista ya en carrera.

Normalmente el ritmo de entrenamiento de un piloto de carreras semiprofesional o profesional de carreras automovilísticas entrena por cinco días a la semana divididos en tres sesiones y así evitar desgaste físico y articular y estos se realizan en gimnasios, laboratorios de simulación virtual y se complementa con yoga, tenis, caminatas, ciclismo u otras actividades pero siempre que el piloto se sienta a gusto de realizarlas al aire libre, como se muestra en la figura 21.

### **Figura 21**

*Laboratorio de Entrenamiento Físico de Pilotos* 

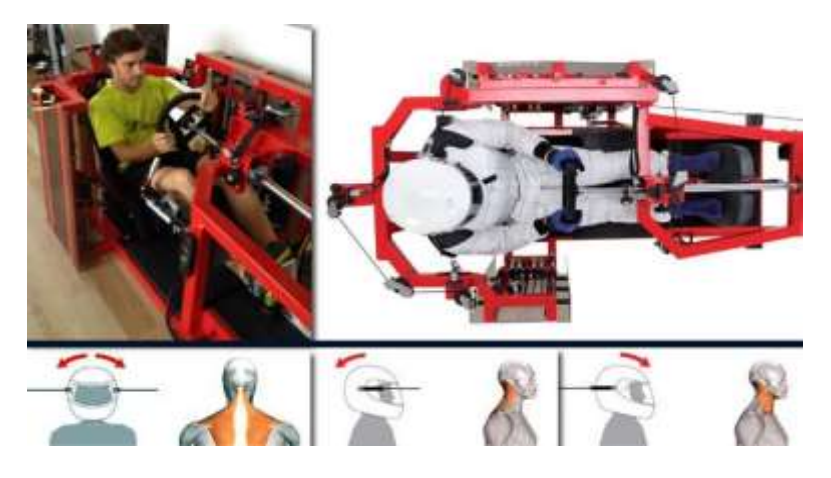

*(Ponce de León, 2020)*

### **2.10. Rendimiento Durante el Entrenamiento**

Este apartado hace referencia a como se realiza la asimilación de la información, para luego ser ejecutada y posteriormente poder desarrollar hábitos y sin duda un mejoramiento de los contenidos coordinativos y técnicos, cognitivos y tácticos, condicionales y físicos y psicológicos del piloto.

Dentro del rendimiento del entrenamiento de un piloto de competencias automovilísticas según (Cohen, 2001) lo divide en cuatro grupos muy bien definidos que son los siguientes:

*Aspectos Sociales*, en estos influyen la familia, los amigos, el nivel cultural y la situación socioeconómica.

*Aspectos Psicológicos*, aquí se encuentran las capacidades de rendimiento, disposición para el rendimiento y voluntad de trabajo.

*Aspectos Técnicos*, en este grupo se define la destreza en la conducción, el pensamiento táctico y la experiencia en la competencia.

*Eficiencia Física*, este último grupo se encuentra subdividido en coordinación neuromuscular, inteligencia motora, aptitudes físicas y aptitudes fisiológicas.

Todos estos grupos al momento de trabajarlos permiten al entrenador determinar en porcentaje cada uno de los factores que desarrolla el piloto y según estos resultados determinarán en cuál de estas se requiere trabajar o poner mayor atención y lograr un correcto perfeccionamiento.

# **2.11. Acondicionamiento Físico**

El ser piloto de competencias automovilísticas en cualquiera de sus modalidades no todo es fácil o glamour como muchos aficionados lo consideran, ya que en carrera el deportista debe tener una excelente forma física y esto sin duda alguna implica tener fuerza muscular, un alto entrenamiento de resistencia y trabajar mucho en el desarrollo de reflejos más rápidos.

Una de las principales características de la mayoría de competencias automovilísticas es que se desenvuelven con un manejo a altas velocidades, así como recorridos largos y condiciones de desempeño dentro del habitáculo del vehículo que limita el peso corporal del piloto y así tratar de mantener la eficiencia en cuanto a la velocidad y desempeño en competencia.

Todo piloto para lograr obtener fuerza y resistencia muscular, debe estrictamente trabajar en ejercicios dentro de un laboratorio o gimnasio pero con bajo peso, para así lograr no generar volumen muscular y mejor aumentar repeticiones a un ritmo de mayor velocidad a de esta manera lograr tonificación.

Una de las áreas que más debe trabajar la mayoría de pilotos es el cuello, por lo que ellos durante la carrera soportan presiones producidas por las fuerzas que se producen en las vueltas, adicionando el propio peso del casco, por estas razones es que se debe trabajar en esta área fortaleciendo la parte de la espalda alta así como los músculos del trapecio, como se muestra en la figura 22. También es de suma importancia trabajar la parte de hombros y brazos para obtener fuerza suficiente para poder de esta manera mantener la tensión al momento de manejar y direccionar al volante.

# *Figura 22*

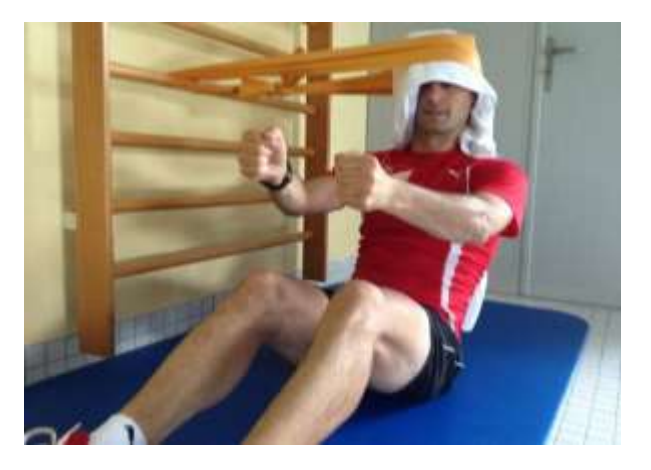

*Trabajo de Fortalecimiento de Músculos de la Cabeza* 

*(Ponce de León, 2020)*

También se deben ejercitar otras partes que influyen directamente con la posición de estar sentado y estas partes son el abdomen, glúteos y espalda baja, para lograr endurecer de la mejor manera la parte del tronco, para lograr este objetivo los entrenadores trabajan con ejercicios funcionales en suspensión que permitan vencer la gravedad, también el trabajo se realiza sobre la zona abdominal a través de diversas rutinas.

Otra acción importante al momento de conducir es cuando se generan fuerzas al momento de frenar puesto que se requiere de ejercer mucha fuerza con las piernas, por este motivo en el gimnasio se debe trabajar sobre estas partes pero considerando nuevamente con bajo peso pero con un nivel de altas repeticiones.

Una de las áreas muy importantes al monumento de entrenar es relacionada al fortalecimiento de reflejos, por lo que se requiere trabajar en lo concerniente a mejoramiento de tiempos de reacción ya que el piloto debe reaccionar y coordinar con ejercicios de ojo y mano y así fortalecer habilidades de reacción, como se muestra en la figura 23.

### **Figura 23**

### *Trabajo de Mejoramiento de Reflejos*

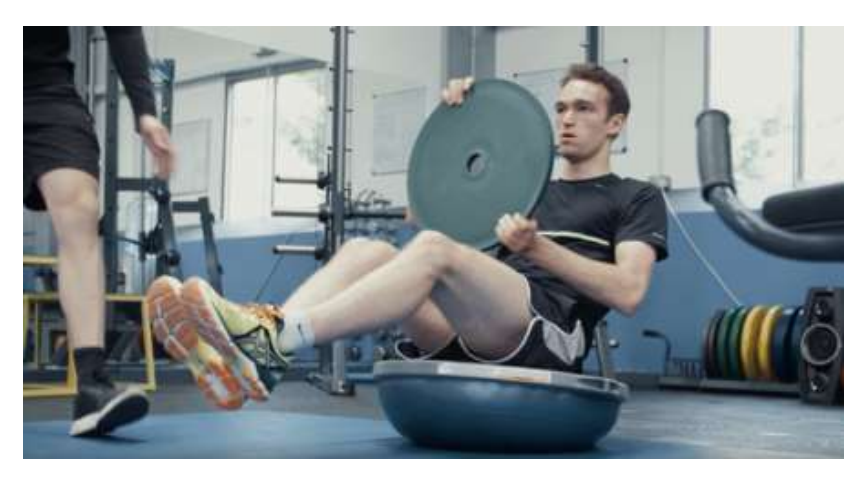

*(Juárez, 2018)*

### **2.12. Eficiencia Física que es Sometido un Piloto**

Durante las rutinas de entrenamiento de un piloto suceden cambios y reacciones incorporadas al aumento estructural de la musculatura comprometida, por lo que se debe tener en cuenta que el aumento y producción de la fuerza no depende estrictamente del tamaño muscular, sino más bien del uso correcto de la contracción muscular producido por una estimulación nerviosa efectiva.

Esto es producido por factores como los beneficios del entrenamiento de la fuerza se asocian en dos efectos básicos de adaptación, como lo son los que afectan a la musculatura y otros que afectan a coordinación intramuscular e intermuscular, los reflejos y el proceso de aprendizaje motor. Para esto (Cohen, 2001) los subdivide en:

*Adaptaciones estructurales*, que permiten el aumento del tamaño de las fibras musculares.

*Adaptaciones funcionales*, que conllevan la mejora en la coordinación intermuscular, e intramuscular.

*Aprendizaje motor*, que trabaja sobre los cambios de reflejos que optimizan el desarrollo de la fuerza.

### **2.13. Psicología Durante el Entrenamiento**

Desde el momento que se empezó a estudiar la psicología en las distintas disciplinas del deporte se fueron revelando algunos datos muy importantes en diferentes países, brindando de esta manera valiosa información sobre todo a los países considerados como potencias deportivas, determinando de esta manera ciertas técnicas y teorías que son aplicadas a deportistas que a su vez también tienen influencia sobre del deporte automovilístico logrando perfeccionar el rendimiento y desarrollo personal, generando un ambiente psicológico estable y equilibrado de forma continua evitando así depresiones en los pilotos, como se muestra en la figura 24, lo que también en un buen porcentaje se ha logrado mejorar con el método de entrenamiento virtual, y trabajando sobre los siguiente aspectos:

Relajación

Entrenamiento por visualización

Motivación Ansiedad Autoconfianza Atención y concentración

# **Figura 24**

*Estudio de la Psicología en Piloto de Carreras* 

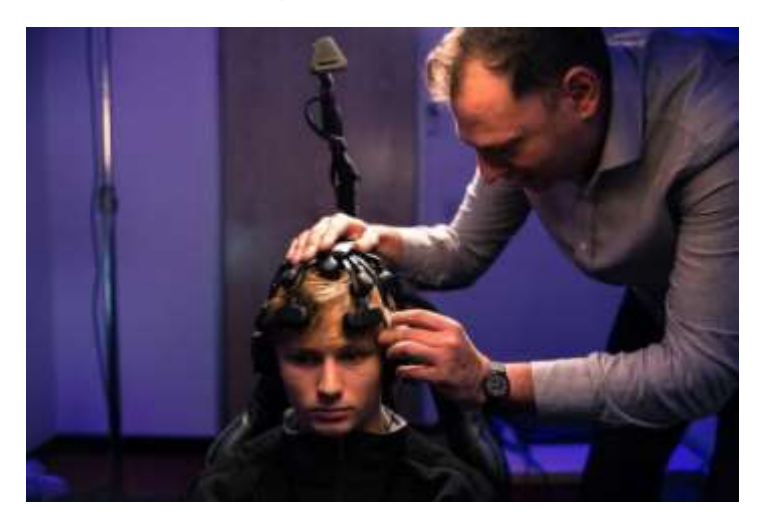

*(Angeles, 2017)*

# **2.14. Propuesta de la Tecnología a Utilizar**

Existen simuladores caseros de conducción que se encuentran conformados por un software específico y conjuntamente con los equipos del hardware conforman su implementación pero a su vez muchos de sus usuarios lo equipan con diversos dispositivo que logran una mejor interacción que van desde un mouse con teclado hasta un equipo completo como lo es pedalera, asiento homologado, palanca de cambios de velocidad y volante de dirección.

En el aspecto del software se centran en la creación de ambiente demasiado real, que consta básicamente de un escenario en 3D con la mayoría de dimensiones que logran obtener un entorno con características muy apegado a la realidad. Estos entornos virtuales cumplen mandos desde los más simples a las más complejos crear un ambiente de lluvia, neblina, ruido característico del motor, manejo sobre gravilla, o manejo sobre nieve, etc.

En la actualidad el nivel de realismo del software es muy elevado y con un acompañamiento adecuado de la tecnología se logra visualizar en los monitores un realismo impresionante.

En lo concerniente al hardware está enfocado en brindar al usuario una interacción con el mundo real a través de elementos de visualización como lo son proyectores, monitores o pantallas las mismas que van desde una a tres para así lograr un campo de visión mucho más amplio, también se tiene otros elementos como lo son el volante y pedalera, lo que permite lograr una conducción de un auto como se lo realiza en la vida real, aunque se debe tomar muy en cuenta la calibración de sensibilidad y precisión que estos poseen al hacerle una comparativa con los de la vida real y esto dependerá significativamente de acuerdo a la marca que los ha fabricado.

Otra elemento que comprende un simulador de carreras es el asiento que a su vez es personalizado y muchas veces hasta cuentan con el habitáculo en donde se desempeña el piloto pero esto dependerá del tipo de competencia a la que se encuentra entrenando y participando, esto ayudará a recrear de la mejor manera condiciones de desempeño como el crear un sonido envolvente para de esta manera generar un mayor nivel de realismo y al hablar de los tipos de estructurar también se puede ver que existen algunas que son elaboradas con mecanismos para que funcionen de manera dinámica y de esta forma dar movimiento al asiento obteniendo de esta manera una correcta interacción del sistema virtual en el simulador con el desempeño real de los pilotos.

Para lograr la interacción entre el hardware y el software se requiere contar con unidades de control, elementos de procesamiento, almacenamiento de gran capacidad y sobre todo tarjetas de video potentes, como se muestra en la figura 25.

# **Figura 25**

*Interacción entre Software y Hardware en Simulador*

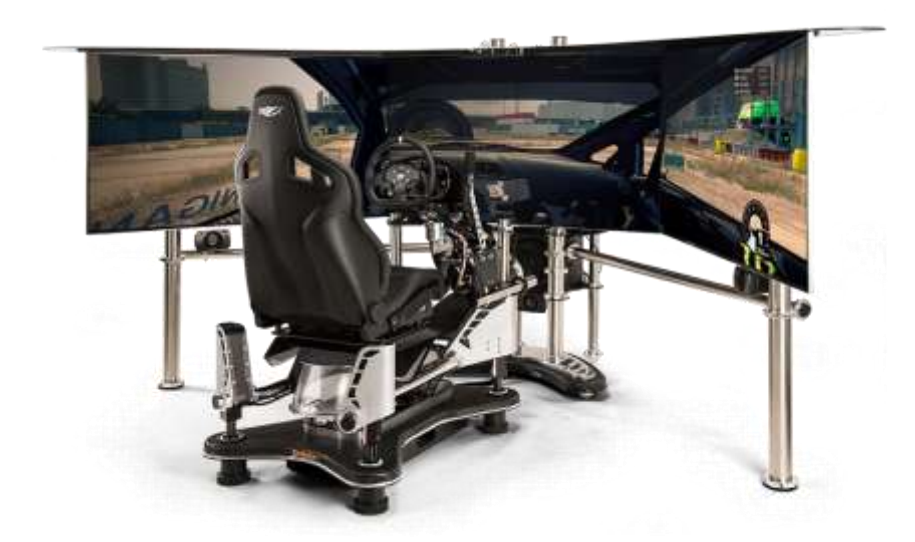

### **Capítulo III**

### **Metodología Aplicada**

#### **3.1. Desarrollo e Implementación**

### *3.1.1. Etapa de Planeación*

Esta sección se encuentra orientada a la manera de organización del equipo de trabajo destinado a lograr el objetivo principal que es el obtener la implementación de un laboratorio de simulación para que sea parte del entrenamiento de pilotos que participan en competencias automovilísticas, así como la logística que se implementa para determinar cuáles con son los elementos de hardware y el software que se requieren, todo esto basado en un método que permite establecer los requerimientos generales para posteriormente dividirlo es módulos, basado en el cronograma preestablecido en la planeación inicial del presente proyecto de investigación por medio de un trabajo incremental lo cual involucra a través de un determinado periodo de tiempo obtener avances de cada fase de trabajo por medio de interacciones.

De esta manera lo que se pretende es que los pilotos obtengan una conducción interactiva y así alcanzar habilidades de conducción óptimas por lo que al mismo periodo de tiempo aprenderá estrategias y normas que se emplean durante una carrera real.

Para lograr todo esto una de las empresas que han creado parte del hardware en esta área de los simuladores es Logitech la cual tiene una procedencia suiza es su objetico es crear elementos electrónicos a través de diseño de periféricos para ordenadores personales, esta fue creada el 2 de octubre de 1981 bajo el mando de su director Bracken P. Darrell.

Uno de los periféricos más importantes creados por la marca es el G29 como se muestra en la figura 26, el cual posee un diseño impecable lo que permite ofrecer al usuario una experiencia perfecta de manejo, llevando de esta manera a los videojuegos de carreras más recientes al nivel más alto, hasta la fecha de realización de la presente investigación.

### **Figura 26**

*Driving Force G29 – Logitech* 

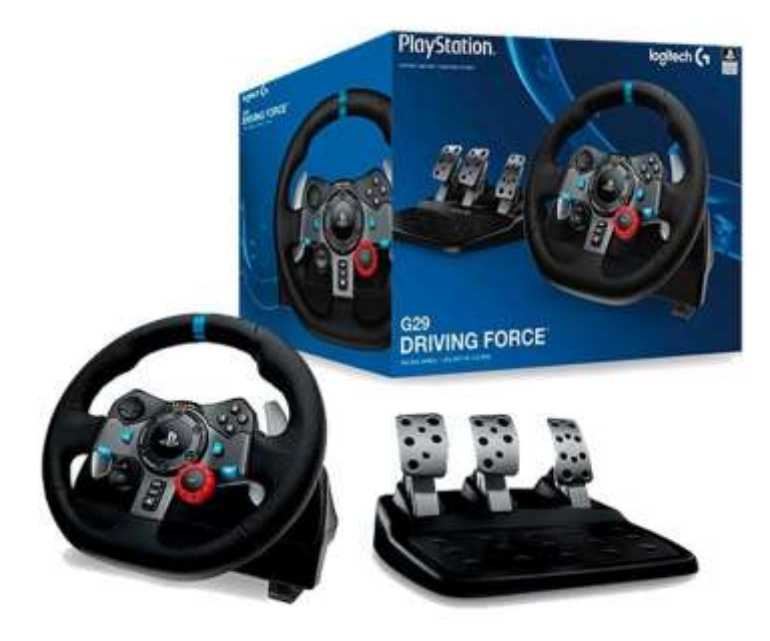

# *(Logitech, 2020)*

Este tipo de controles son de alta resistencia, por lo que todo esto se debe a la robustez combinado con el tipo de materiales utilizados en su fabricación, lo que da como resultado la producción de periféricos de control de alto tráfico y acabados de primera línea lo que permite que el usuario logre una sensación de realismo al momento de estar usando el simulador de carreras.

### **3.2. Descripción y Conexión de los Periféricos Logitech G29**

Dentro de la línea de periféricos de la marca Logitech, el G29 es una versión actualizada a la presente fecha de la investigación que permite un mayor realismo y sin duda mejorando la sensación de los pilotos al momento de conducir de manera virtual, esto en comparación a las cabinas creadas para juegos de conducción.

# *3.2.1. El Volante*

Segú (Logitech, 2020) describe que: "La simulación de manejo inmersiva cobra vida en los detalles. El efecto Force Feedback con dos motores deja sentir claramente cada derrapada y particularidad del terreno. Los cojinetes de acero del eje del volante aportan peso y durabilidad. Las palancas de cambio y los pedales de acero inoxidable aplican fuerza con precisión. El volante con recubrimiento de cuero cosido a mano pone un toque de lujo en cada coche. Los engranajes helicoidales ofrecen una silenciosa fluidez". En cuanto a su conformación interna esta cuenta con dos motores esto permite sentir la sensación de los neumáticos de acuerdo al tipo de terreno por donde se encuentra preestablecida la trayectoria así como cada giro, todo esto permite al piloto sentir subvirajes, sobrevirajes y derrapes con alto nivel de precisión. También brinda la sensación de cada cambio de peso, derrapes y cada condición responsable, simulando con realismo los efectos de vibración y de esta manera responder en el instante y con alto nivel de precisión.

En lo referente a la construcción deportiva, este periférico afronta con compostura la acción y a través de su durabilidad no permite decepcionar al usuario. En cuanto al aspecto exterior se encuentra forrado con cuero cosido a mano de alta calidad y todos estos detallar permiten emular la sensación que transmite un auto deportivo real con una experiencia genuina, confortable y duradera, como se muestra en la figura 27.

# **Figura 27**

*Volante Logitech G29 con Dos Motores*

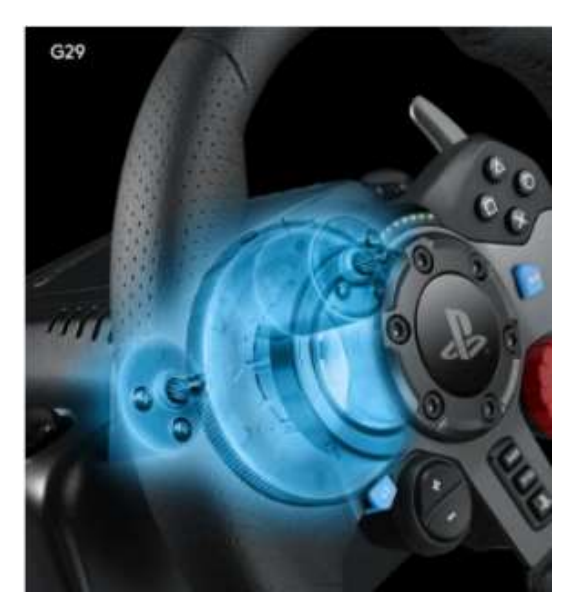

*(Logitech, 2020)*

Otra de las características del volante es su manejo excepcionalmente fluido y silencioso, esto se debe a que cuenta con engranajes helicoidales basados en el diseño de los sistemas de transmisión automotriz, así mismo la tensión contra holgura excesiva mantiene al volante y pedales firmes y de esta manera aumentar significativamente su control, también incluye sensores de manejo confiables y duraderos los mismos que usan campos magnéticos para de esta manera detectar la posición del volante, como se muestran en la figura 28.

### **Figura 28**

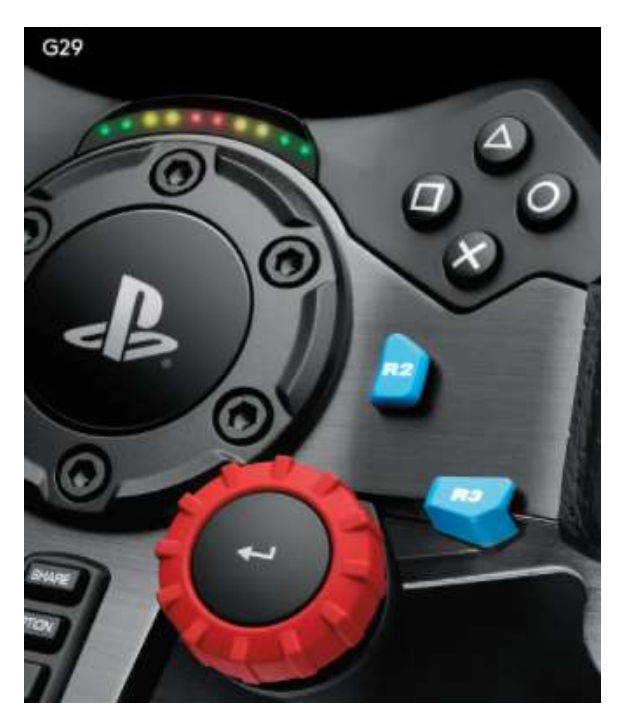

*Volante G29 con Sensores de Posición de Volante*

*(Logitech, 2020)*

Una de las ventajas del volante es que todos sus controles son de fácil acceso. El mando de dirección, la botonera y la palanca de cambios se encuentran incorporadas al volante. Los indicadores led que se encienden justo por encima del centro del volante indican cuando subir o bajar de marcha exactamente para mantener de esta manera la máxima aceleración sin necesidad de adaptar la vista de la carrera y un dial de selección de 24 puntos y de los botones +/- que se encuentran en la parte frontal del volante que ayudan a elegir las preferencias de manejo.

En cuanto a la rotación de bloqueo a bloqueo es de 900° de fuerza de conducción, como se muestra en la figura 29, esto quiere decir que se puede hacer dos giros y medio de volante, siendo este el mismo grado de giro que se presenta en un volante de un vehículo deportivo real.

En lo concerniente al centrado del volante, el volante Logitech G29 permite ver fácilmente hacia dónde se conduce gracias a una guía visual dentro de la visión periférica. La guía de volante ofrece una indicación visual de la dirección seguida por el volante.

### **Figura 29**

*Rotación de Volante Logitech G29*

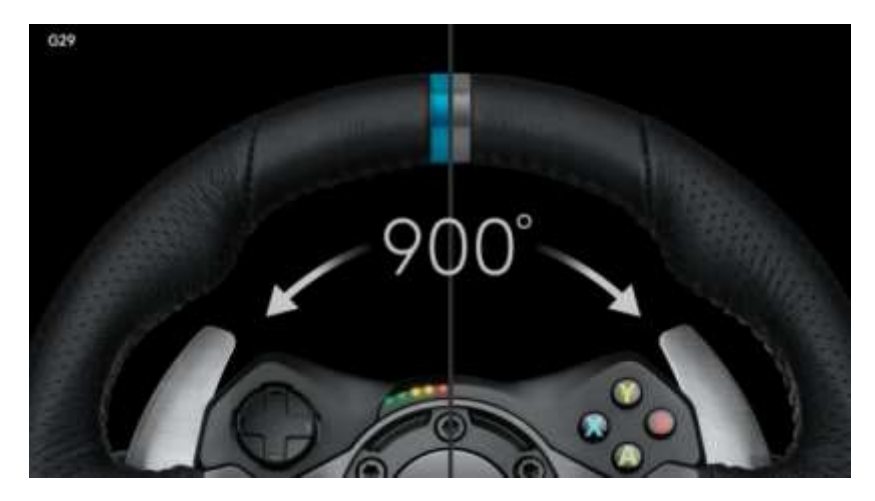

*(Logitech, 2020)*

### *3.2.2. Pedalera Ajustable*

El periférico concerniente a la pedalera ajustable diseñado para simuladores de carreras permite manejar a una posición más natural gracias a que cuenta con una unidad de pedales independientes para el suelo, en el que consta acelerador, freno y embrague integrados, permitiendo de esta manera frenar, acelerar y cambiar de marcha de una manera confortable, con la misma sensación de un vehículo real, dentro de las características principales se presentan las siguientes:

Sensibilidad a la presión, esto ocurre puesto que el pedal del freno no lineal simula la respuesta del sistema sensible a la presión, logrando de esta manera una sensación de frenado con un alto nivel de precisión y receptividad, de esta manera se tiene mayor control, también coloca las superficies de los pedales de modo que faciliten las maniobras denominadas talón puntera, como se muestra en la figura 30.

# **Figura 30**

*Pedalera Logitech G29*

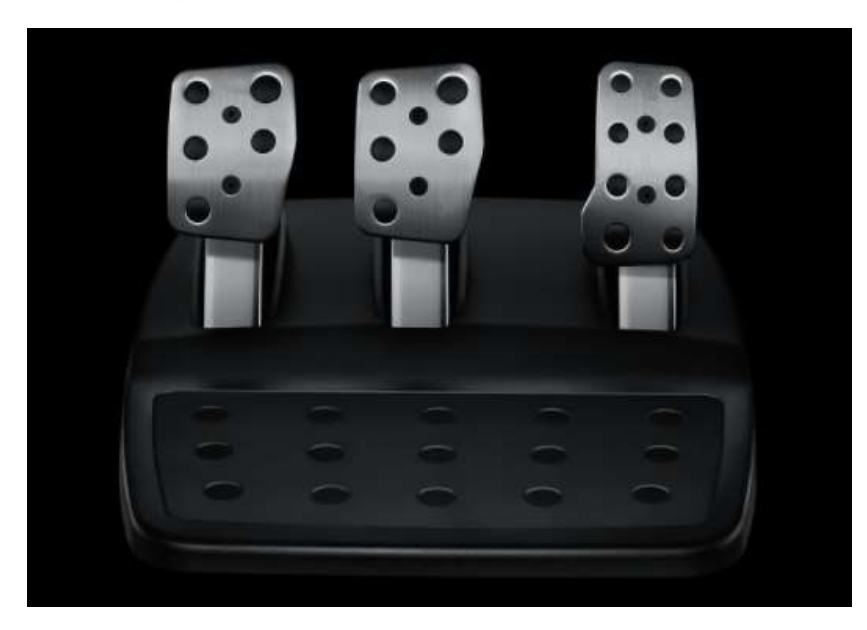

*(Logitech, 2020)*

Posee una base robusta y estable con pies de goma para superficies duras y un sistema antideslizante retráctil único de la marca, como se muestra en la figura 31, haciendo que los pedales se mantengan donde los coloque el piloto.

# **Figura 31**

*Base de Pedalera Logitech G29*

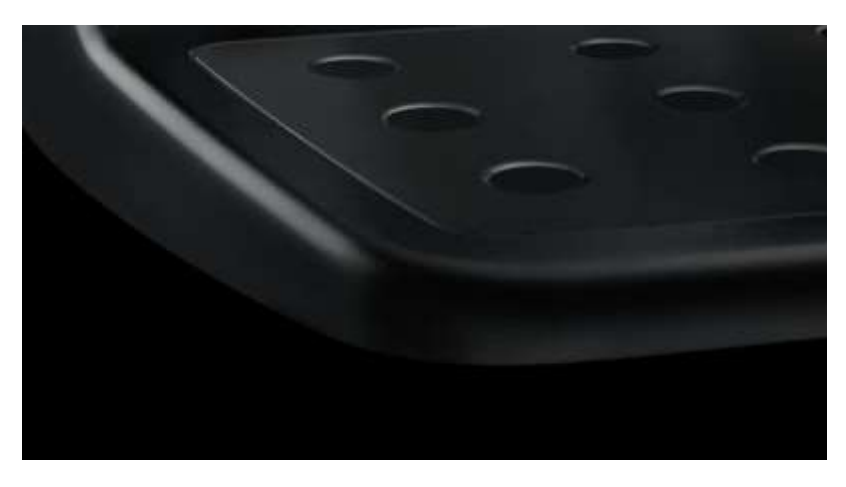

*(Logitech, 2020)*

# *3.2.3. Palanca de Cambios*

Este periférico se encuentra diseñado exclusivamente para volantes de carreras en simulador G29, optimizando los juegos para PC y consolas modernas, permitiendo de esta manera obtener una conducción aún más real.

La palanca se encuentra dotada de un robusto eje de acero y materiales de alta calidad, a estos se suma su diseño para poder conducir con un alto nivel de precisión y confiabilidad duradera. La empuñadura y la funda se encuentran forradas de cuero de la más alta calidad cocido a mano, con un aspecto y un tacto similar a los de las palancas de los autos reales de carreras, para un uso más prolongado y sobre todo confortable, como se muestra en la figura 32.

# **Figura 32**

*Palanca Logitech para Volante G29*

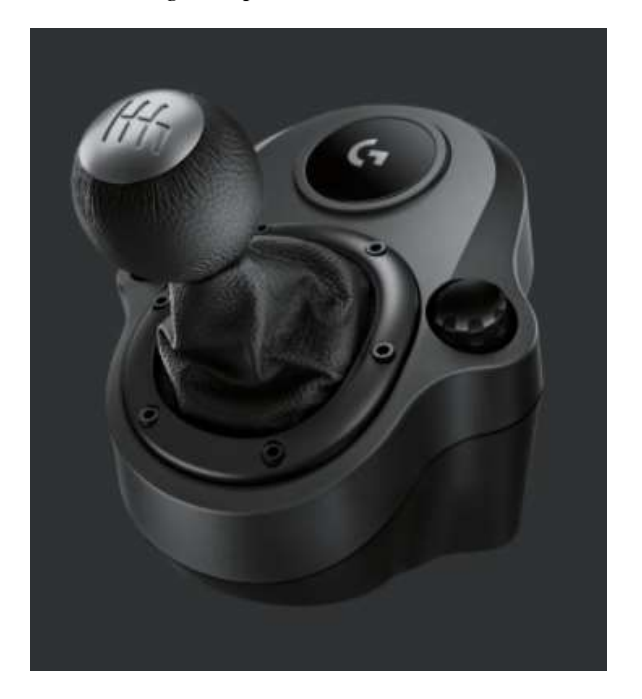

*(Logitech, 2020)*

Otra de sus características es que cuenta con una palanca denominada tipo H, la misma que es de seis velocidades con marcha atrás mediante presión se mueve con fluidez y entra en cada marcha con mucha facilidad.

Su diseño tuvo un objetivo principal y este es que asegura una transición suave y precisa tanto en tramos recto como en curvas cerradas.

En lo concerniente al manejo seguro en conjunto de la palanca cuenta con unas resistentes mordazas integradas que permiten instalar la palanca de cambios de manera segura a una base, soporte de manejo o mesa, a fin de minimizar movimientos u oscilaciones sobre maniobras agresivas.

### **3.3. Pantalla**

Para la proyección del modo visual del presente proyecto esta puede ser por medio de una o varias pantallas las mismas que permiten generar un campo visual amplio y con una alta resolución de imagen, para lo cual se busca características básicas que permitan el alcanzar el objetivo.

La pantalla utilizada cuenta con una nitidez en alta definición real de 1080p. Lo que permite tener imágenes claras y finos detalles que se pueden perder con resoluciones bajas, también cuenta con colores dinámicos, esto se refiere a que provee seis colores incluidos el rojo, verde y azul, esto permiten que sean más vivos y claros, esta tecnología de proceso de colores presenta una imagen mucho más natural.

Otros de las características es que cuenta con un procesador de cuatro núcleos que trabajan incansablemente para reducir el ruido molesto, mejorando de esta manera la nitidez incluso al escalar las imágenes de menor resolución a una calidad de imagen cercana a los 4k.

También en contar con un alto rango dinámico activo para escenas reales con sus siglas HDR, que es un nuevo estándar para la calidad de imagen, con detalles delicados y colores realistas con una gama más amplia de contraste, como se muestra en la figura 33.

### **Figura 33**

*Pantalla Destinada a Simulador* 

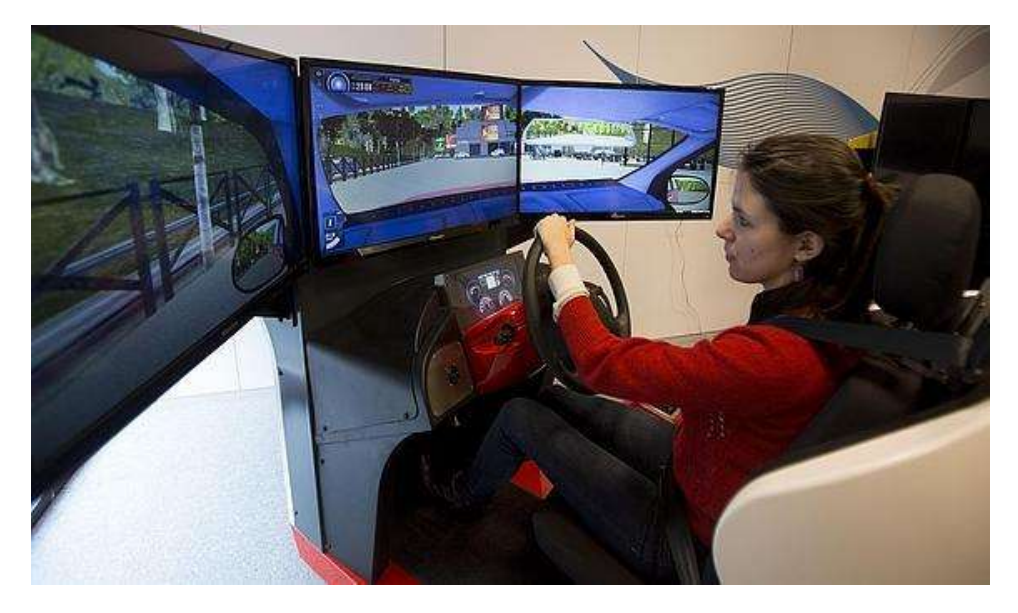

# *(Martínez, 2015)*

En cuanto al sonido los requerimientos se pretenden uno que sea virtual y envolvente para que el efecto parezca recrear sonidos que brinde al piloto sensaciones a su alrededor con altavoz.

### **3.4. Consola PlayStation 4**

La PlayStation 4 es una consola utilizada en simuladores de carreras y fue creada por la marca Sony, como se muestra en la figura 34, la misma que es una máquina destinada ofrecer la reproducción de videojuegos ofreciendo de su parte una impresionante potencia y alta tecnología, también permite almacenar juegos, aplicaciones, capturas de pantallas y videojuegos dando de esta manera una gran experiencia en el campo de la realidad virtual, otro ventaja que brinca esta consola es que permite jugar en línea y para el caso de esta investigación permite que los pilotos entrenen con otros usuarios desde cualquier parte del mundo, siendo esta una ventaja adicional al momento de utilizar un simulador durante el entrenamiento de un piloto de competencias automovilísticas.

### **Figura 34**

*Consola PlayStation 4*

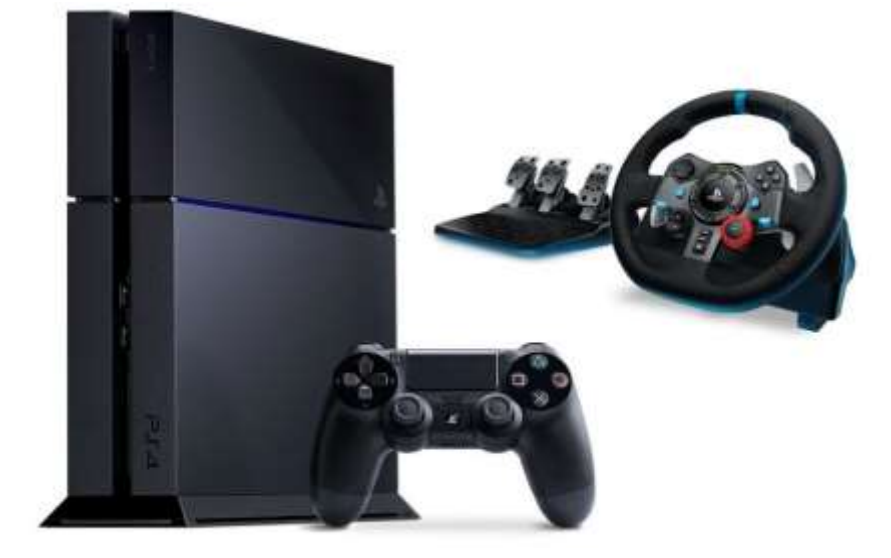

# *(Sony Interactive Entertainment, 2020)*

Dentro de las características con que cuenta esta consola tenemos las siguientes:

Procesador principal: Unidad central de procesamiento AMD "Jaguar" x86-64 de 8

núcleos, Unidad de procesamiento gráfico AMD de 1,84 TFLOPS basado en Radeon.

Memoria: 8GB GDDR5

Capacidad de almacenamiento: 500 GB a 1 TB.

Unidad BD/DVD: BD de 6 CAV y DVD de 8 CAV.

Entrada con 2 puertos de altísima velocidad USB3.1 de primera generación y de salida 1 puerto auxiliar.

En lo correspondiente a gráficos esta consola brinda: Mayor distancia de gráficos, imágenes con texturas suaves, esquinas redondeadas y rostros modo realista, así mismo elementos visuales con detalles minúsculos, como humo o vapor que permite aspectos más realistas y con mayor cuerpo.

Para los entornos, brinda texturas de colores, sombras profundas, resolución de alta calidad, un sistema HDR que permite equilibrar los niveles de luz de los videojuegos, lo que permite mejorar los colores al espectro completo que puede apreciar el ojo humano.

Aumento de fotogramas por segundo tanto para objetos bloqueados como para sus objetivos.

En lo concerniente a la alimentación funciona con corriente alterna de 100 a 240 V y de 50/60 Hz, con un consumo de energía máximo de 165 W, funciona a un rango de temperatura de 5 °C a 35 °C y posee salida AV de HDMI y es compatible con salida HDR.

# **3.5. Esquema de Conexión de los Periféricos del Simulador**

A través de la figura 35, se puede observar cada uno de los elementos con que cuenta del simulador de carreras Logitech G29, los cuales son: Volante de carreras, unidad de pedales o pedalera, Adaptador de corriente y los respectivos documentos dirigidos al usuario en los que se determinan las condiciones de uso y manual de instalación, siendo para este simulador la conexión con el PlayStation 4.

### **Figura 35**

*Elementos que Contiene la Caja Logitech G29*

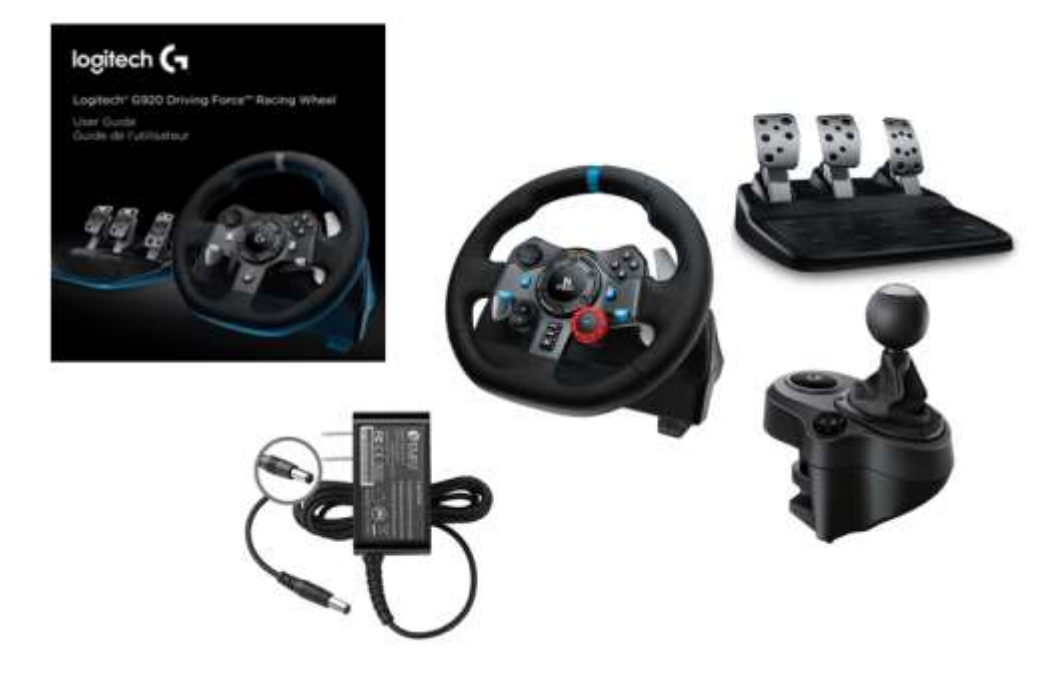

*(Sony Interactive Entertainment, 2020)*

En lo concerniente al esquema de cómo se conecta el conjunto de hardware y periféricos para el simulador de carreras automovilísticas se encuentra generalizado en la figura 36, donde se observa las líneas de alimentación, entrada y salida.

### **Figura 36**

# PS4 **PANTALLA** 110V AC PEDALERA **VOLANTE PALANCA**

*Esquema de Conexión de Simulador*

# **3.6. Instalación**

Para la instalación de los periféricos se siguen las indicaciones que brinda el fabricante

la cual es la siguiente:

Acoplar el adaptador de corriente y los cables USB como se muestra en la figura 37.

### **Figura 37**

*Instalación de Volante Logitech G29* 

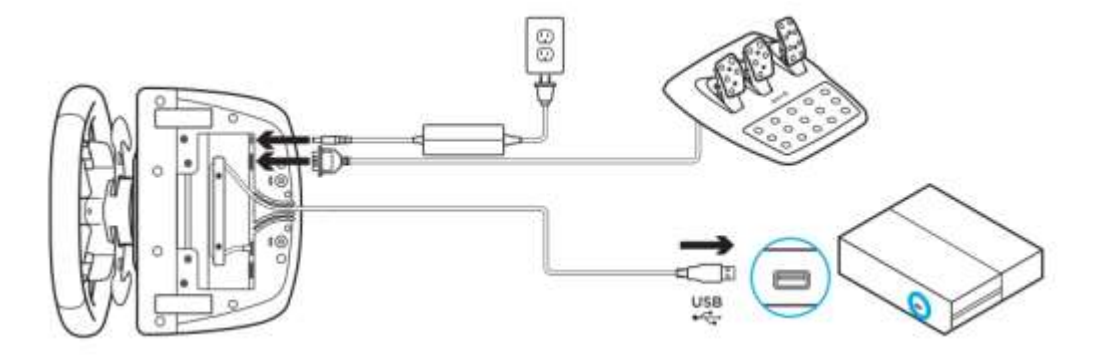

# *(Sony Interactive Entertainment, 2020)*

Cada vez que el volante de carreras se conecta al sistema, este realizará una rotación completa hacia cada lado y después volverá al centro para calibrarse. Una vez terminada la calibración, el volante estará listo para su uso.
En lo correspondiente a los pernos de montaje del volante, este cuenta cuneta con un sistema de pernos integrados para fijarlo a la mesa o soporte estructural, para lo cual se debe presionar y girar las cabezas de los pernos para bloquear o desbloquear y girar las cabezas de los pernos para apretar o aflojar los pernos como se muestra en la figura 38.

# **Figura 38**

*Pernos de Montaje para Volante* 

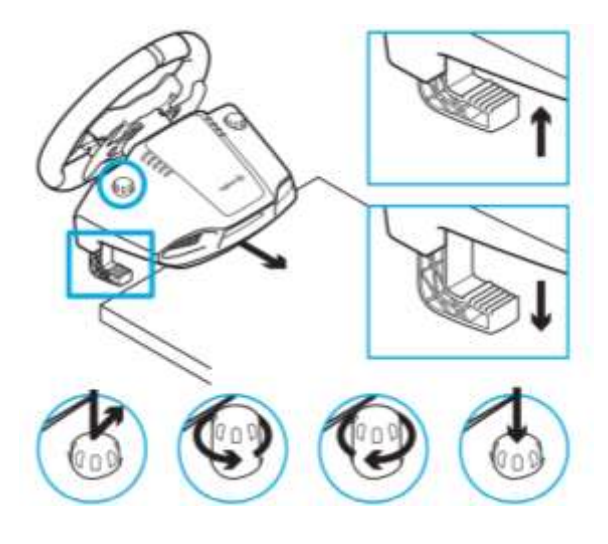

*(Sony Interactive Entertainment, 2020)*

En cuanto a los botones con los que cuenta el volante de carreras se muestran en la

figura 39 y se tiene los siguientes:

# **Figura 39**

*Botones de Volante Logitech G29* 

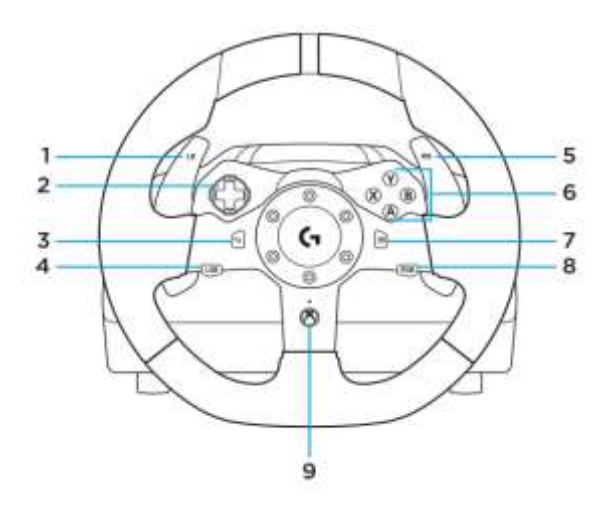

*(Sony Interactive Entertainment, 2020)*

- 1. Botón superior izquierdo
- 2. Control de dirección
- 3. Botón de vista
- 4. Botón de palanca izquierda
- 5. Botón superior derecho
- 6. Botones A,B, X, Y
- 7. Botón de menú
- 8. Botón de palanca derecha
- 9. Botón de Xbox

Los conectores o puntos de montaje y conexiones que tiene el volante se muestran en la figura 40 y son los siguientes:

## **Figura 40**

*Puntos de Montaje y Conexión* 

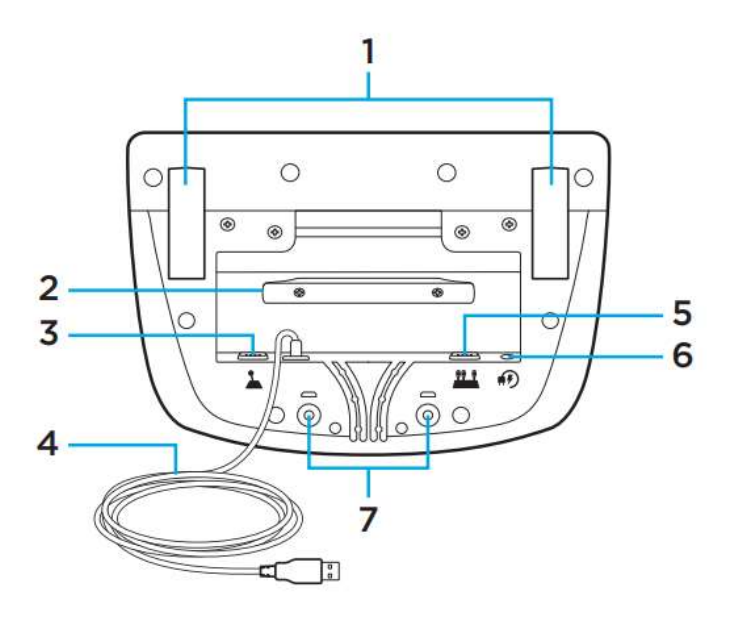

# *(Sony Interactive Entertainment, 2020)*

- 1. Pernos de montaje
- 2. Taco para la distribución de cables
- 3. Conexión de cambio opcional (DB-9 macho)
- 4. Cable USB
- 5. Conexión de la unidad de pedales (DB-9 hembra)
- 6. Conexión de alimentación
- 7. Puntos de montaje de los tornillos (tornillos M6x1)

En la figura 41 se muestran el sistema óptimo de distribución de cables, para lo cual los cables de pedal y USB (1,2) deben dirigirse por canales interiores. Los cables de cambio opcional y de corriente (3,4) deben dirigirse por los canales exteriores y se pueden pasar los cables alrededor del taco para distribuirlos de manera que no queden sueltos.

#### **Figura 41**

*Sistema de Conexión de Cables* 

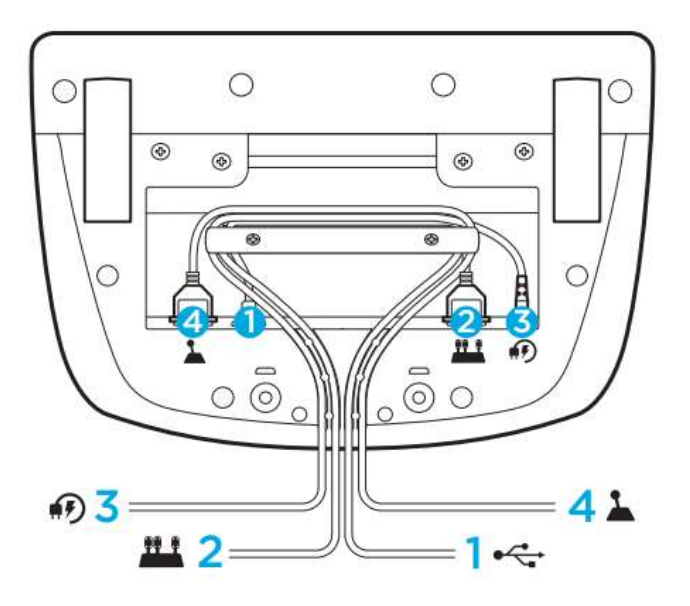

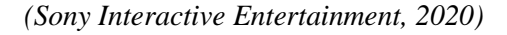

En cuento a la fuerza de retroalimentación el volante de carreras contiene dos motores para los videojuegos y los sistemas compatibles, pero se debe tener en cuenta que el volante cuenta con un sistema de protección para evitar cortocircuitos en condiciones de uso en temperaturas altas. Aunque es poco frecuente, es posible que las funciones de fuerza de retroalimentación se apaguen durante el uso y que los controles sigan disponibles. En tal caso, se debe dejar que el volante se enfríe y luego se lo debe apagar mediante la desconexión del cable. Pero si esto sucediera con frecuencia, se debe contactar con los proveedores o representantes de la marca.

En la figura 42 se presenta la descripción de cada uno de los puntos de la pedalera la cual se detalla a continuación:

# **Figura 42**

*Unidad de Pedales* 

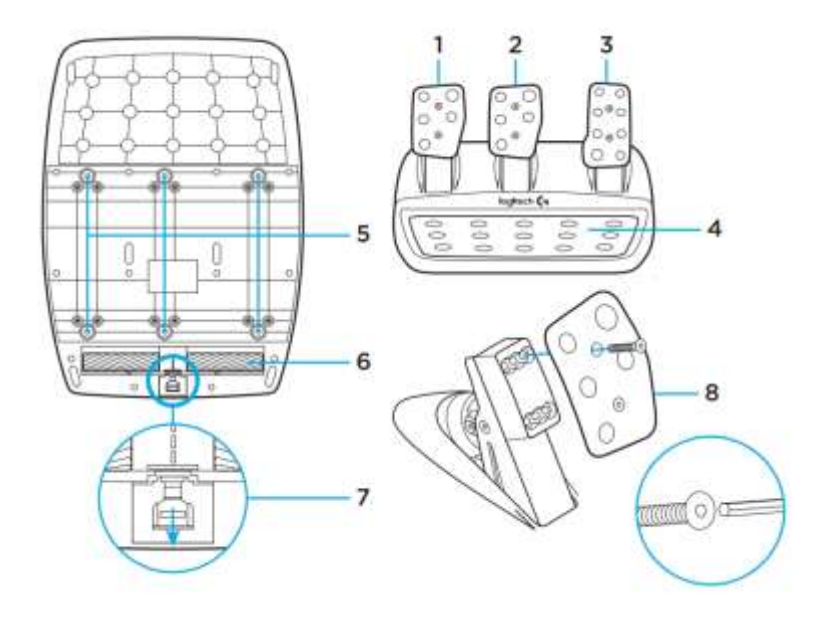

*(Sony Interactive Entertainment, 2020)*

- 1. Pedal de embrague
- 2. Pedal de freno
- 3. Pedal de acelerador
- 4. Reposapiés con textura
- 5. Puntos de montaje de los tornillos (tornillos M6x1)
- 6. Sistema de alfombrilla antideslizante patentado
- 7. Clip para extraer la alfombrilla antideslizante. Se debe presionar hacia atrás o hacia la unidad de pedales para extraerla
- 8. Cambio de posición de la cara del pedal (requiere de llave Allen de 2,5 mm)

#### **3.7. Asiento**

Como se observa en la figura 43, este elemento tiene su importancia en cuanto a la implementación de un simulador ya que el cuerpo del piloto se encuentra en contacto físico durante todo el periodo de entrenamiento por lo que debe tener características especiales y una excelencia ergonómica, eliminando de esta manera la fatiga, mejora la postura y permite que los pilotos se sientan cómodos al momento de utilizarlo.

En cuento al dominio de la postura como un ejemplo al estar de pie, la posición más fuerte del cuerpo, soportando el sacro, el punto más bajo de la columna vertebral, lo que se pretende es reforzar la pelvis y la zona lumbar, evitando la postura encorvada y la fatiga al estar sentado.

En lo concerniente a soporte de la curvatura espinal este debe ofrecer una posición de la columna central ajustable y nervaduras flexibles que alinean el respaldo de la silla con la curva natural de la espalda, soportando de forma única cada región de la columna. Los soportes del asiento deben ajustar tanto el asiento como el respaldo y así fomentar los micromovimientos.

#### **Figura 43**

*Asiento para Simulador*

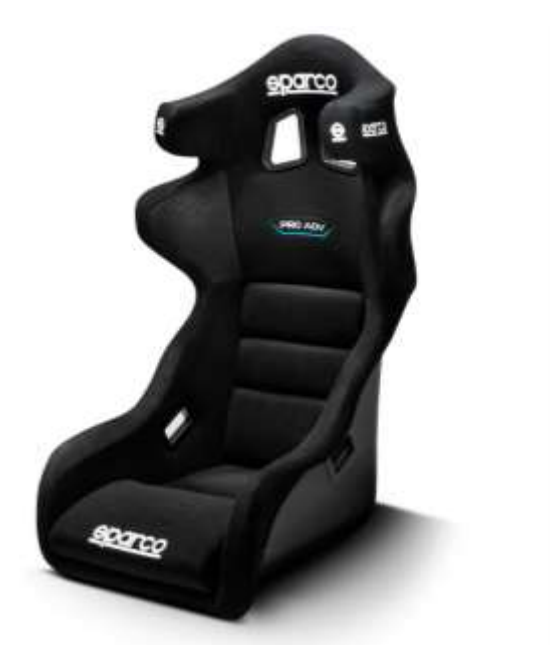

La matriz distribuye el peso de manera uniforme, reduciendo la presión y fomentando el movimiento por lo que ambos son claves para mantener la circulación y una concentración saludable.

Tanto en el respaldo y asiento, deben contener un tipo de espuma refrescante de alta calidad y diseñada para que fomente una posición sentada activa y vertical. Esta espuma debe utilizar cuatro capas diferentes, incluidas partículas de cobre inyectado para disipar el calor y mantener a los jugadores frescos y confortables mientras utilizar el simulador. También debe contener ballestas en su estructura que permitan lograr un movimiento equilibrado y natural al moverse o reclinarse.

#### **3.8. Ergonomía**

Existes muchas definiciones de lo concerniente a ergonomía pero en lo concerniente a simuladores de carreras pero según (Vasconez & Paredes, 2014) concluyen que "la idea básica de la aplicación de la ergonomía al simulador de conducción es hacer un puesto en el cual todos los controles se adapten al usuario de tal forma que se encuentren al alcance del usuario brindándole al mismo una cierta comodidad al interior del simulador de conducción".

Bajo este concepto se genera una incursión en el aspecto del simulador de carreras y es que para su diseño se tienen que tomar en cuenta algunos aspectos de los pilotos que en este caso son en su mayoría ecuatorianos por lo que las medidas antropométricas deben ser del país para así los mandos de palanca de cambios, pedalera y volante estén al alcance de ellos y sea de fácil manipulación.

Para el caso de la ergonomía de los periféricos como lo son la palanca, pedalera y volante estos ya vienen diseñados y preestablecidos por la marca Logitech que es el fabricante y que al investigar su proceso con los que fueron elaborados como sus características se ve que logran un nivel muy alto de realismo y confort, resultando de esta manera para el piloto muy cómodo y agradable.

#### **3.9. Modelado de Estructura para Simulador**

Antes de indicar el proceso para llevar a cabo el modelado de la estructura que va a servir de base para todos los elementos que conforman el simulador de carreras se establece que el software utilizado es Inventor Professional 2020 de la empresa Autodesk, el cual se seleccionó por que brinda las herramientas y bibliotecas para generar el proceso del Diseño Asistido por Computador o sus siglas CAD, además es el software que se utilizan dentro de la formación de la carrera en la Escuela de Ingeniería Automotriz de la Universidad Internacional del Ecuador.

Para iniciar el modelado se establece las unidades que se van a emplear para la realización de cada elemento, para luego generar una nueva pieza y en caso del presente se inició con la estructura donde se va a colocar la pantalla como se muestra en la figura 44.

#### **Figura 44**

#### *Modelado Estructura de Pantalla*

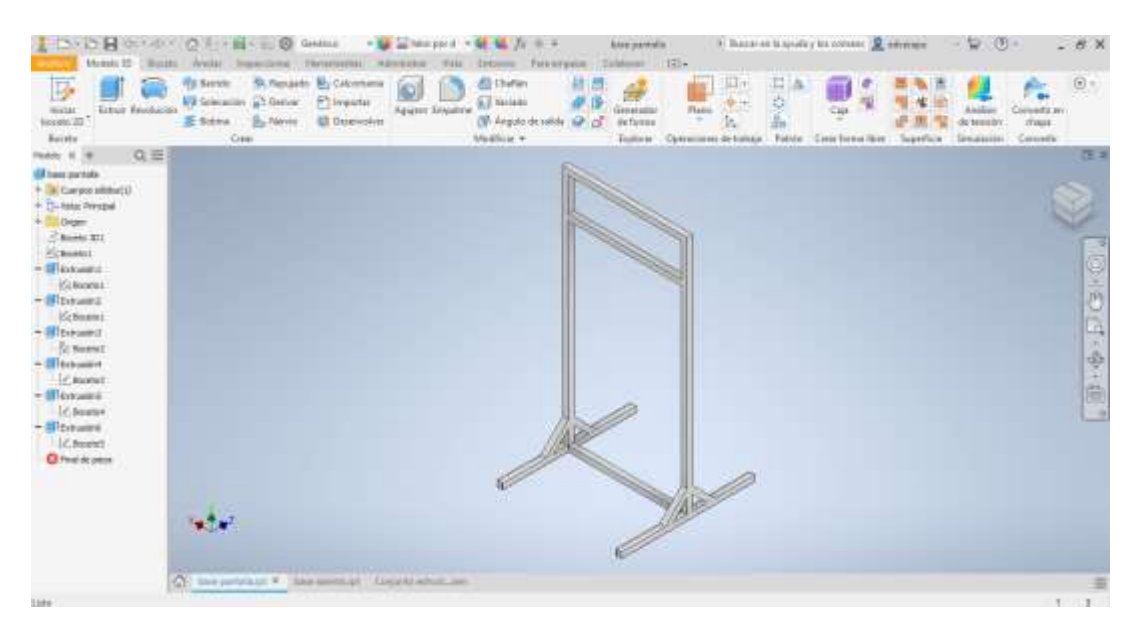

Luego de finalizar con la primera pieza se procede a generar la segunda que en este caso es la base para volante, palanca de cambios, pedalera y asiento de conducción, como se muestra en la figura 45.

*Modelado de Estructura de Asiento*

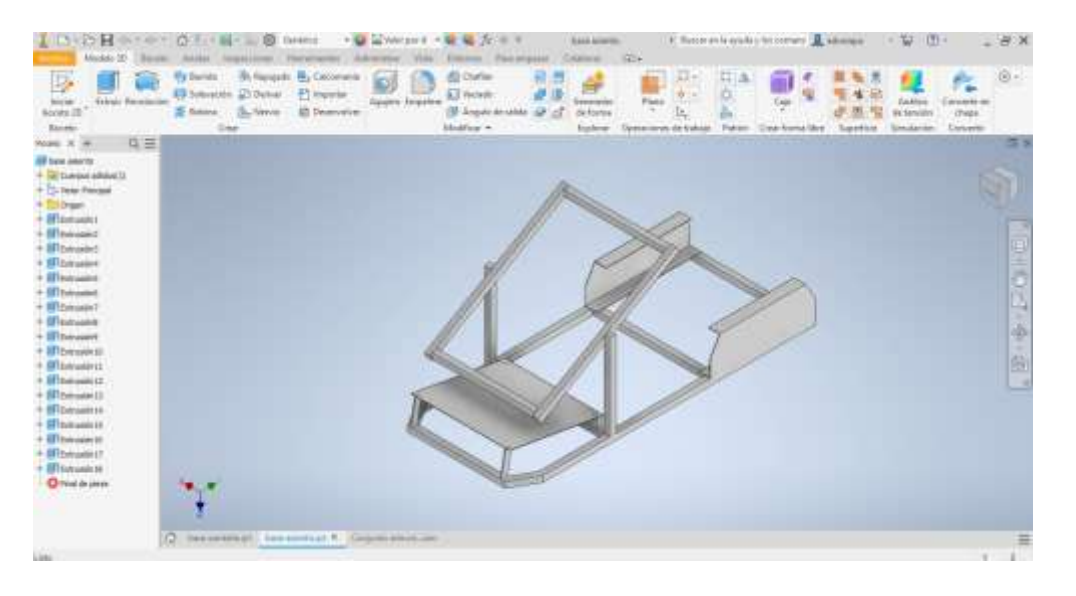

Finalmente se procede a generar un ensamble en el que constan las dos piezas unidas

de la estructura como se muestra en la figura 46.

#### **Figura 46**

*Ensamble de Estructuras para Simulador de Carreras*

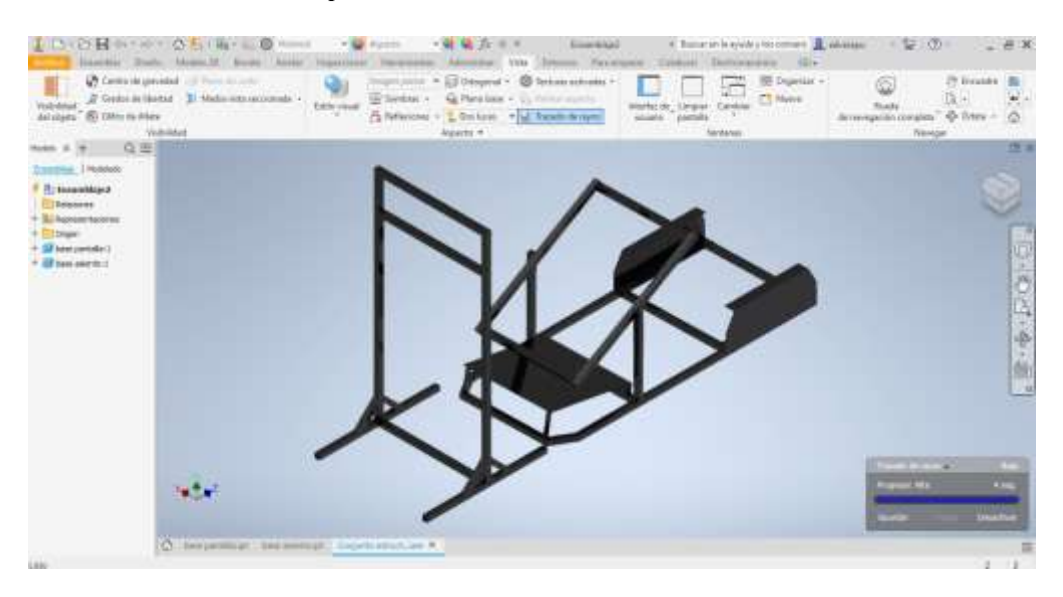

Todo el proceso de modelado de la estructura se realizó bajo las medidas prestablecida de pruebas para lo cual las dimensiones reales se encuentran en el anexo 1 del presente documento. Posteriormente se procede a realizar un análisis estructural o conocido como simulación estructural con aplicación de cargas, pero antes de realizar se requieren algunos datos y especificaciones técnicas de los elementos que serán construidos, como las fuerzas de carga a las cuales será sometida la estructura.

#### **3.10. Simulación de Cargas Sobre Estructura**

La simulación de cargas dentro del software Inventor Professional es generado por la herramienta de nuevo análisis y creación de estudio, para lo cual se aplicarán cargas diferentes dependiendo de la estructura para el caso de la base de pantalla esta será de 200 N y para el caso de la base de asiento esta será de 900 N en cuanto al material se preestableció con un hierro dúctil que corresponde al tubo comercial cuadrado de 25 mm, espesor de 1.2 mm bajo la norma NTE INEN 2415, con una calidad SAE J 403 1008.

Ampliando las características y propiedades mecánicas del tubo a ser utilizado en la estructura se tiene datos de descripción como: Es un tubo fabricado con hierro dúctil o acero al carbono laminado en caliente con tratamiento superficial de soldadura por resistencia eléctrica con elevada frecuencia longitudinal. También dentro del uso de este perfil se puede generar estructuras pesadas y livianas, postes, etc.

Las propiedades mecánicas que tiene el perfil son las siguientes: Límite de fluencia de 269 MPa y una resistencia a la tracción de 310 MPa.

Cabe indicar que todos los datos planteados son sometidos a un análisis estructural y en caso de que arrojen valores óptimos se procederá a la construcción, caso contrario se analizará con otro tipo de material para el perfil de construcción, cabe indicar que el perfil que se propone para la construcción no es sometido para cargas dinámicas de la estructura soldada, debido a que las propiedades de tenacidad podrán representar un factor importante en la durabilidad de la estructura.

En el cálculo y análisis a través de Inventos Professional se simula cada una de las partes con cargas presentes y materiales predeterminados lo que permite observar su comportamiento de deformación como sus puntos críticos.

#### **3.11. Estudio Estructural Sobre Base de Simulador**

Para la simulación a través de Inventos Professional se sigue un proceso que se detalla a continuación luego de tener realizado el modelado 3D

Inicialmente por medio de un análisis de tensión se crea un nuevo estudio estructural en el que se determina el tipo de material, para luego colocar las restricciones correspondientes del elemento a ser analizado, así como los puntos de carga y tipo de mallado, todo esto antes de proceder a generar la simulación de la estructura, como se muestra en la figura 47 para la base de la pantalla que en este caso se aplica una restricción fija en la base inferior y una carga de 160 N sobre el área superficial donde se va acoplar la pantalla.

# **Figura 47**

*Determinación de Restricciones y Cargas sobre Estructura de Pantalla*

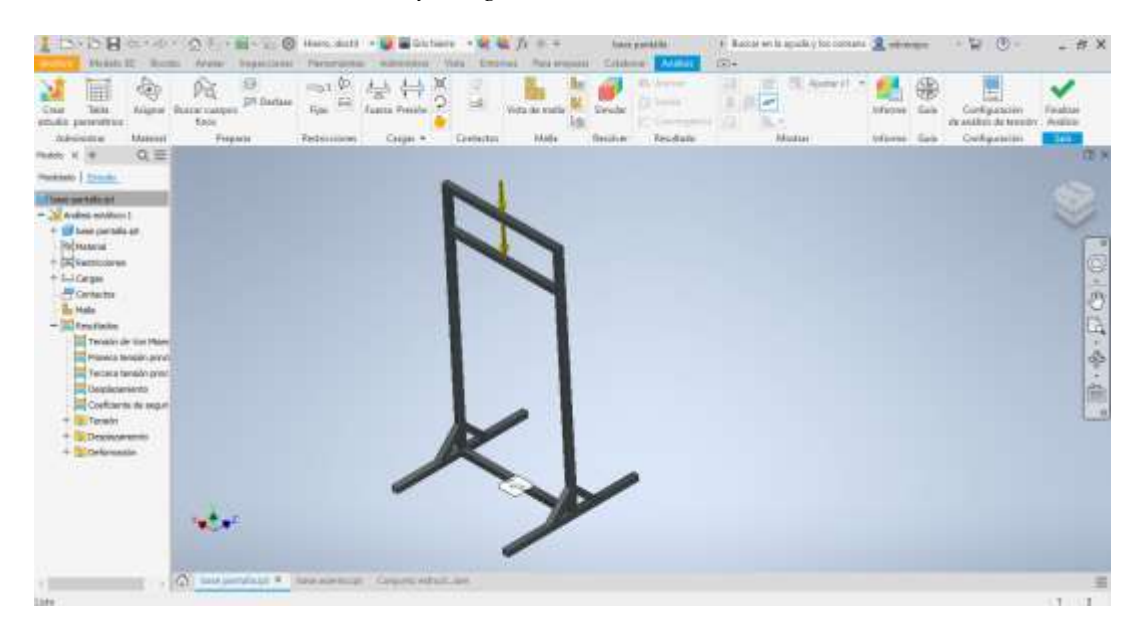

Para la estructura del asiento también se genera una restricción fija en la base inferior y cargas de 450 N por cada soporte donde va a ir colocado el asiento en conjunto con el peso promedio del piloto debido que esta fuerza está siendo dividida por motivos que la fuerza generada por el piloto sumada con la que genera el asiento en sí, es de 900 N como se muestra en la figura 48.

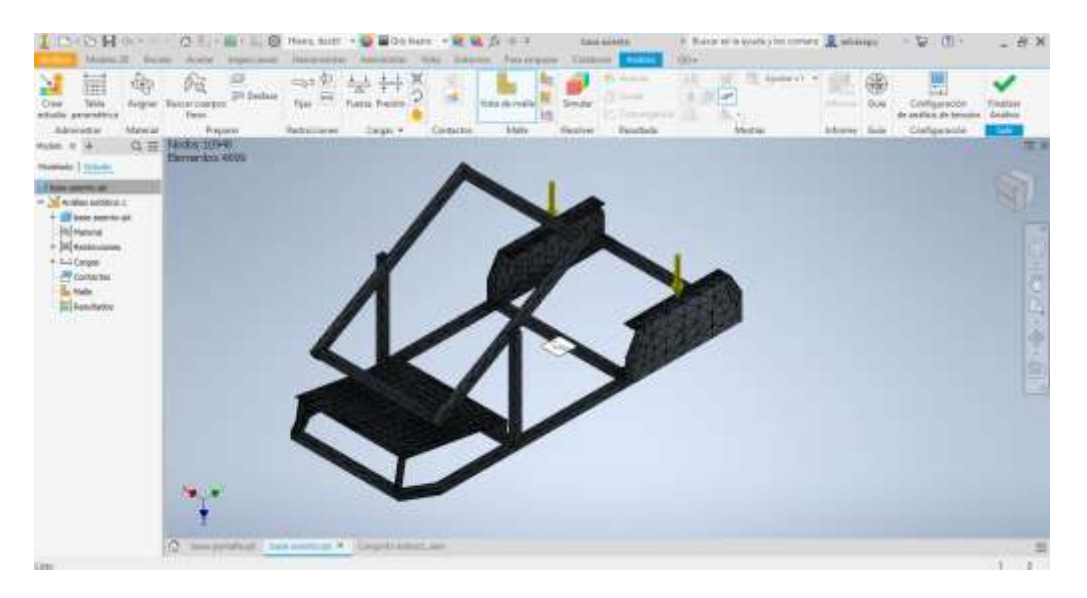

*Determinación de Restricciones y Cargas sobre Estructura de Asiento*

# **3.12. Tensión de Von Mises Aplicado a la Base de Pantalla**

En la gráfica arrojada por el software mostrado en la figura 49 se puede visualizar de manera exagerada la deformación pero en los valores de la tabla de resultados nos proporciona un límite elástico según tensión de Von Mises máximo de 1.03 MPa sobre los tubos deformador y en los vértices muestra los pintos críticos pero estos tienen un límite de tensión normal sin llegar al valor de ruptura o de deformación irreversible.

# **Figura 49**

*Tensión de Von Mises sobre Base de Pantalla*

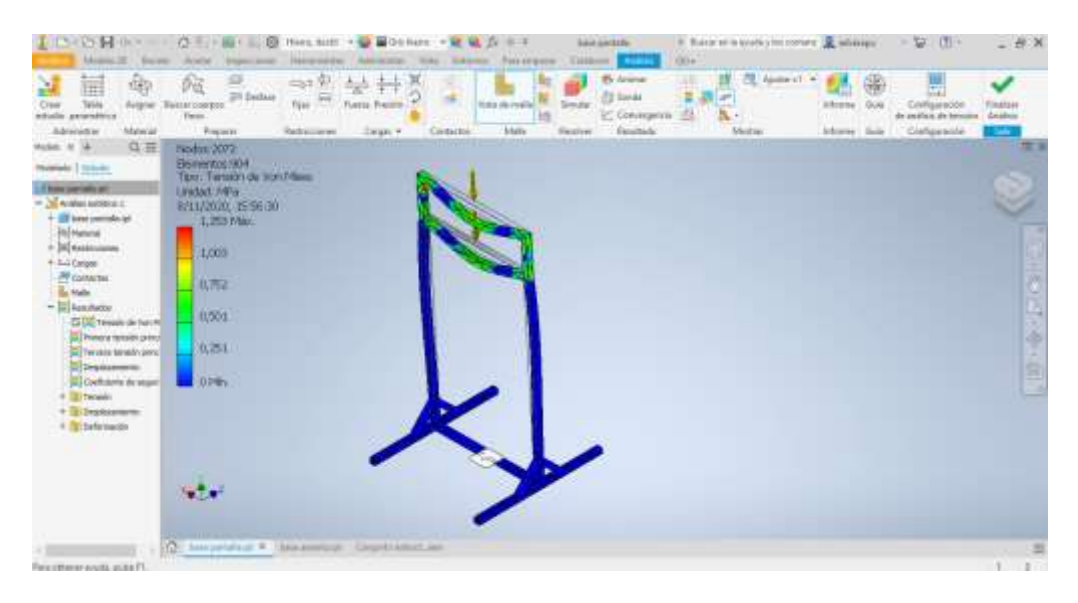

#### **3.13. Desplazamiento Estático Sobre la Base de Pantalla**

Los resultados obtenidos bajo los mismos valores de carga de la estructura de la base de pantalla el software arroja un valor máximo de 0.008 mm y este se produce en el centro de los perfiles superiores los cuales se encuentran dentro de los valores normales y presentar ningún aspecto negativo o imperceptible sobre la estructura, como se muestra en la figura 50.

## **Figura 50**

#### *Resultado de Desplazamiento sobre Base de Pantalla*

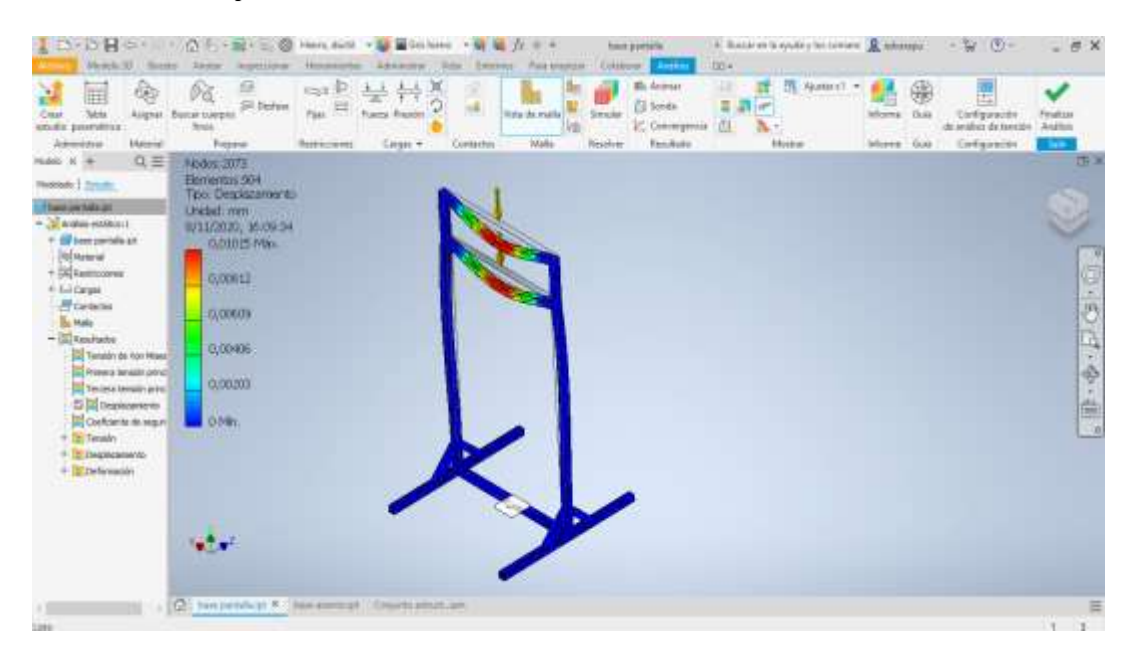

## **3.14. Factor de Seguridad Sobre Base de Pantalla**

De acuerdo a los valores obtenidos sobre las cargas que soporta la estructura el software genera un estudio y por ese motivo nos recomienda un factor de seguridad de 15 ul, que indica que la estructura soporta sin ninguna dificultad la carga sometida y no se producirá deformación alguna al momento que la pantalla se encuentre acoplada directamente a la estructura, como se muestra en la figura 51.

*Factor de Seguridad sobre Base de Pantalla*

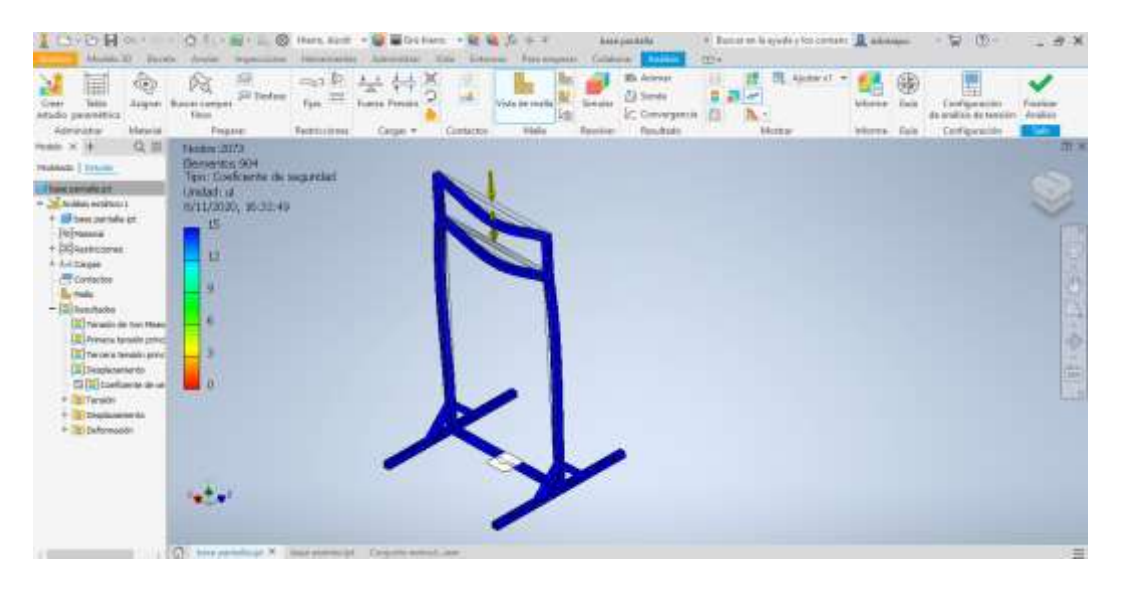

# **3.15. Tensión de Von Mises Aplicado a la Base de Asiento**

En la figura 52 se muestra los valores obtenidos por la simulación del análisis estructural de la base de asiento con referencia de deformación de Von Mises en el que arroja un resultado máximo sobre los perfiles laterales de 25,17 MPa por lo que se observa que es un valor muy bajo en el que las tensiones no permiten que el elemento llegue a provocar deformaciones severas, esto indica que el diseño está dentro de los parámetros establecidos.

## **Figura 52**

*Tensión de Von Mises sobre Base de Asiento*

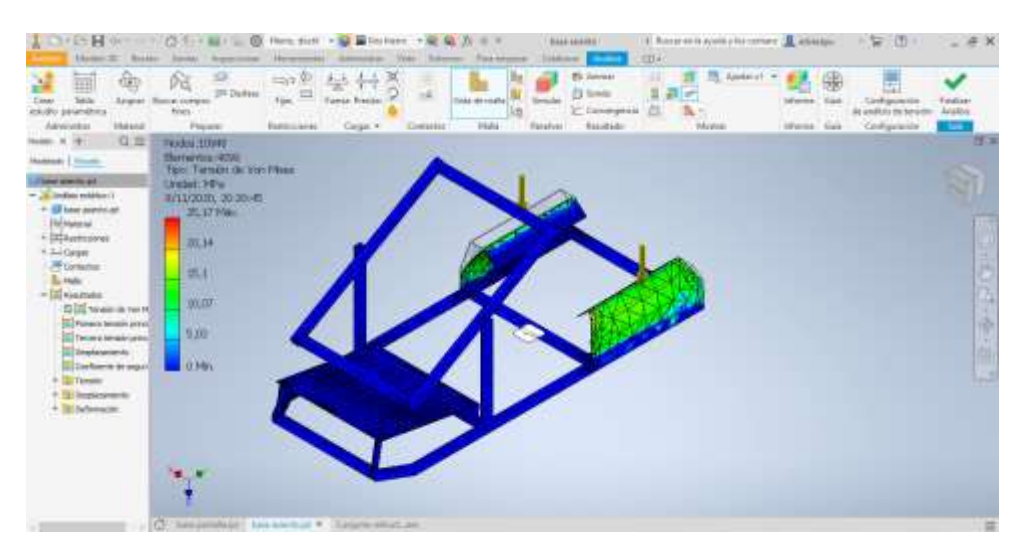

#### **3.16. Desplazamiento Estático Sobre la Base de Asiento**

La simulación del análisis estructural referente a desplazamientos por cargas estáticas según el software arroja un valor máximo de 0.904 mm en la parte superior del perfil donde va a soportar el peso del asiento sumado el del piloto que es un valor que se encuentra dentro de los parámetros establecidos como se muestran en la figura 53.

# **Figura 53**

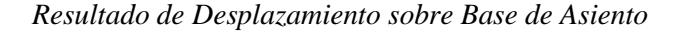

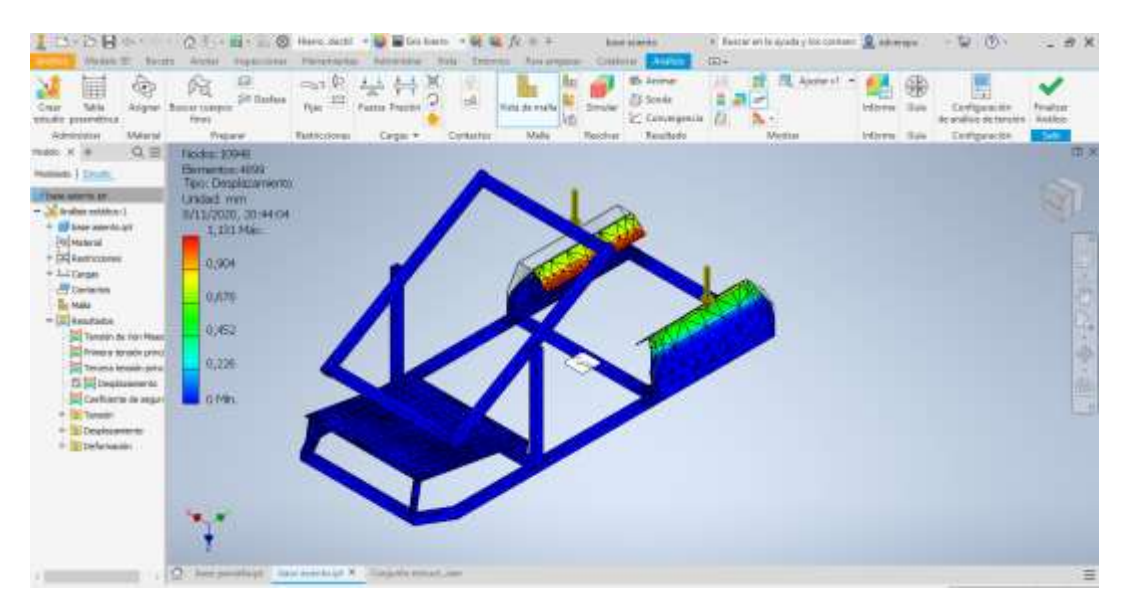

## **3.17. Factor de Seguridad Sobre la Base de Asiento**

El valor de coeficiente de seguridad obtenido por la simulación del análisis estructural a la que es sometida la estructura de la base del asiento es de 15 ul, el mismo que indica que es un valor demasiado bajo lo que indica que la estructura no sufrirá deformación alguna en su aplicación como se muestra en la figura 54, todo estos datos obtenidos por el software Inventor Professional indican en su totalidad que el modelado se realizó correctamente y que los valores obtenidos están dentro de los rangos permisibles para inicial la siguiente fase que es la de construcción.

de. hi i

*Factor de Seguridad sobre Base de Asiento*

### **3.18. Proceso de Ensamblaje de Estructura para Simulador de Carreras**

Luego de haber realizado todo un proceso investigativo, diseño y modelado se procede a iniciar con la etapa de ensamblaje de la estructura en la que se va a soportar todos los periféricos y demás elementos del simulador de competición siguiendo los estándares de construcción el mismo que se detalla a continuación:

La obtención de los insumos, materiales y equipos es el primer paso que en el caso del presente proyecto fueron: tubo cuadrado de 25 mm de lado por 1,2 mm de espesor, equipo de Soldadura Eléctrica Iverter de 110 V – 220 V – 200 A, arco de sierra, hojas de sierra de 24 dientes, electrodo 7018-1/8", diluyente, lija, fondo automotriz, flexómetro, pintura automotriz, mesa de trabajo, bancos de sujeción y equipo de protección personal.

Se inicia la construcción realizando la limpieza y corte del tubo cuadrado bajo las medidas establecidas en el modelado de la estructura con su respectiva verificación de medidas, como se muestra en la figura 55.

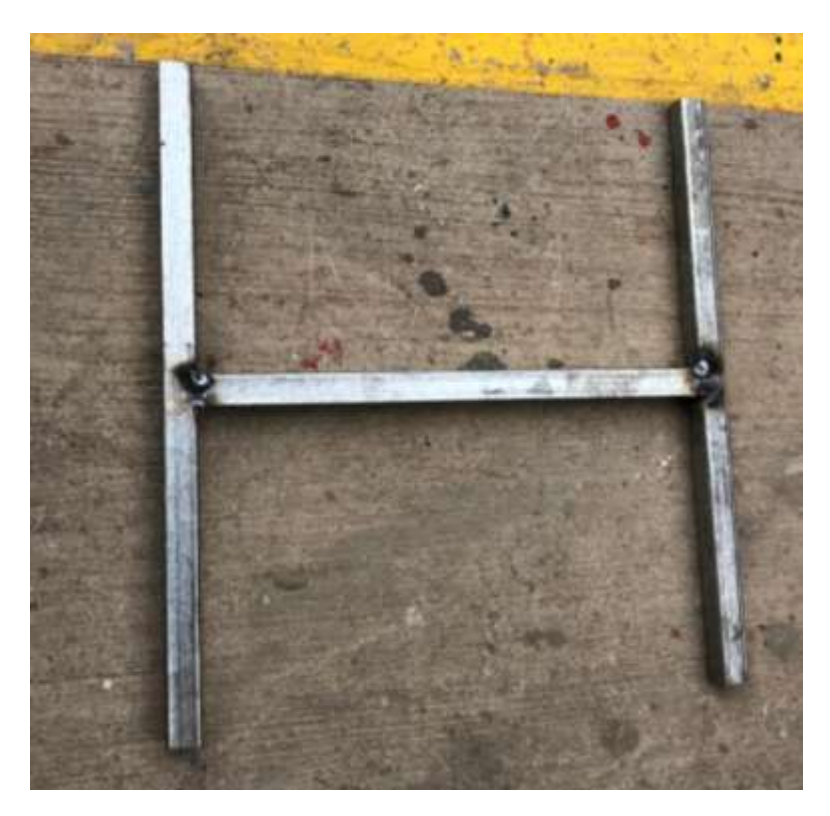

*Primeros Cortes de Material para Elaboración de Base para Pantalla*

Luego se procede a realizar un armado previo con la ayuda del equipo de soldadura eléctrica a través de puntos de suelda hasta verificar el correcto acoplamiento y centrado de las dimensiones de la estructura a realizar como se muestra en la figura 56.

# **Figura 56**

*Acoplamiento de Elementos Estructurales a través de Puntos de Suelda*

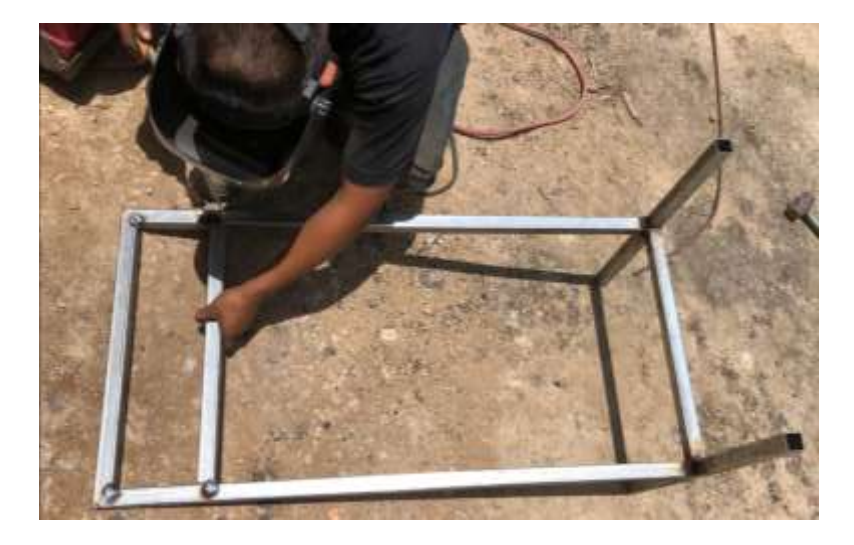

Una vez que se haya generado la comprobación de medidas y centrado de la estructura se suelda a través de un cordón continuo todo el elemento, en el caso de la estructura base para la pantalla estaría terminado su estructura como se muestra en la figura 57 y con la elaboración de orificios de sujeción de la pantalla.

## **Figura 57**

*Elaboración Física de la Estructura Base para la Pantalla*

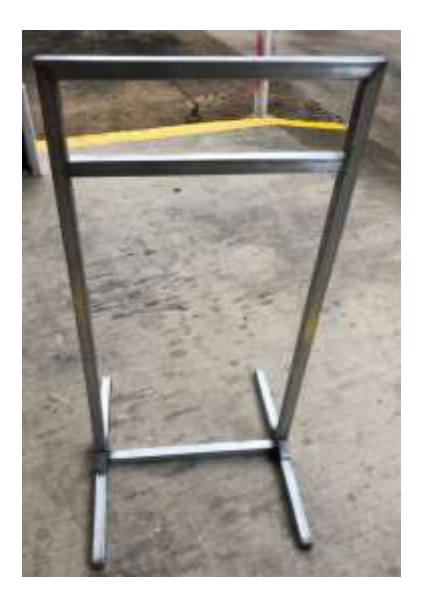

Una vez concluida la estructura que sirve de base para la pantalla se procede a iniciar con la construcción de la estructura base para el asiento de la misma manera que el primer elemento y es bajo el seguimiento de las medidas generadas en el modelado como se muestra en la figura 58.

#### **Figura 58**

*Inicio de la Construcción de la Estructura Base para Asiento*

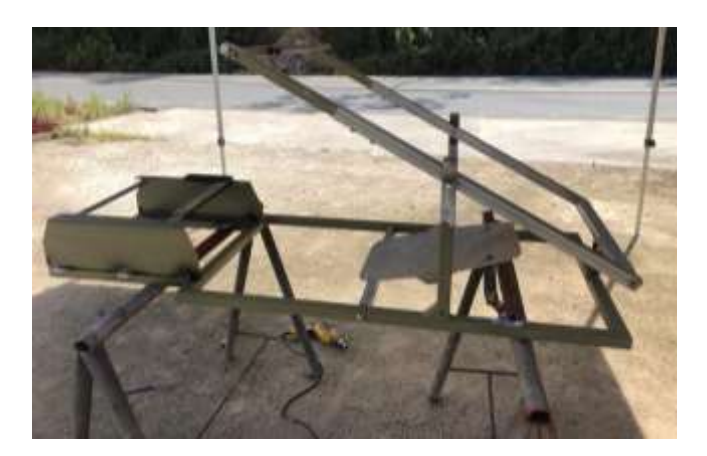

Posteriormente se procede a colocar las bases para pedalera y volante según especificaciones del modelado previo como se muestra en la figura 59.

# **Figura 59**

*Implementación de Bases para Pedalera y Volante*

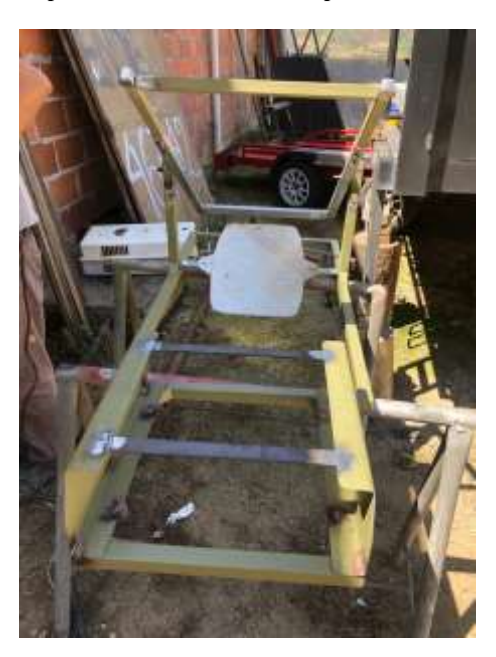

Una vez elaborado las dos estructuras se procede a una comprobación de medidas de manera física antes de continuar la siguiente fase como se muestra en la figura 60.

# **Figura 60**

*Verificación de Dimensiones y Acoplamiento de Estructuras*

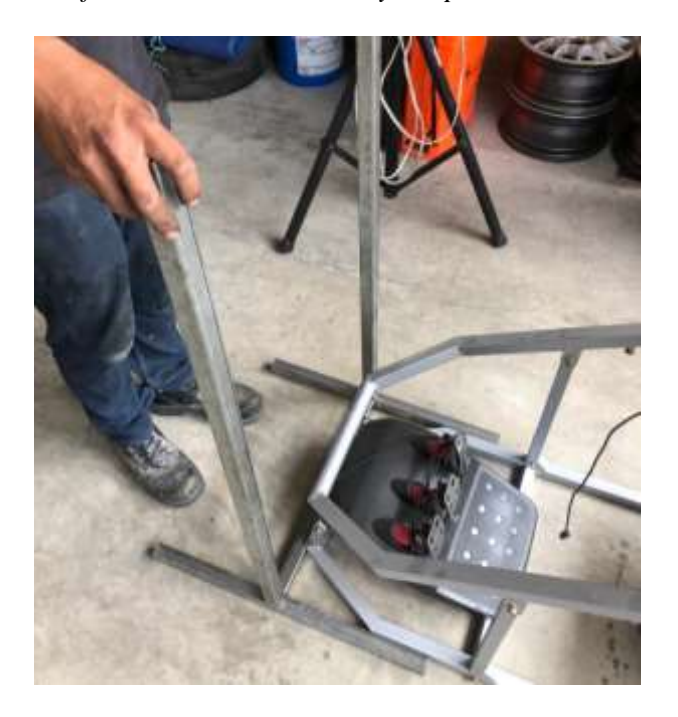

En la figura 61 permite observar la fase en la que se acoplan los periféricos sobre las estructuras elaboradas según procedimientos preestablecidos con la ayuda de sus respectivos elementos de sujeción como lo son pernos y acoples regulables propios de los periféricos y estos son:

- **Volante**
- Pedalera
- Palanca
- Asiento
- Pantalla
- PlayStation 4

## **Figura 61**

## *Acoplamiento de Periféricos del Simulador*

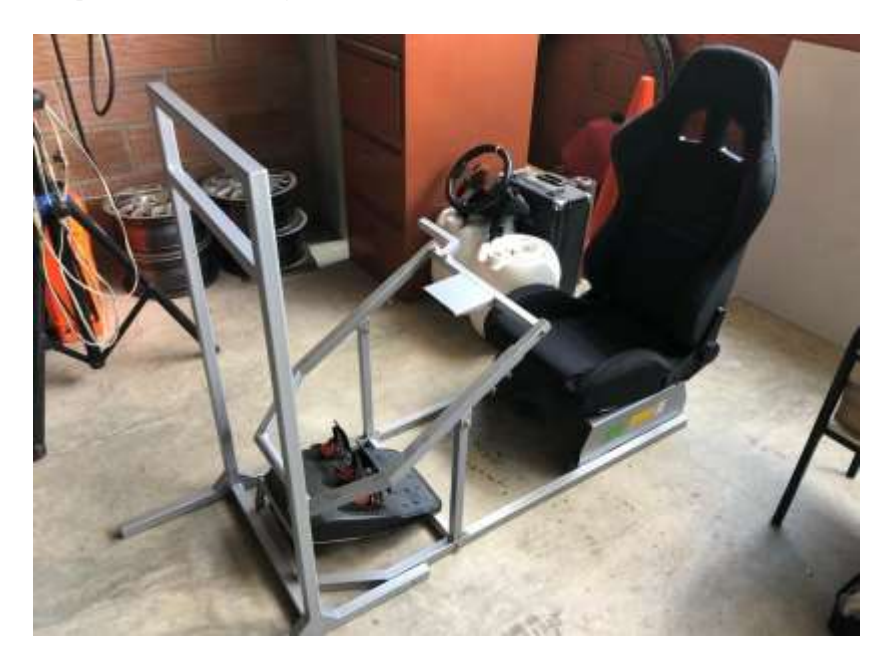

A través de la figura 62 se puede observar una comparación entre las estructura del simulador virtual con las dimensiones de un vehículo de entrenamiento de pilotos real antes de proceder con la etapa de embellecimiento de la superficie de las estructuras elaboradas.

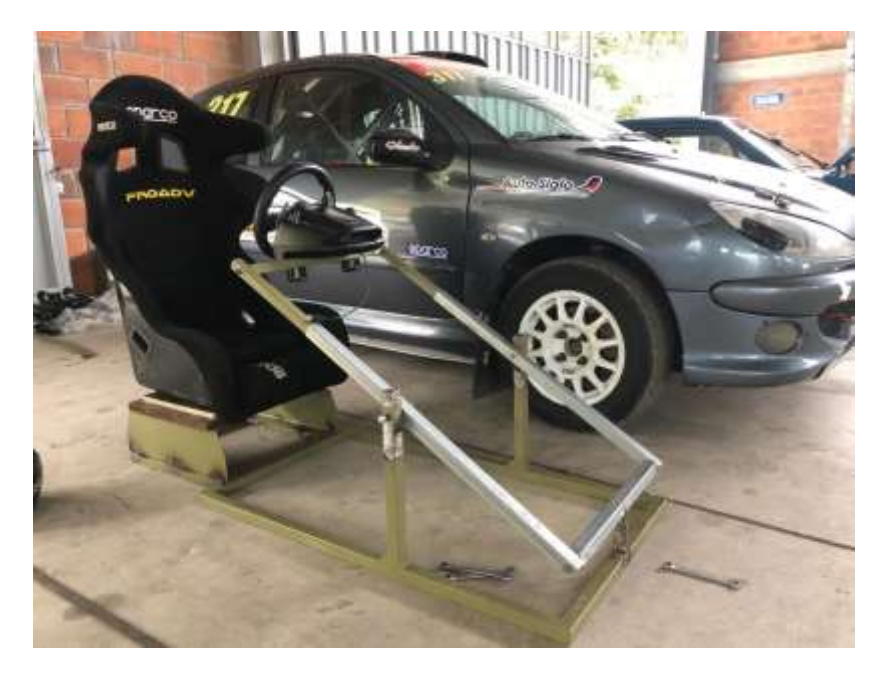

*Comparación de Dimensiones entre Simulador y Vehículo de Competencias Real*

### **3.19. Etapa de Selección de Software**

Los videojuegos son software creados para proporcionar entretenimiento basado en la interacción entre uno o varios usuarios mediante un elemento electrónico que ejecuta dicho videojuego, el dispositivo electrónico puede ser una máquina arcade, computador, handheld, videoconsola, los mismos que se los denomina como plataformas, de los que se obtiene a través de un periférico una visualización de gráficos rasterizados pero en la actualidad los videojuegos utilizan cualquier tipo de visualizador digital interactivo, con independencia de su soporte.

Luego de lo expuesto, se considera la selección correcta de los videojuegos que se utiliza en el simulador virtual de carreras para lo cual se sigue un proceso establecido por (Gil & Vida, 2007) que dice que "El proceso de selección de un videojuego consiste en cuatro fases que son: antes de escoger el juego, durante la selección, a la hora de jugar y siempre", todas estas fases se detallan a continuación:

#### *3.19.1. Antes de Seleccionar el Videojuego*

El informarse es un factor muy importante al momento de generar una preselección de los videojuegos y sobre todo la persona que lo busca, debe ponerse al día en cuanto al investigar esta preselección que brinde una gama de características y estas deben conjugar con el objetivo de relacionarse con las personas que lo pretenden utilizar y como paso final de esta fase si es tratar que el usuario pruebe el videojuego ya que esta es la mejor forma de determinar si es el adecuado.

### *3.19.2. Durante la Selección del Videojuego*

En esta segunda fase lo que se recomienda es conocer las variedades que presenta el videojuego ya que esto le genera valor al escogerlo entre diferentes dinámicas, tipos y temáticas que se presenten, para luego priorizar esta selección ayudando de esta forma a compartir entre los usuarios que lo van a utilizar. También en este punto se recomienda verificar el etiquetado del software y demás información que brinda el brinda el videojuego.

## *3.19.3. A la Hora de Aplicar el Videojuego*

Una vez adquirido el software la recomendación más importante es seguir de manera estricta las indicaciones que emite el fabricante, luego determinar los retos y lugar donde se aplicará procurando que el espacio físico sea el adecuado para su desempeño ergonómico y confortable para el usuario.

## *3.19.4. Siempre que se Utilice el Videojuego*

Esta es la última fase recomendada y se refiere a realizar el seguimiento del videojuego en conjunto con el usuario y su contorno social para de esta manera poder detectar falencias para tratar de no influya sobre el usuario o detectar herramientas positivas que brinde para a través de estas generar habilidades de manera continua.

#### **3.20. Software Seleccionado para Simulador de Carreras**

Luego de pasar por las fases antes mencionadas para poder escoger con que videojuegos son los más apropiador para el desempeño correcto y sobre todo cumplir con el objetivo del presente trabajo investigativo se llegó a la conclusión que los seleccionados son los siguientes:

## *3.20.1. Gran Turismo Sport*

Este videojuego presenta es la secuencia de una afamada serie carreras automovilísticas de PlayStation 4, bajo la marca Polyphony Digital que mantiene la jugabilidad clásica de la saga, la misma que brinda 140 vehículos de los cuales para esta versión 20 de estos son nuevos, una treintena de circuitos y pistas, carreras de rally, karting y un impresionante apartado gráfico renovado, también cuenta con un editor de vinilos, opciones sociales completas y compatibilidad con resolución de imágenes mínima de 1080 p y máxima de 4 k y una tasa de fotogramas por segundo de 60 imágenes. Adicionalmente cuenta con un excelente sistema de iluminación moderno y soporta al periférico PlayStation VR que son gafas de realidad virtual. Su portada se muestra en la figura 63.

## **Figura 63**

*Portada GT Sport*

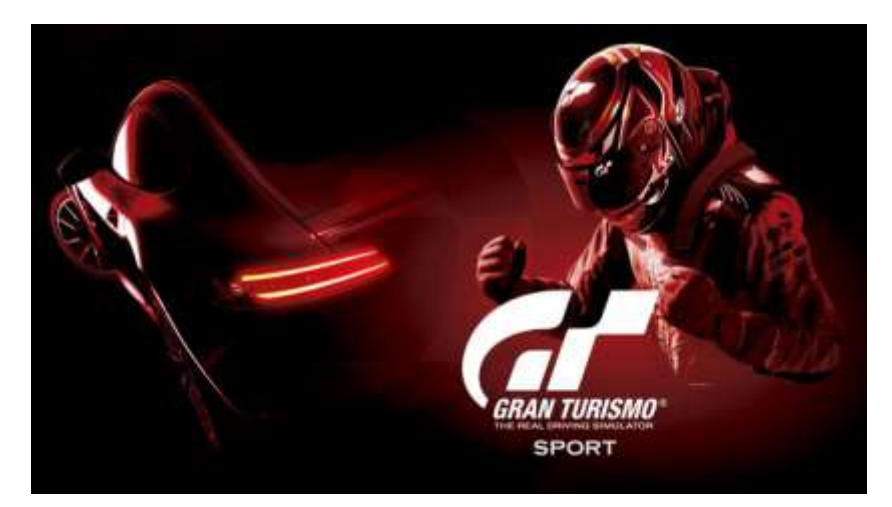

## *(Sony Interactive Entertainment, 2020)*

Además este videojuego es parte de los eSports que son los deportes electrónicos de competición que en la actualidad son de gran popularidad, puesto que se desarrollan en una modalidad de multijugador, particularmente entre jugadores profesionales de manera arcade o modo campaña, de esta manera aprovecha la comunidad que durante mucho tiempo ha reunido en torno a un reto denominado por la marca GT-Academy del cual con el uso de simuladores y este videojuego se han formado muchos pilotos profesionales, así mismo la marca pretende que la FIA reconozca este tipo de competencias y así poder tener eventos oficiales a nivel mundial los mismos que pueden contar con patrocinadores de marcas reales de automóviles.

Entre las pistas que nos presenta GT Sport están:

- Tokyo Exressway
- Dirt Course
- Northern Isle Speedway
- Brands Hatch
- Willow Springs Raceway, Big Willow

## *3.20.2. Dirt 4.0*

Este videojuego brinda una experiencia de juego que se acopla a modalidades de simulación y jugador. La simulación permite un acercamiento lo más próximo a la realidad mientras que el modo jugador ayuda a aprovechar al máximo de fabulosas máquinas todo terreno, como se muestra en la figura 64. Posee a su vez más de 50 autos de carretera todoterreno con los que permite crear un ambiente se simulación de competencias, entre los principales en la lista de autos que contempla este videojuego son:

- Ford Fiesta R5
- Mitsubishi Lancer Evolution VI
- Subaru WRX STI NR4
- Audi Sport quattro S1 E2

*Portada Dirt 4.0*

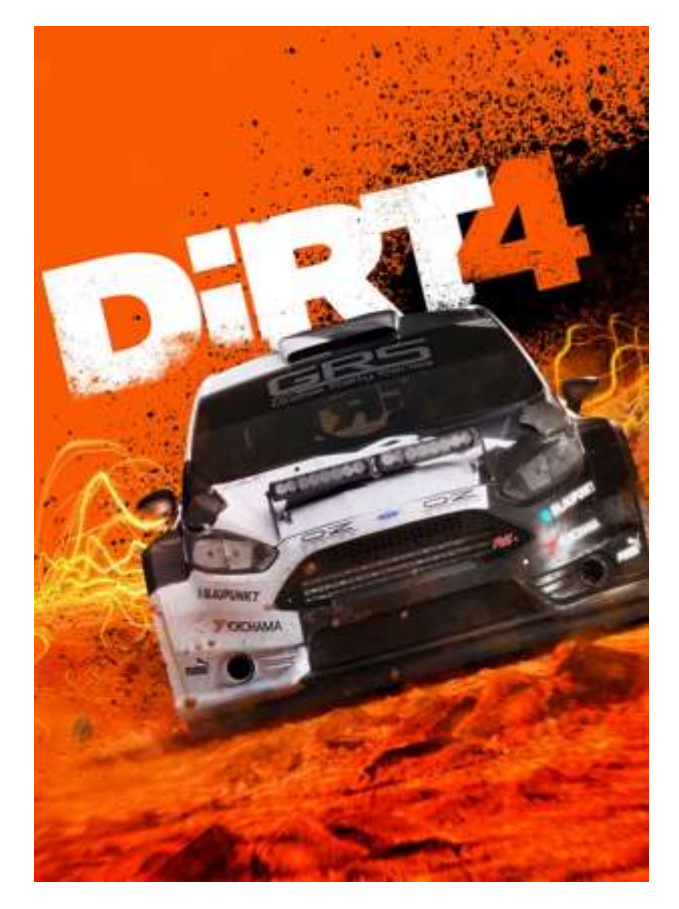

*<sup>(</sup>Sony Interactive Entertainment, 2020)*

El sistema de creación de rutas que permite cambiar este videojuego brinda la posibilidad de crear, competir y compartir rutas de rally de una manera fácil para el usuario a través de la configuración de ubicación, clima, longitud y complejidad de la ruta. Las rutas que presenta Dirt 4.0 permiten viajar por escenarios propio de sus localidades que brindan grandes sensaciones, apariencias y desafíos y entre estas localidades son:

- Australia
- España
- Michigan
- Suecia
- **Gales**

Una de las ventajas que brinda este software de simulador es poder participar en el programa de academia Dirt que es la escuela de Rally DirtFish en Washington, Estados Unidos, la misma que brinda las posibilidades de aprender las habilidades y técnicas que se requieren para llegar a alcanzar un alto nivel de desempeño y competitividad.

En cuanto a los juegos oficiales de campeonatos que brinda están los siguientes:

- WRC
- RallyCross
- Crosskarts
- Super 1600s
- RX Lites
- **Supercars**
- Moustruos del Grupo B
- Pro Buggies
- Pro-2 Trucks, entre otros.

Otra de las ventajas que brinda que brinda Dirt 4.0 es que el piloto aprende a poner a punto la afinación de su vehículo por medio del ajuste de configuración según las características del auto, características de la pista y los factores climáticos lo que ayuda significativamente a adaptarse a su estilo ya en competencia. De igual manera a través de este videojuego ayuda a adquirir el conocimiento de cómo es el proceso de reparabilidad del auto en caso de que presente desperfectos mecánicos a través de un ambiente virtual en el que se recrea fielmente con un modelo de daño mejorado y realista. El proceso a seguir en caso de daños, permite reparar contratando ingenieros para que trabajen en área técnica de abastos entre etapas pero tomando en cuenta un limitante fundamental que es el tiempo.

Este software es considerado uno de los mejores de la máxima categoría de competencias automovilísticas hasta la actualidad o fecha de realización de la presente investigación, siendo uno de los más completos y posiciona a los jugadores firmemente en el asiento del conductor mientras que compiten en tiempo real con los mejores pilotos del mundo, su portada se presenta en la figura 65.

#### **Figura 65**

*Portada F1 2020*

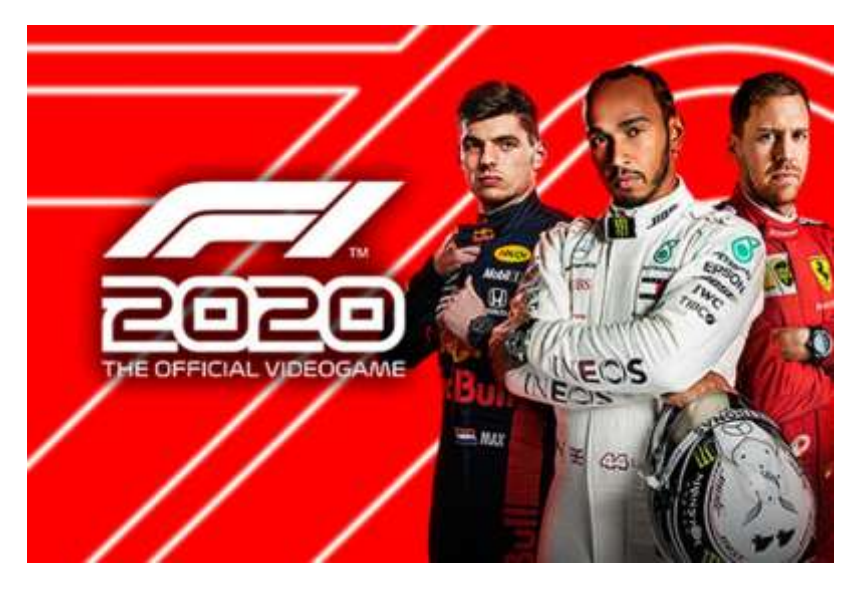

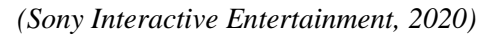

Codemasters, es la empresa creadora de este software a través de una saga en la que ha evolucionado considerablemente con el pasar del tiempo, para lo cual en esta versión brinda un modo denominado Mi equipo, el cual permite crear y hacer crecer una escudería para de esta manera poder competir a través del simulador con otras escuderías como lo son: Mercedes, Ferrari, Red Bull y otras.

La sensación de conducción que brinda esta versión es de un nivel muy alto, con mecánicas jugables que permiten ofrecer un máximo parecido con la realidad, creando con mínimo todos los aspectos técnicos del vehículo, los circuitos y el clima para de esta manera que todo influya en el comportamiento del auto cuando se lo está conduciendo, sin dejar a un lado la manera suave, reactiva y pulida al momento de conducir, también en esta versión se simplifica el uso del ERS, el mismo que es un modo de adelantamiento que puede ser activado o desactivado con un solo botón y que brinda al piloto obtener mayor potencia al momento de intentar adelantar a un piloto rival, defendernos de un adelantamiento o darnos un impulso extra a la salida de una curva.

Otros cambios que incorpora es el modo casual el mismo que permite que pilotos principiantes disfruten de una experiencia tranquila, esto es con menos sanciones si se pierde pista o se colisiona con otro vehículo, todas estas ayudas y opciones que pueden ser activadas o desactivadas pueden ser usadas dependiendo de las habilidades o del control con que se practique en el simulador.

El apartado gráfico es muy bueno, así como los vehículos en conjunto con los circuitos están perfectamente diseñados, esto hace que se observe de manera impresionante cada detalle de los mismos. Luego se tiene elementos que permiten que el piloto sienta estar dentro de la experiencia, como lo son los boxes, el trabajo que realiza el equipo como por ejemplo el retirar las fundas térmicas de los neumáticos, entre otros detalles que se encuentran funcionando además a unos estables 60 fps (fotogramas por segundo).

# **3.21. Configuración del Videojuego**

Para la explicación de configuración de videojuego del presente proyecto investigativo aplicado al simulador se toma como ejemplo uno de los tres software seleccionados como es el caso de Gran Turismo Sport, el mismo que con fundamento en el manual que establece su fabricante se detalla en los siguientes campos:

### *3.21.1. Asistente de Configuración*

Para garantizar las prácticas sobre un simulador de carreras automotrices y sobre este generar un mejor entorno posible, la opción configuración de pantalla se abrirá cuando se proceda a iniciar el videojuego por primera vez, para lo cual se debe seguir el procedimiento que se detalla en los siguientes pasos pero tomando en cuenta que este puede cariar de acuerdo al periférico de pantalla o televisor utilizado que puede ser de alto rango dinámico HDR o estándar SDR.

*1. Comprobación del ángulo de visión.*

Para configurar correctamente este ajuste se debe mirar directamente el centro de la pantalla y una vez que se haya confirmado que el ángulo de visión es el correcto, se procede a seleccionar Inicio, como se muestra en la figura 66.

## **Figura 66**

*Comprobación de ángulo de visión*

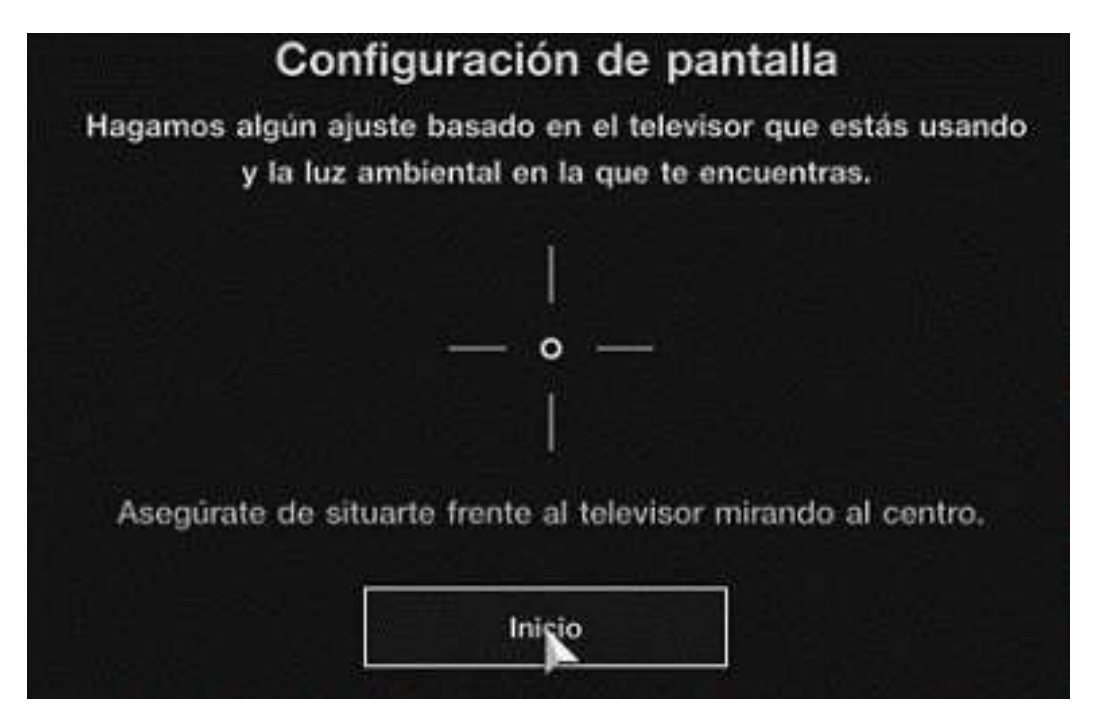

*(Sony Interactive Entertainment, 2020)*

*2. Selección de HDR/SDR.-*

Este apartado indica si el televisor que se utiliza es HDR o SDR. Los televisores HDR ofrecen mayor rango de colores y pantalla más brillante y de acuerdo a esas características se debe seleccionar el adecuado como se muestra en la figura 67.

*Selección de HDR o SDR*

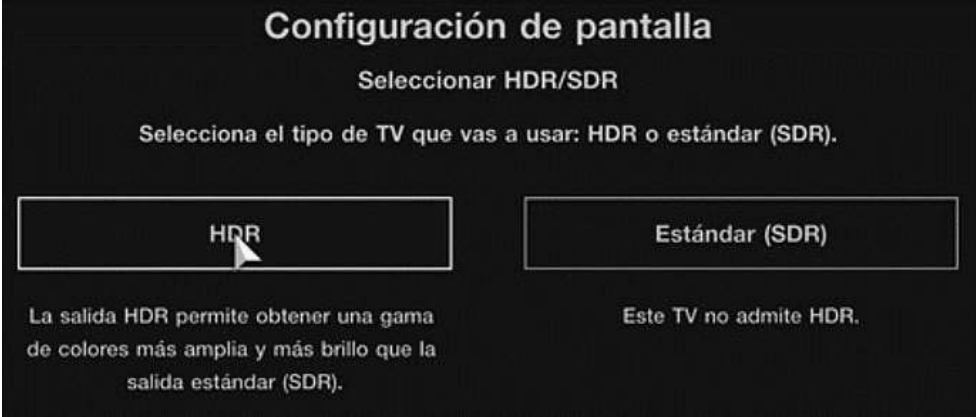

*(Sony Interactive Entertainment, 2020)*

*3. Determinación de brillo máximo para HDR*

Aparecerá una cuadrícula en el centro de la pantalla, para lo cual se debe mover el control deslizante situado debajo a izquierda y derecha hasta que la cuadrícula apenas sea visible, cuando se esté satisfecho con el ajuste, seleccionar Siguiente, como se muestra en la figura 68.

# **Figura 68**

*Determinación de Brillo Máximo para HDR*

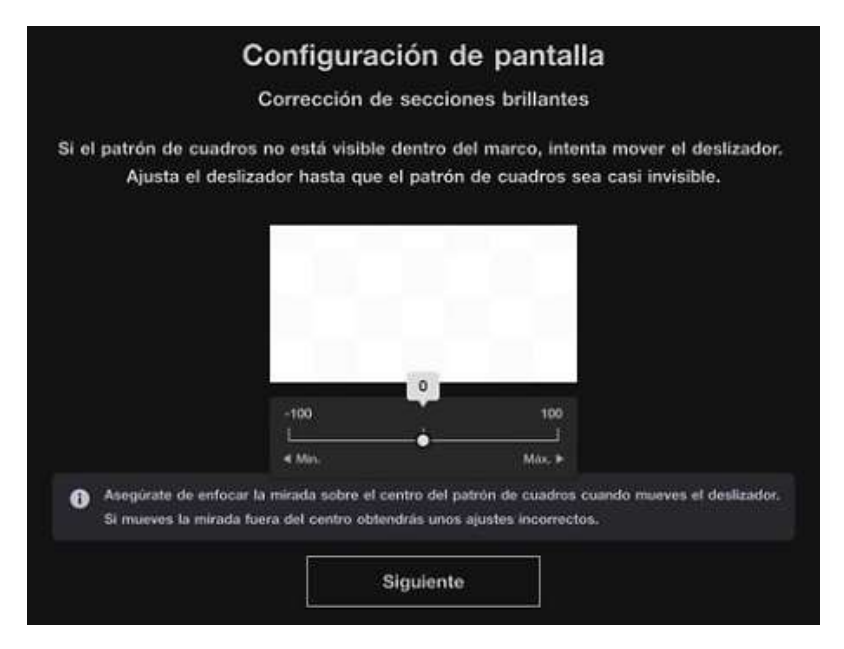

*(Sony Interactive Entertainment, 2020)*

## *4. Ajuste de exposición y saturación para HDR*

Pulsar el botón L1 y botón R1 en el mando para cambiar la imagen mostrada en pantalla y comprobar que todas las imágenes se muestren correctamente. Se puede ajustar la exposición y saturación según las preferencias usando el control deslizante. Cuando se esté satisfecho con los ajustes seleccionar Siguiente, como se muestra en la figura 69.

# **Figura 69**

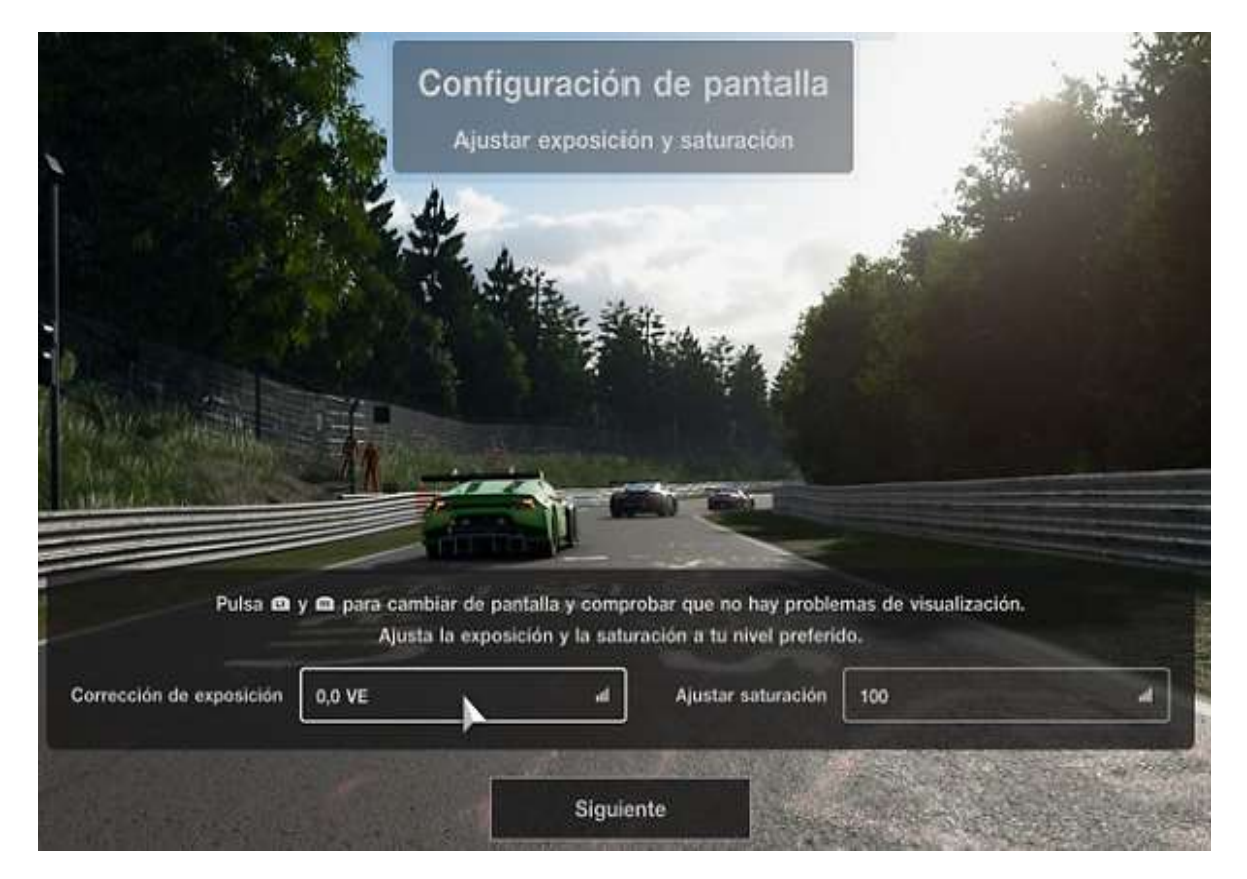

*Ajuste de Exposición y Saturación para HDR*

*(Sony Interactive Entertainment, 2020)*

5. Ver ajustes para HDR

Comprobar que todos los ajustes sean correctos y seleccionar Cerrar, como muestra la figura 70.

*Comprobación de Ajustes para HDR*

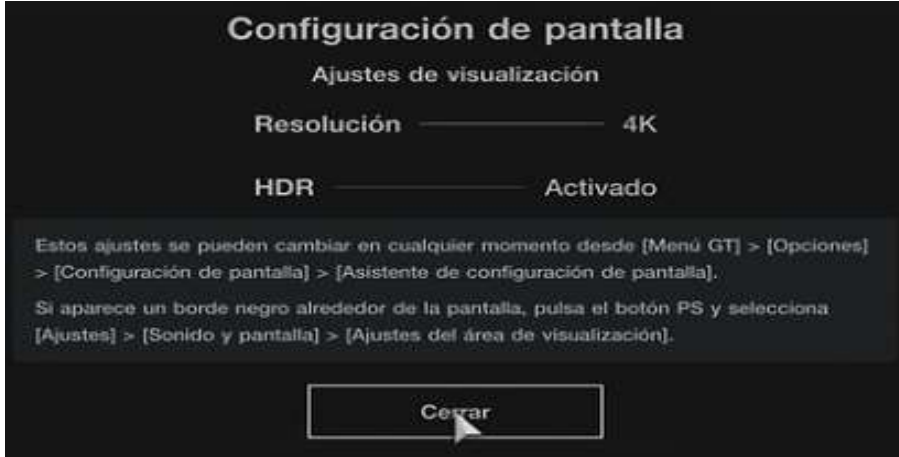

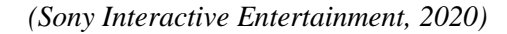

# *6. Corrección de secciones brillantes para SDR*

Si se presentan inconvenientes con la corrección de brillos o no se puede observar la cuadrícula, mover el control deslizante hacia la izquierda. Ajustar el control hasta que la cuadrícula apenas sea visible. Cuando esté satisfecho con los ajustes, seleccionar Siguiente, como se muestra en la figura 71.

## **Figura 71**

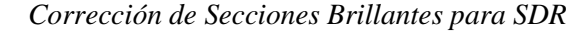

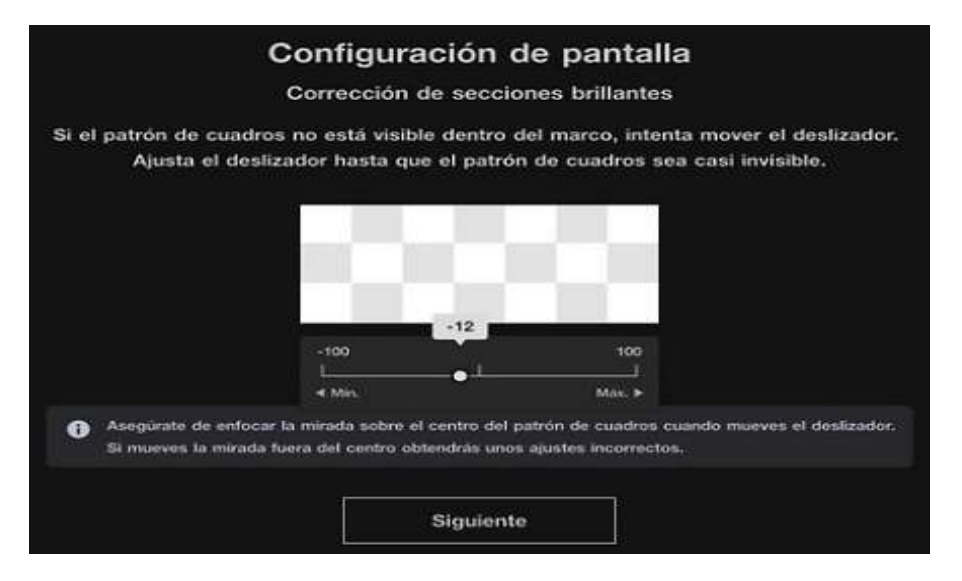

*(Sony Interactive Entertainment, 2020)*

*7. Corrección de secciones obscuras para SDR*

Si no se puede ver la cuadrícula en pantalla, mover el control deslizante hacia la derecha. Ajustar el control deslizante hasta que la cuadrícula apenas sea visible. Cuando esté satisfecho con los ajustes, seleccione Siguiente, como se muestra en la figura 72.

# **Figura 72**

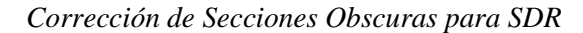

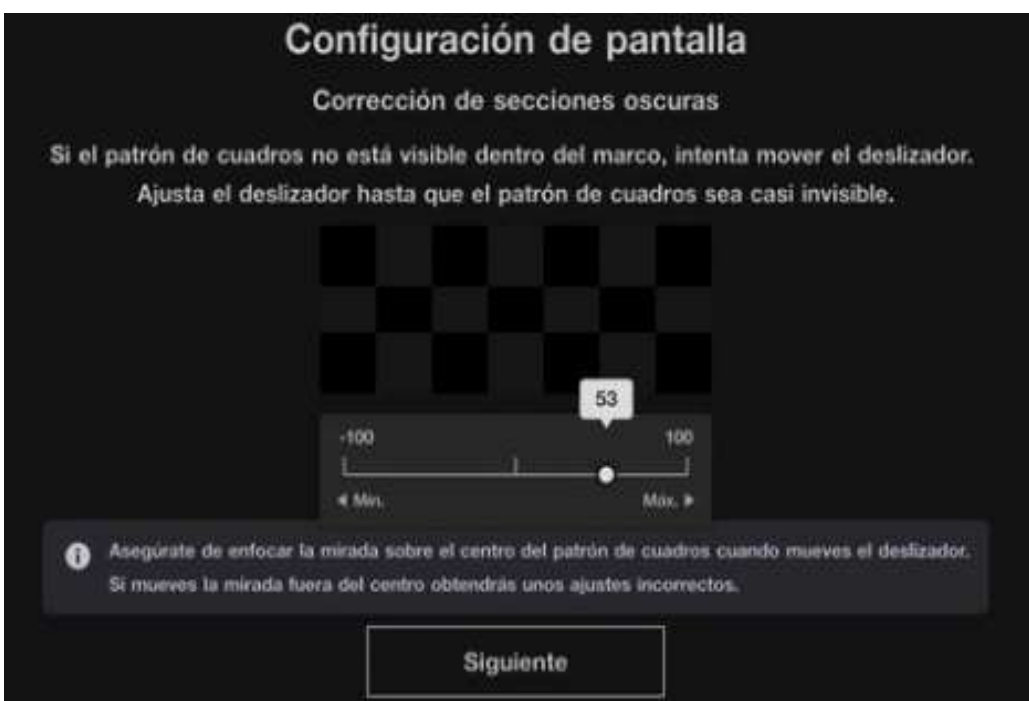

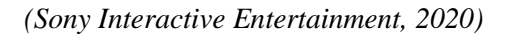

## *8. Ajuste de exposición y saturación para SDR*

Pulsar el botón L1 y botón R1 en el mando para cambiar la imagen mostrada en la pantalla y comprobar que todas las imágenes se muestren correctamente. Puede ajustar la exposición y la saturación según las preferencias usando el control deslizante. Cuando se esté satisfecho con los ajustes, seleccionar Siguiente, como se muestra en la figura 73.

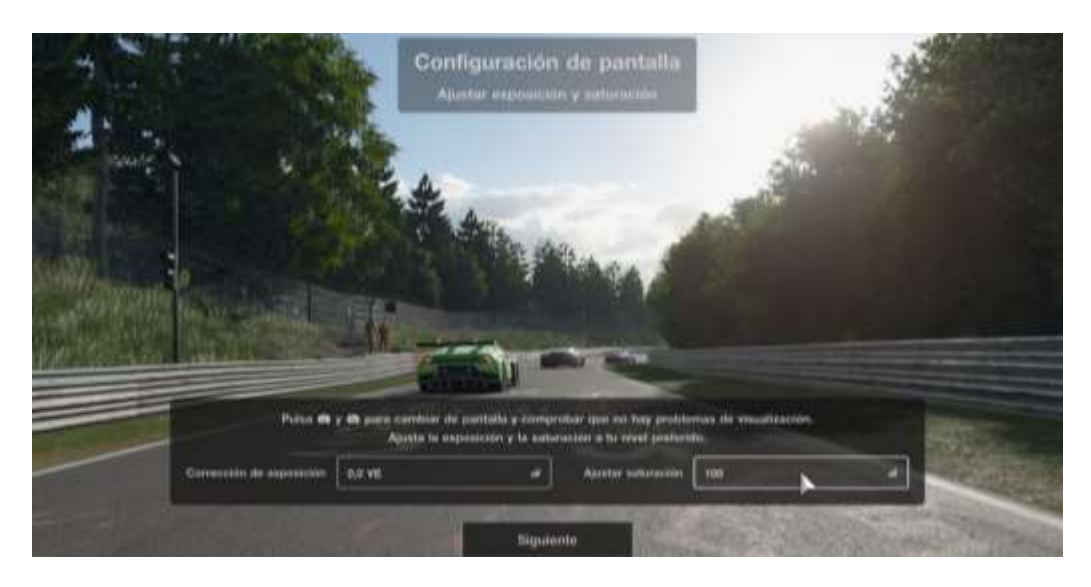

*Ajuste de Exposición y Saturación para SDR* 

*(Sony Interactive Entertainment, 2020)*

9. Ver ajustes para SDR

Comprobar que todos los ajustes sean correctos y seleccionar Cerrar, como se muestra

en la figura 74.

# **Figura 74**

*Comprobación de Ajustes para Pantalla SDR*

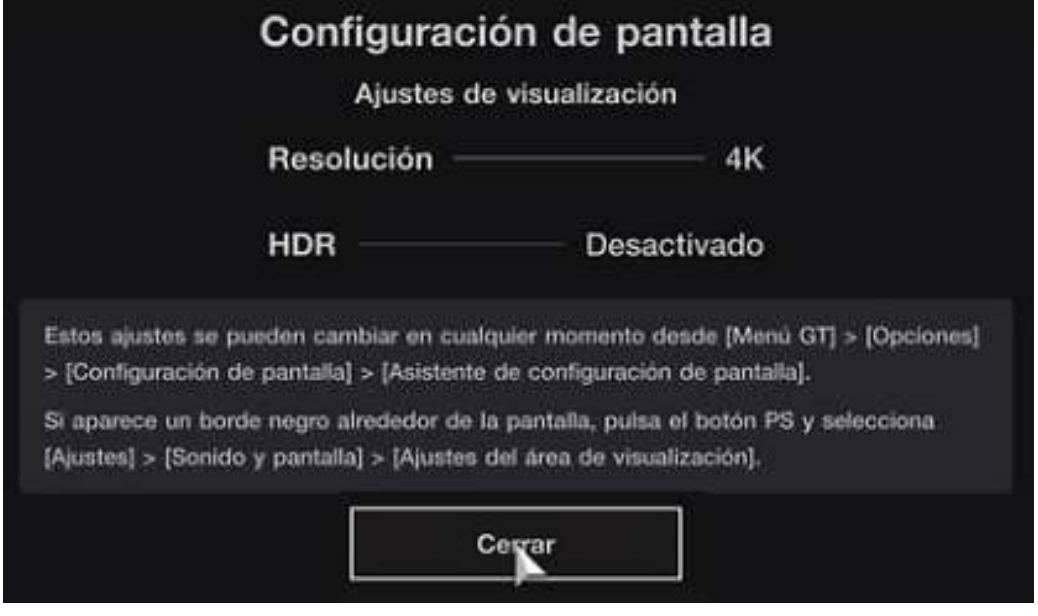

*(Sony Interactive Entertainment, 2020)*

# *3.21.2. Recompensas y Clasificaciones*

En este apartado los pilotos obtienen recompensas y clasificaciones de su Actividad en el videojuego. Y no solo obtienen recompensas los mejores pilotos del videojuego, ya que también se puede ganar tan solo por seguir jugando, como se muestra en la figura 75.

# **Figura 75**

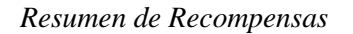

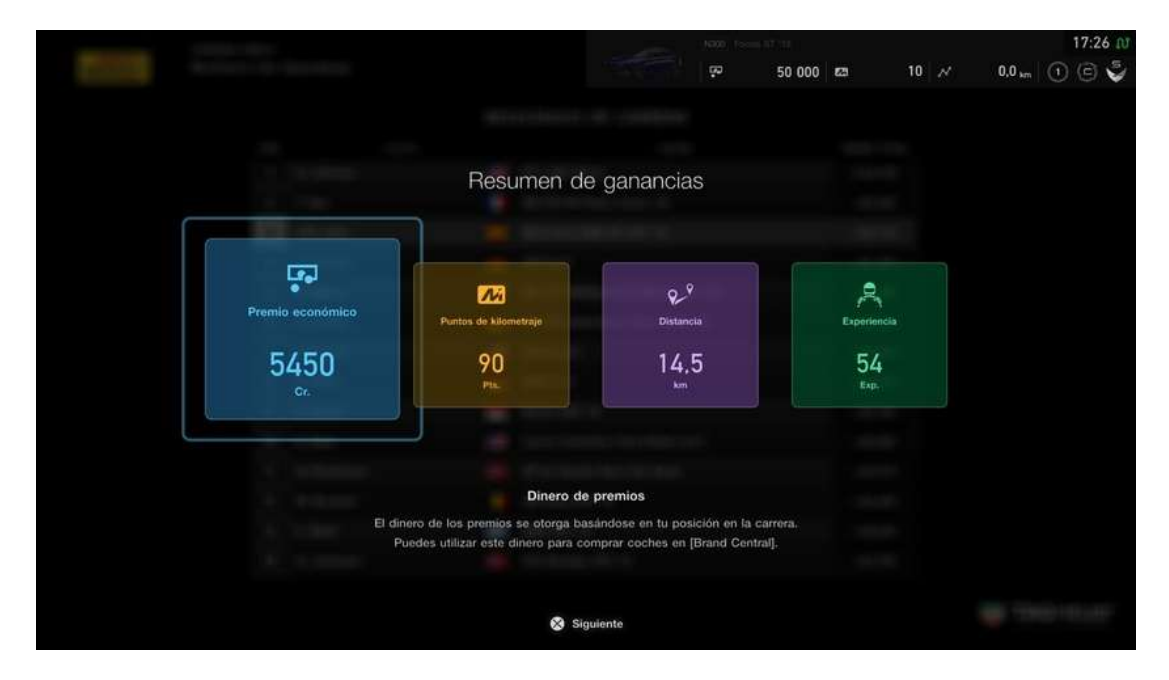

*(Sony Interactive Entertainment, 2020)*

Las recompensas y clasificaciones disponibles son las siguientes:

- **Créditos**
- Entrenamiento diario o Maratón de pilotaje
- Logros
- Nivel de experiencia
- Insignias
- Puntos de kilometraje
- Clasificación de piloto
- Clasificación de deportividad

#### *3.21.3. Categorías de Vehículos*

Gran Turismo Sport presenta una gran variedad de autos de competencia y estos se dividen en categorías para de esta manera resulte fácil determinar cuál puede competir entre sí. A continuación se detallan estas categorías:

Grupo N.- Autos sin modificar, como autos de serie, prototipos, etc. Los autos de esta categoría se clasifican según su potencia. Esta clasificación va de N100 a N1000, como se muestra en la figura 76.

#### **Figura 76**

*Autos Grupo N*

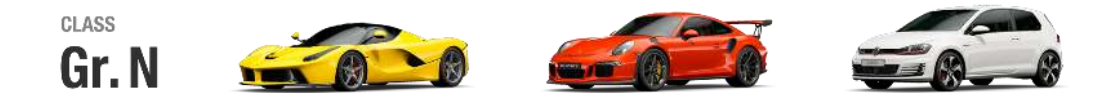

*(Sony Interactive Entertainment, 2020)*

Grupo 4.- Autos de carrera sometidos a modificaciones básicas, como la incorporación de medidas de seguridad adicionales o la optimización de su peso. Este grupo se corresponde con la clase GT4 de la FIA, como se muestra en la figura 77.

#### **Figura 77**

*Autos Grupo 4*

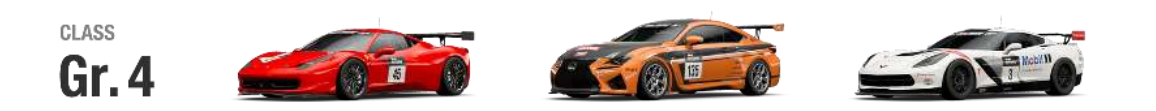

*(Sony Interactive Entertainment, 2020)*

Grupo 3.- Estos son autos de carreras cuyas carrocerías se han remodelado para de esta manera maximizar su rendimiento aerodinámico. Este grupo se corresponde con las clases GT3 de la FIA, como se muestra en la figura 78.

*Autos Grupo 3* 

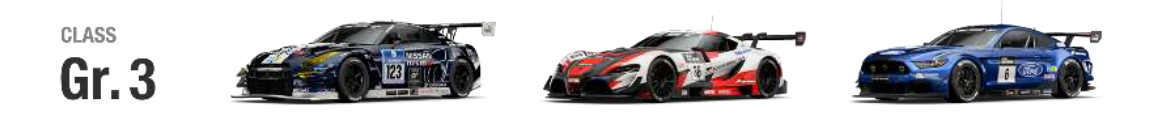

*(Sony Interactive Entertainment, 2020)*

Grupo 2.- Son autos de carreras que representan lo mejor de la categoría de turismo. A este grupo corresponden la clase GT500 que compiten en la serie SUPER GT de Japón, como se muestra en la figura 79.

**Figura 79**

*Autos Grupo 2*

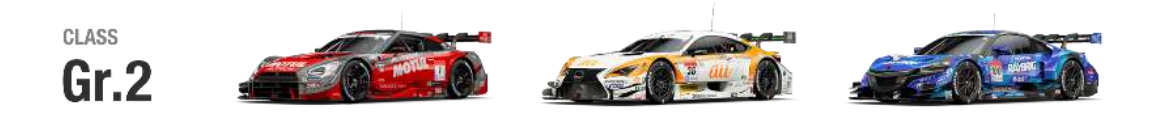

*(Sony Interactive Entertainment, 2020)*

Grupo 1.- Autos de carreras con carrocería y motor especialmente diseñados para ofrecer el máximo rendimiento. Este grupo se corresponde con la clase GT3 de la FIA, como se muestra en la figura 80.

**Figura 80**

*Autos Grupo 1*

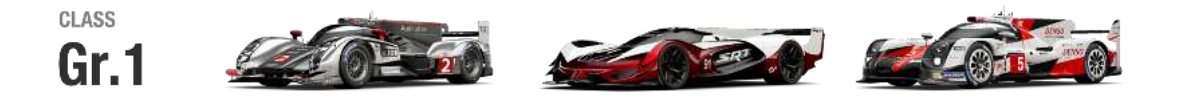

*(Sony Interactive Entertainment, 2020)*

Grupo X.- Autos extremos que no ingresan a ninguna categoría de competición, como se muestran en la figura 81.
# **Figura 81**

*Autos Grupo X*

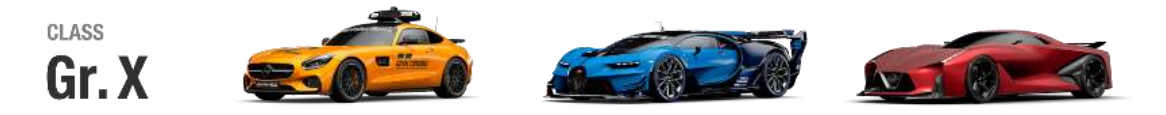

*(Sony Interactive Entertainment, 2020)*

Grupo B.- Autos de rally modificados para correr en tierra, con suspensión mejorada, control de la altura de la carrocería, etc. Como se muestran en la figura 82.

### **Figura 82**

*Autos Grupo B*

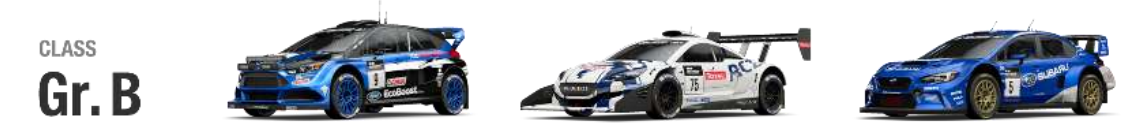

*(Sony Interactive Entertainment, 2020)*

# *3.21.4. B.o.P. (Equilibrio de Rendimiento)*

Esta modalidad permite al piloto garantizar un campo de simulación más nivelado en lo que respecta a los autos que participan en carreras. Cuando se procede habilitar el B.o.P., el peso y la potencia de los autos participantes se regulan de manera automática para que su rendimiento sea relativamente similar, como se muestra en la figura 83.

## **Figura 83**

*Modo B.o.P.*

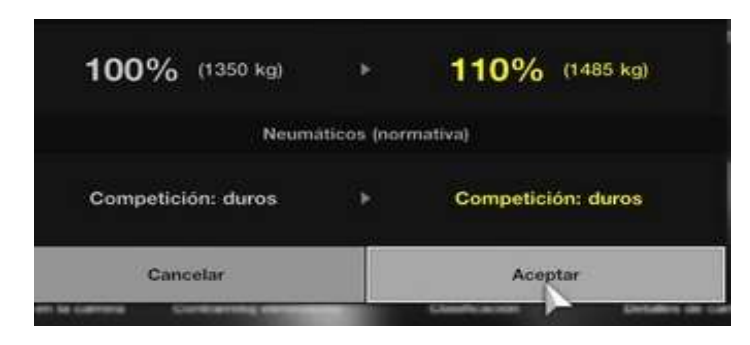

*(Sony Interactive Entertainment, 2020)*

## **3.22. Actualización de Software**

Para extraer el mayor provecho a las funciones online del videojuego se requiere actualizar los juegos para siempre disfrutar de las últimas versiones que los fabricantes emitan. Para actualizar, en el caso del simulador implementado en esta investigación que es la consola de PlayStation 4 tiene que estar conectado a internet y se debe iniciar sesión en PlayStation<sup>™</sup> Network. Las actualizaciones brindan acceso a nuevos objetos y funciones.

Si existe una nueva actualización del software disponible, se presenta un mensaje de notificación cunado hay conexión con internet.

La actualización se procede a descargar y el videojuego se actualizará de manera automática. Cuando se actualice un juego los datos guardados pueden dejar de ser compatibles con esta última versión.

Luego se debe seguir las instrucciones que aparecen en la pantalla del sistema PlaySatation4 al actualizar.

No hay que apagar el sistema PlayStation4 mientras la actualización esté en curso.

Si no se tiene el suficiente espacio libre en el dispositivo de almacenamiento del sistema, se recomienda salir del videojuego y proceder a borrar los datos que no se requieran para luego proceder a actualizar el software.

#### **3.23. Etapa de Pruebas**

Para generar las pruebas utilizando el laboratorio de simulación virtual para preparación de pilotos de competencias automovilísticas se procedió hacer todas las instalaciones correspondientes, como se muestran en la figura 84.

Para lo cual se procedió a realizar el armado de la estructura, colocación de periféricos según indicaciones del fabricante y ajustando las dimensiones de acuerdo a las medidas antropométricas del piloto que lo utilizar, para luego aplicar el procedimiento respectivo para la instalación de los softwares a ser utilizados.

#### **Figura 84**

*Instalación de Simulador de Carreras Automovilísticas*

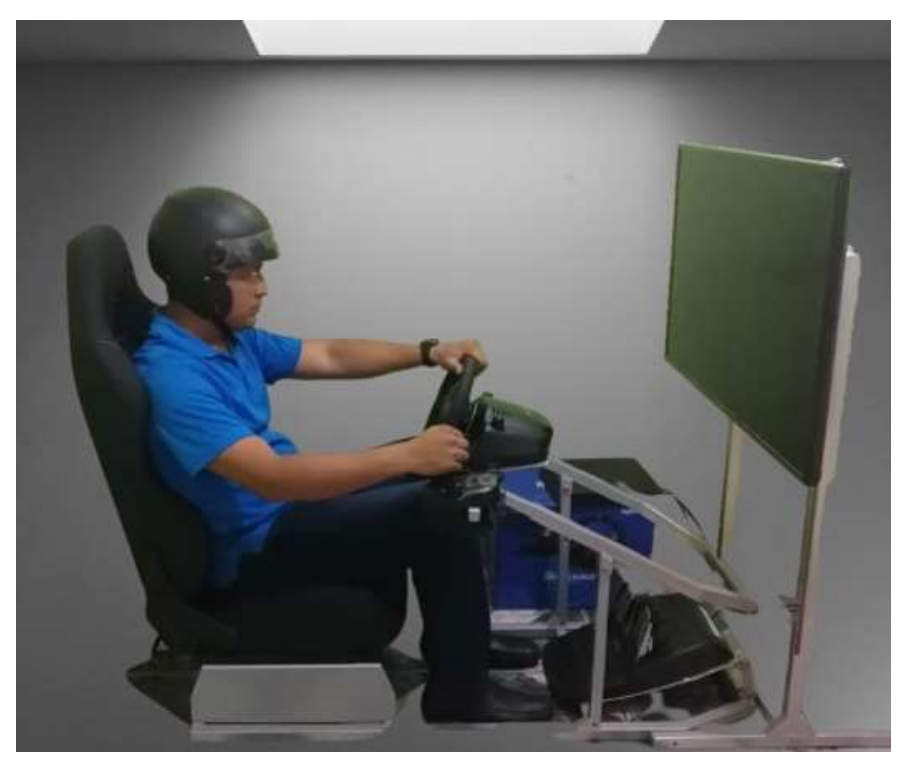

Luego de tener instalado el laboratorio se procede a realizar las respectivas pruebas de funcionamiento en las que para el presente proyecto fue óptimo en todo su funcionamiento.

Posteriormente se procedió a generar una competencias multijugadores para lo cual se creó un grupo de 50 voluntarios de todo el país que calificaron para participar en un campeonato virtual de rally aplicando el software Dirt, ya que permite aplicar esta modalidad de competencias, dentro de su modalidad se realizan pruebas de ensayos individuales previas al campeonato generado el cual consistió en 5 países como son Argentina, Australia, España, Polonia y Estados Unidos, cada uno con sus respectivas características propias de las regiones dentro de sus tramos de competencias.

El desarrollo de esta competencia tuvo una duración de 3 meses en las que arrojaron en cada una de las pruebas importantes resultados en cuanto a tiempos, distancias y clasificación de recorrido individual por etapas y global.

Dentro de los datos obtenidos e información que arroja el informe es el siguiente:

- Número de lugar que obtuvo el participante
- País al que representa
- Nombre del piloto
- Marca de auto que conduce
- Tiempo obtenido en tramo de competencia
- Diferencia de tiempo en relación al primer puesto de tramo
- Sumatoria de tiempo de recorrido general
- Diferencia de tiempo en relación al primer puesto de toda la competencia

#### **Capítulo IV**

### **Análisis de Resultados**

## **4.1. Análisis de las Pruebas Realizadas**

De acuerdo a la hipótesis planteada en el presente proyecto investigativo y de acuerdo a su desarrollo se cumplieron etapas fundamentales que permitieron generar resultados cualitativos y cuantitativos de los que en este capítulo se los analizará y así poder generar las respectivas conclusiones.

En cuanto a la etapa de planeación y selección de software se consiguió de manera cualitativa los resultados obtenidos, los mismos que permitieron seleccionar los videojuegos acordes a los objetivos planteados como le es que la implementación del laboratorio virtual de carreras automovilísticas permitan generar parte del entrenamiento integral de pilotos que participan en competencias automovilísticas de la Escuela de Ingeniería Automotriz de la Universidad Internacional del Ecuador extensión Guayaquil, para lo cual las características de los software en cuanto a realismo, característica de los autos de competencia, desempeño, competitividad, entorno, calidad gráfica y comunidad se puedo determinar que los videojuegos que a la fecha de realización el presente proyecto sean los siguientes: Dirt 4.0, Gran Turismo Sport y F1 2020.

Refiriéndose a la etapa de diseño y construcción de las estructuras base de pantalla y asiento a través del software Inventor Profesional de Autodesk se pudieron obtener los siguientes resultados:

El material propuesto para la estructura fue hierro dúctil el mismo que sus características se pueden observar en la figura 86 para la base de pantalla, la cual presenta las propiedades físicas como lo son: densidad, masa, área, volumen y centro de gravedad que son muy similares a los de la estructura de la base de asiento y en la figura 87 se presenta el resumen de resultados del análisis.

# **Figura 85**

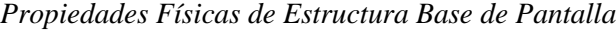

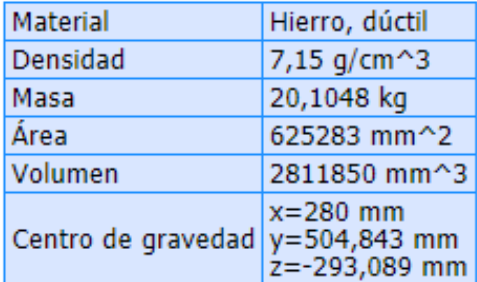

# **Figura 86**

*Resumen de Resultados de Análisis Estructural de Base de Pantalla.*

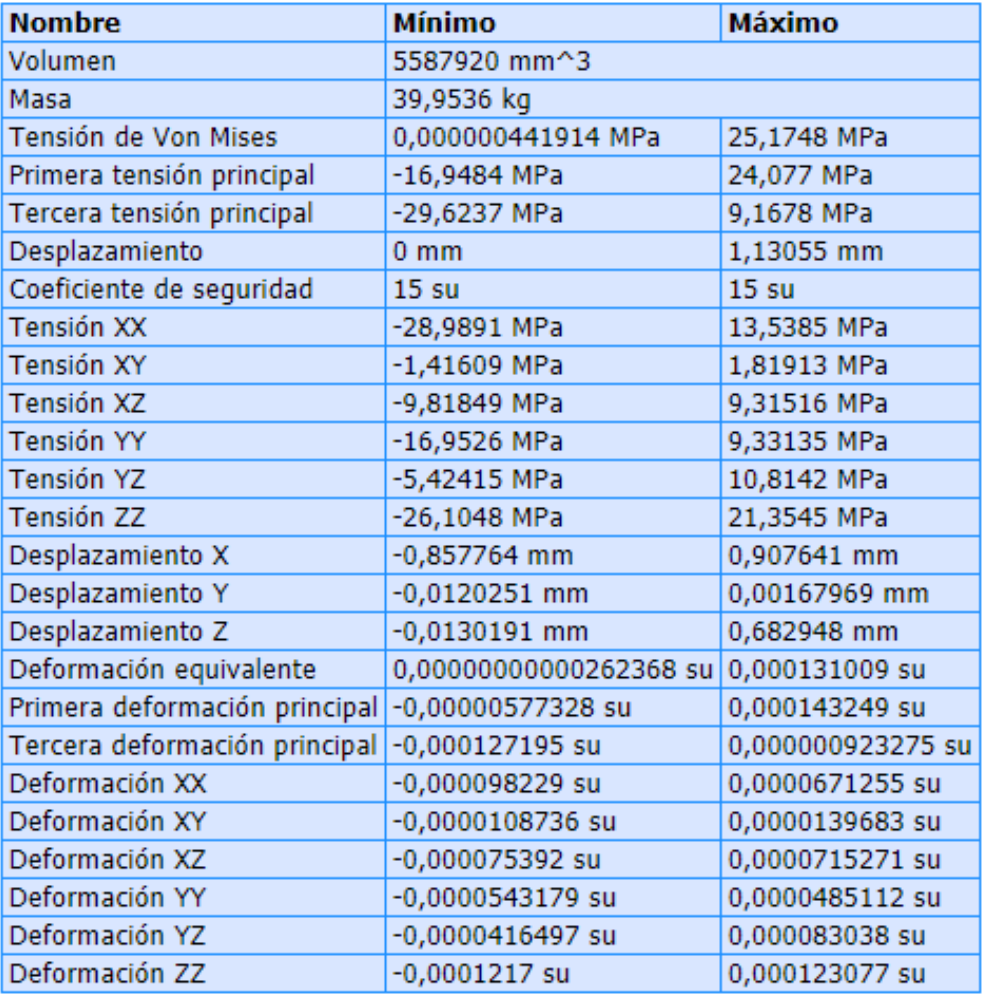

De acuerdo al análisis de los valores obtenidos por el informe se puede observar que los resultados brindan un alto nivel de confiabilidad para proceder a la construcción debido a que la tensión de Von Mises posee un valor máximo de 25,17 MPa en la que se observa que está dentro de los valores óptimos y en lo correspondiente a desplazamiento de igual manera es mínimo con un valor de 1,13 mm que igualmente está dentro de los rangos correctos y aún más con un correcto coeficiente de seguridad determinado de manera adecuada.

A través de la figura 88 se observa los resultados para la base de la estructura del asiento.

## **Figura 87**

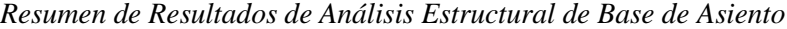

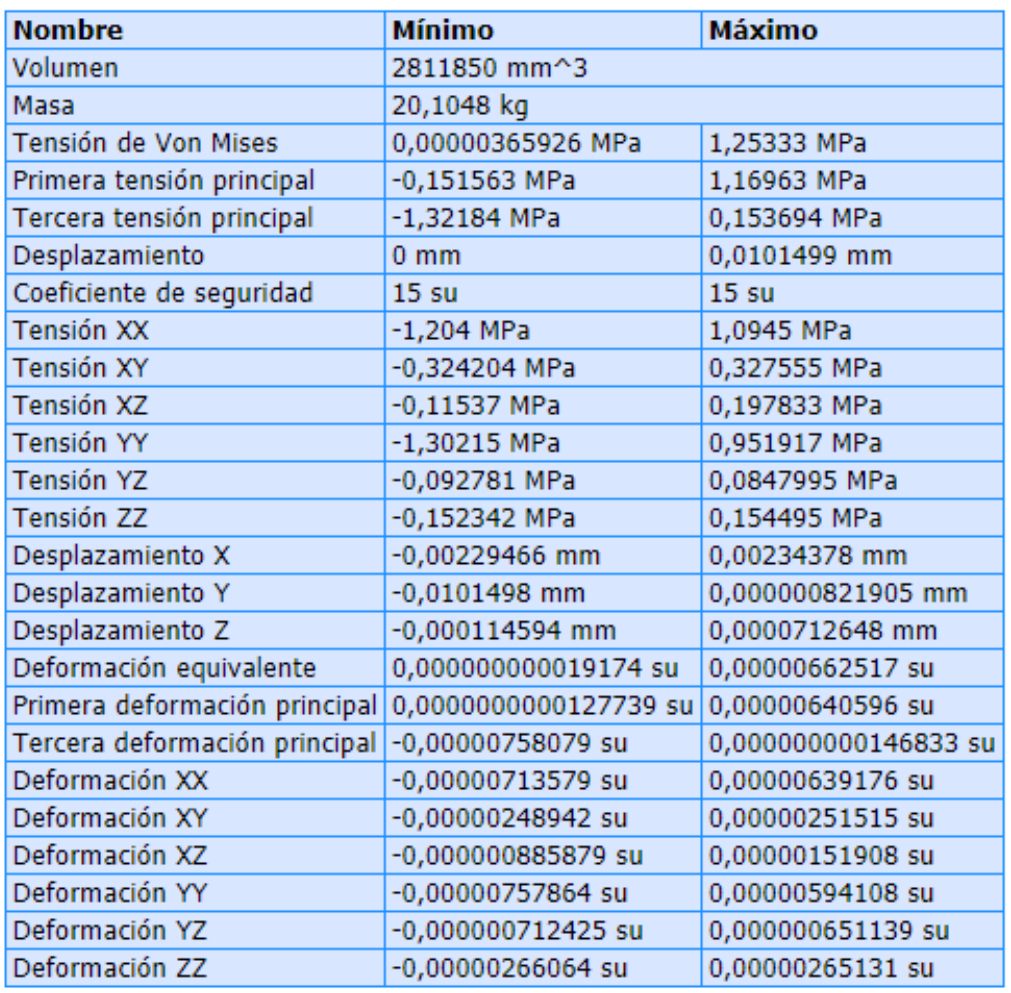

El análisis al igual que la estructura de la base de pantalla, la base de asiento se encuentra dentro de los valores correctos ya que entre los principales está el de Von Mises que su máximo es de 1,25 MPa y el desplazamiento máximo como deformación es de 0,01 mm que se lo pude llegar a considerar despreciable y esto permite con toda confianza determinar que la estructura se encuentra correctamente diseñada.

Por último el análisis fundamental del estudio se encuentra en el desarrollo del simulador virtual de carreras el mismo que después de la realización de las pruebas generadas con base y orden de secuencia de etapas realizadas se pudo observar que los tiempos fueron reduciendo entre una y otra de manera progresiva tomando como referencia un piloto que fue de 00:07:33,7 para la primera etapa, en la segunda fue de 00:05:23,5 para la tercera etapa se obtuvo un valor de 00: 04:59,4 y en el cuarto intento fue de 00:04:32,6, lo que permite determinar que con el uso del simulador el piloto logra mejorar su desempeño y habilidades de conducción.

Y los mismo se pudo observar en el desempeño con el modo de multijugador que en este se lo realizó con el grupo de 50 participantes el mismo que permite analizar datos cualitativos que determina que no todos los participantes llegan a culminar todas las pruebas establecidas, se presentan casos de ausentismo en etapas determinadas sobre todo en participantes rezagados pero los participantes que se encuentran dentro de los 20 primeros se genera mayor competitividad y mejor desempeño según como va avanzando la competencia y estos resultados obtenidos ayudarán a múltiples investigaciones de las cueles se pueden plantear nuevas propuestas de análisis en otros estudios.

### **Conclusiones**

El desarrollo del presente trabajo investigativo sin duda alguna permitió conocer cómo se desempeña en la actualidad el mundo de la realidad virtual y como esta es aplicada en muchas áreas, lo que ha permitido que las investigaciones que se aplican bajo este concepto cada día vayan en aumento y sin duda en el campo automotriz en los últimos años ha tomado fuerza su aplicación por lo que ha empezado a fortalecerse significativamente como por ejemplo, en procesos de diseño de autopartes de vehículos, capacitación, preparación de personal que realizan funciones en procesos de fabricación, sobre todo en líneas de ensamblaje y sin duda en la preparación de equipos de competencias automovilísticas a nivel mundial a través de marcas posicionadas.

Todos estos conocimientos adquiridos permitieron que se implemente un laboratorio de simulación virtual destinado a la preparación de pilotos de competencias automovilísticas en la Escuela de Ingeniería Automotriz de la Universidad Internacional del Ecuador extensión Guayaquil, logrando de esta manera que dentro de sus instalaciones se pueda realizar esta importante actividad dando solución al no contar con un espacio físico y disminuciones significativas en lo correspondiente a recurso como: económicos, de tiempo, técnicos, mecánicos, entre otros.

Así mismo se identificó las necesidades funcionales y no funcionales que influyen significativamente para el desarrollo del simulador virtual de conducción automovilística.

Parte de la implementación del presente simulador de carreras automovilísticas se determinó el mejor paquete de software y hardware a la fecha de realización del presente proyecto, que fue implementado en el simulador de carreras considerando todas las investigaciones así como siguiendo las indicaciones emitidas por parte del fabricante y entre estos está PlayStation 4, periféricos Logitech G29, construcción de estructuras de soporte y tres de los mejores videojuegos como lo es Dirt 4.0, F1 2020 y Gran Turismo Sport.

# **Recomendaciones**

Las recomendaciones que se emiten a continuación de acuerdo al desarrollo del presente son:

Generar nuevas investigaciones por parte del personal universitario a través del laboratorio virtual implementado para preparación de pilotos de competencias automovilísticas.

Para el uso de laboratorio se recomienda que exista internet por motivos que en modalidad multijugador este se enlaza con competidores que se encuentran dispersos por todo el mundo.

Para finalizar se recomienda periódicamente actualizar los softwares con sus últimas actualizaciones para poder adquirir todas las mejoras y nuevos detalles que brindan mejores habilidades de conducción a sus pilotos durante su proceso de entrenamiento.

## **Bibliografía**

Aldea, A., & Romero, C. (2016). *Entorno de Simulación de Carreras de Coches: RARS*. Universidad Carlos III de Madrid.

- Angeles. (14 de 12 de 2017). *Las Técnicas de Entrenamiento Mental de los Pilotos de Carreras*. Obtenido de https://espaciocoches.com/las-tecnicas-de-entrenamientomental-de-los-pilotos-de-carreras/
- Autoescuelas, Jordá. (2 de Agosto de 2020). *Realidad Virtual para Ser un Gran Conductor*. Obtenido de https://www.autoescuelas-jorda.com/blog/realidad-virtual-para-aprendera-conducir/
- Balseiro, J. (19 de Abril de 2020). *¿El Simracing es Automovilismo?* Obtenido de https://as.com/motor/2020/04/18/formula\_1/1587224794\_050965.html
- César, R. (2019). *Simulador Virtual y Logro Competencias en los Alumnos del II Semestre de la Caarrera Soporte y Mantenimiento de Equipos de Computación SENATI HUARAZ.* Lima: Universidad Peruana Cayetano Heredia.
- Cohen, R. (2001). *Manual de Entrenamiento para el Piloto de Automovilismo: Planificación y Organización del Entrenamiento.* Madrid: Librerías deportivas Esteban Sanz, S.L.
- Correa, J. (2010). *Modelado y Simulación Dinámica de Vehículos de Competición.* Valencia: Universidad Politécnica de Valencia.
- Eguia, J., Contreras, R., & Solano, L. (2012). Videojuegos: Conceptos, Historia y su Potencial como Herramienta para la Educación. *3ciencias*, 1-14.
- Emuparadise. (2018). *Speed Reicing de Taito*. Obtenido de https://www.emuparadise.me/M.A.M.E.\_- \_Multiple\_Arcade\_Machine\_Emulator\_ROMs/Super\_Speed\_Race/17030

García, J. (30 de Marzo de 2015). *IGN. Historia Visual de los Juegos de Carreras*. Obtenido de https://es.ign.com/reportaje/92281/feature/historia-visual-de-los-juegos-de-carreras

Gil, A., & Vida, T. (2007). *Los Videojuegos.* Barcelona: UOC.

Juárez, M. (20 de Julio de 2018). *Motorpasion. Los Pilotos de Carreras si son Atletas: Así es la Intensa Preparación detrás del Automovilismo*. Obtenido de https://www.motorpasion.com.mx/deporte-motor/2018-hay-quienes-siguen-creer-quepiloto-no-atleta-te-explicamos-porque

- Logitech. (2020). *Especificaciones Técnicas Logitech G920/G29*. Obtenido de https://www.logitechg.com/es-roam/products/driving/driving-force-racingwheel.html#product-tech-specs
- Marechal, M. (2014). *Entrenamiento de Automovilismo: ¿Simulación o Realidad? Un Análisis de los Costos y Beneficios Sociales.* Mar del Plata: Universidad Nacional de Mar del Plata.

Martínez, E. (5 de Marzo de 2015). *ABC INFORMÁTICA. Historia de los Simuladores "Lowcost"*. Obtenido de https://www.abc.es/tecnologia/informaticasoluciones/20150305/hora-simuladores-lowcost-201503041802.html?ref=https:%2F%2Fwww.google.com%2F

- Ponce de León, R. (23 de Marzo de 2020). *¿Cuál es la Preparación Física Debe de Tener un Piloto de Automovilismo*. Obtenido de https://kmafondo.com/preparacion-fisica-piloto
- Sony Interactive Entertainment. (01 de 2020). *PlayStation. Gran Turismo TM7*. Obtenido de https://www.playstation.com/es-es/games/gran-turismo-7/
- UC. (21 de Octubre de 2020). *La Inteligencia Artificial ya Supera a Pilotos Expertos en Simulación de Combate Aereo* . Obtenido de https://www.tendencias21.es/La-

inteligencia-artificial-ya-supera-a-pilotos-expertos-en-simulacion-de-combateaereo\_a42926.html

- Vasconez, J., & Paredes, J. (2014). *Implementación de un Simulador de Entrenamiento de Conducción Vehicular y de Formación de la Cultura de Manejo de la Ciudad de Quito.* Quito: Universidad Internacional del Ecuador.
- VodafoneOne. (15 de Diciembre de 2016). *El Futuro Es Apasionante de Vodafone*. Obtenido de https://www.youtube.com/watch?v=b7NCqwp755o&t=234s

## **Anexos**

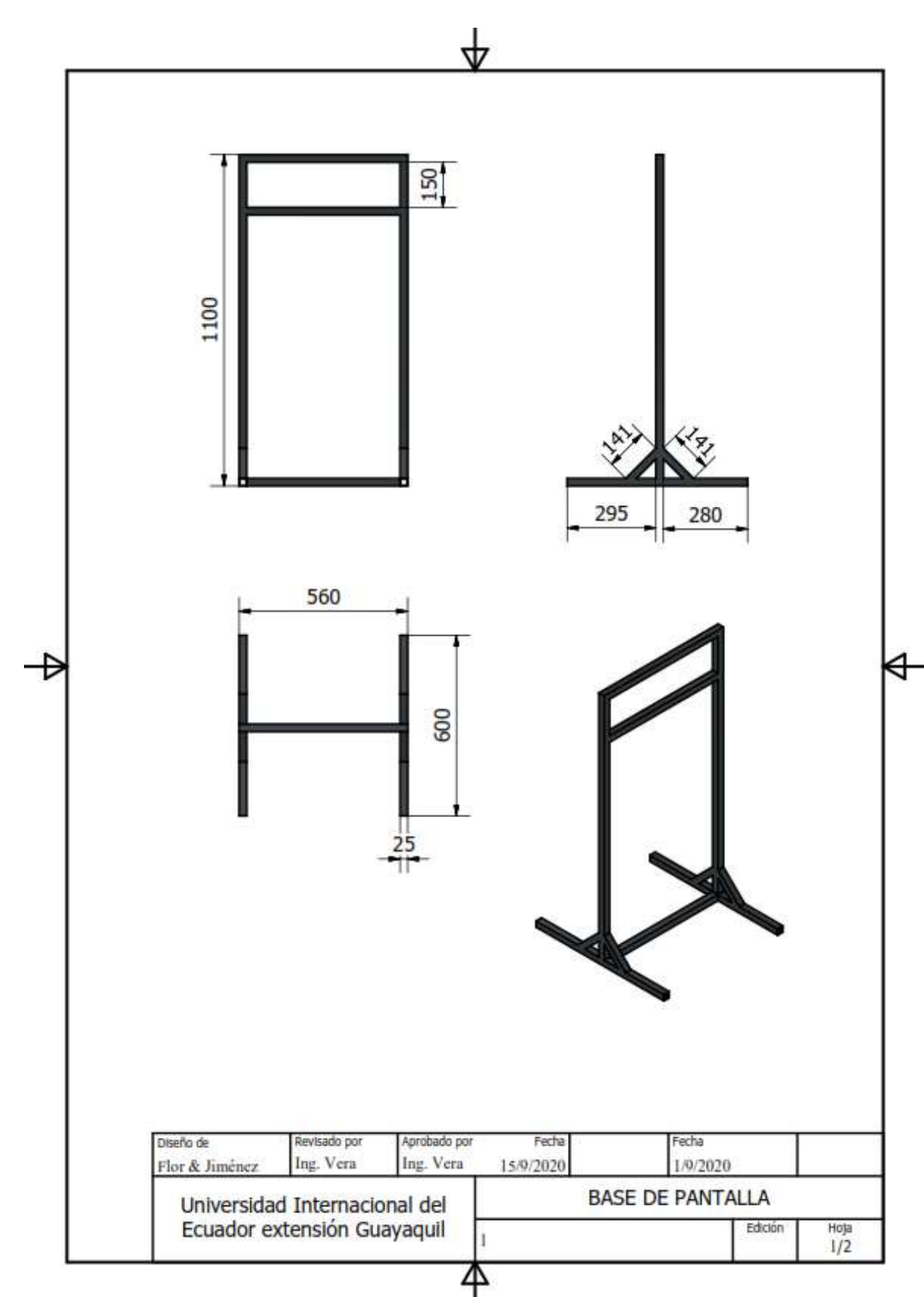

**Anexo 1. Especificaciones técnicas de estructura construida dimensiones en mm.**

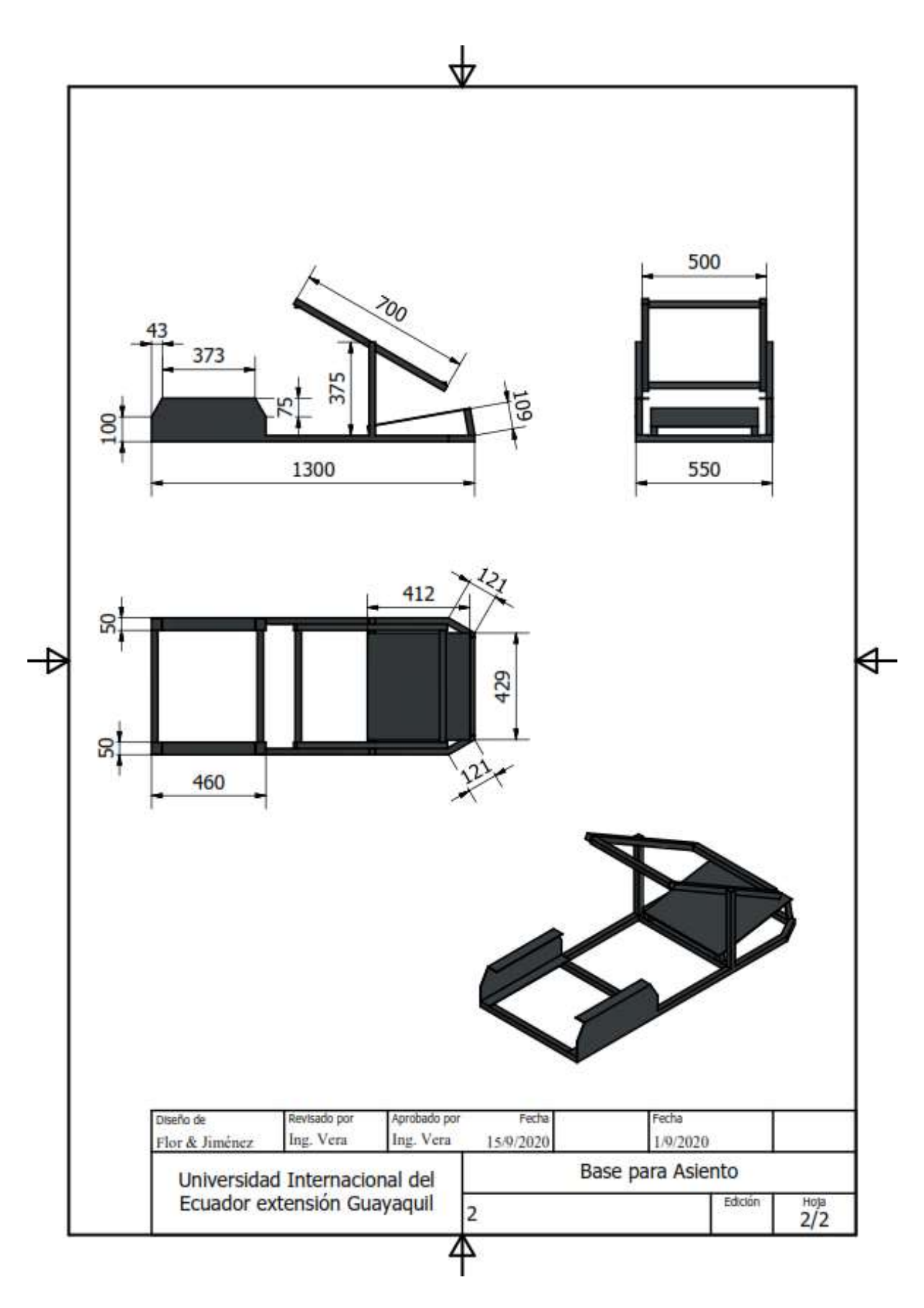